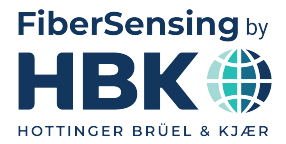

**FRANÇAIS**

# **Mode d'emploi**

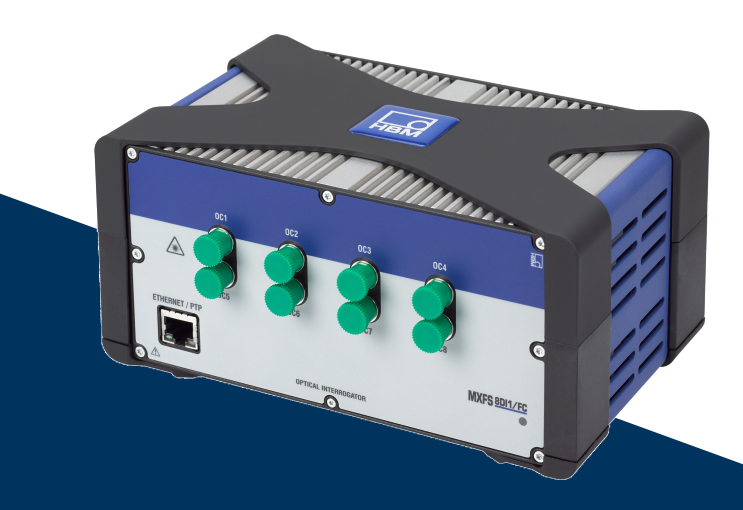

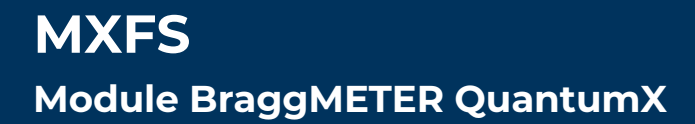

HBK FiberSensing, S.A. Via José Régio, 256 4485-860 Vilar do Pinheiro Portugal Tel. +351 229 613 010 Fax +351 229 613 020 info.fs@hbkworld.com www.hbkworld.com

Mat.: DVS: A05726 05 F00 00 02.2025

© Hottinger Brüel & Kjaer GmbH

Sous réserve de modifications. Les caractéristiques indiquées ne décrivent nos produits que sous une forme générale. Elles n'impliquent aucune garantie de qualité ou de durabilité.

# **TABLE DES MATIÈRES**

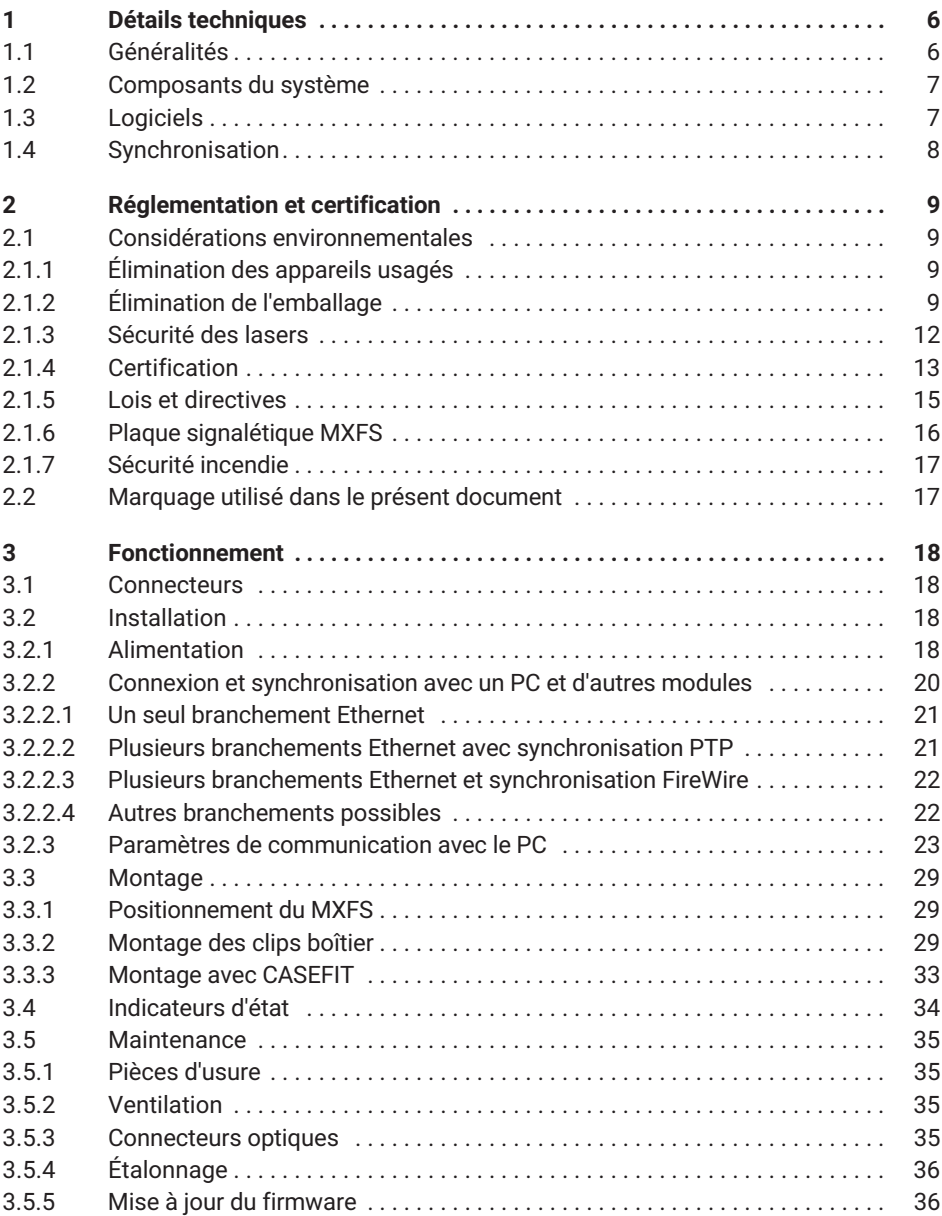

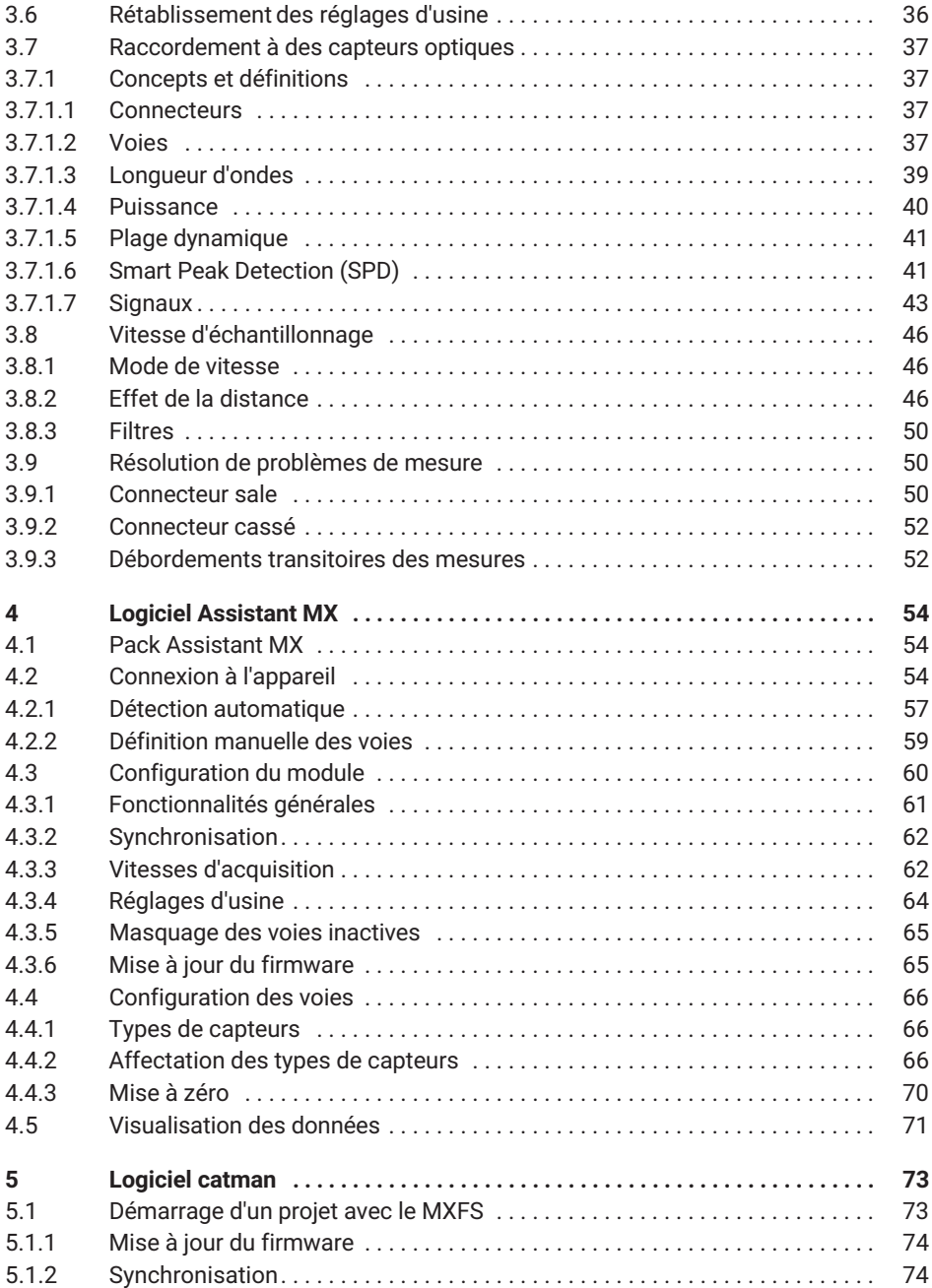

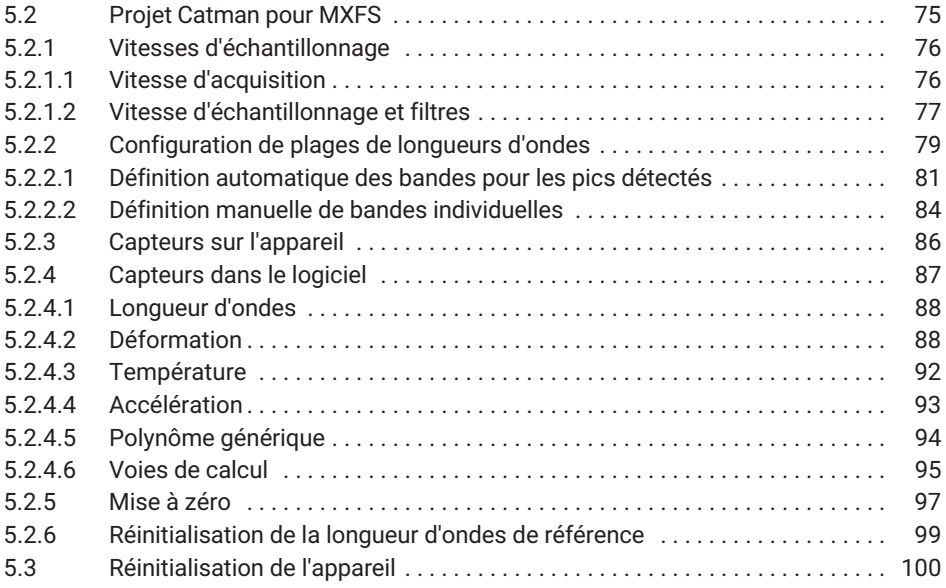

# <span id="page-5-0"></span>**1 DÉTAILS TECHNIQUES**

#### **1.1 Généralités**

Le MXFS est un module de la famille QuantumX destiné à la mesure de jauges optiques. Il se base sur la technologie bien établie du BraggMETER de HBK FiberSensing qui utilise un balayage laser continu pour mesurer les pics de Bragg réfléchis. Il inclut une longueur d'ondes de référence traçable qui permet un calibrage continu et garantit l'exactitude du système sur le long terme. La plage dynamique et la puissance de sortie élevées permettent d'atteindre une haute résolution même avec de longs fils de fibre et des connexions avec perte.

Il existe deux types de modules principaux qui se distinguent par leur capacité de vitesse d'acquisition :

- MXFS DI avec des vitesses d'acquisition dynamiques ;
- MXFS SI avec des vitesses d'acquisition statiques.

Chaque module propose deux modes de fonctionnement avec des vitesses de balayage différentes qui correspondent aux vitesses d'échantillonnage réelles comme indiqué ci-dessous.

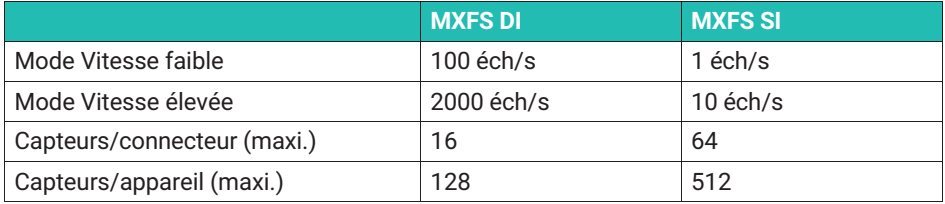

Le filtrage et le sous-échantillonnage sont disponibles dans les deux modes.

Tous les pics des réseaux de Bragg connectés en série à chacun des 8 connecteurs optiques sont acquis en parallèle, ce qui donne un nombre total impressionnant de jauges optiques avec acquisition simultanée.

La famille QuantumX est conçue de manière modulaire pour des applications universelles. Les modules peuvent être combinés individuellement et connectés intelligemment en fonction de la tâche de mesure. Le MXFS permet la synchronisation PTPv2.

Le module BraggMETER MXFS est fourni avec le logiciel catman Easy et inclut une licence de maintenance de 12 mois.

Des informations générales sur le fonctionnement des modules QuantumX sont fournies dans leur documentation respective. Veuillez vous référer à cette documentation disponible sur notre site Internet.

<span id="page-6-0"></span>Le présent document concerne l'équipement suivant :

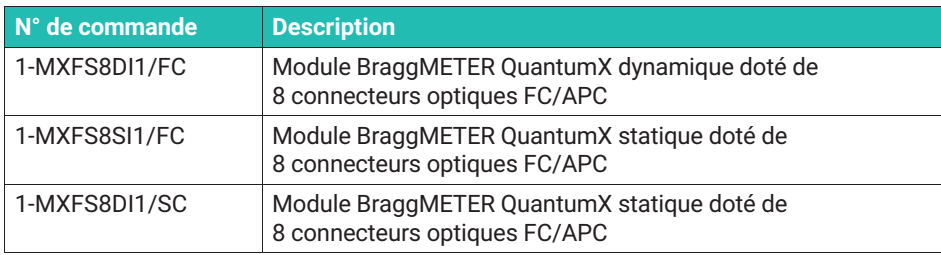

#### **1.2 Composants du système**

L'ensemble MXFS comprend :

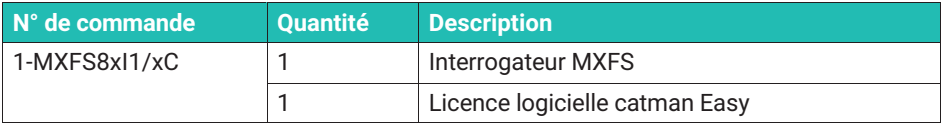

La puissance et les options de communication vont dépendre du montage désiré et de la configuration.

Pour utiliser les modules de manière autonome, vous devrez également vous procurer :

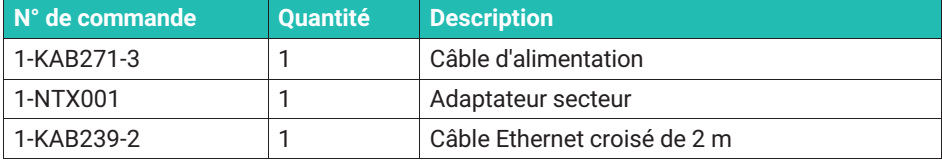

#### **1.3 Logiciels**

MXFS est un système d'acquisition de données ouvert. Il peut être intégré dans de nombreux progiciels d'exploitation, d'analyse et d'automatisation.

Éléments pouvant être téléchargés :

- Assistant MX et interface de programmation d'applications (API) commune : assistants modernes gratuits qui prennent en charge les fonctions d'acquisition et de traitement des données du module,
- catman Easy/AP : le logiciel professionnel puissant pour acquérir les données de mesure sur 20 000 voies max. catmanEasy est fourni avec le MXFS sans coût supplémentaire,
- Pilotes pour LabView,
- Pilote de périphérique Windows pour FireWire IEEE1394b.

### <span id="page-7-0"></span>**1.4 Synchronisation**

Le MXFS suit les méthodes de synchronisation de la famille QuantumX :

- NTP,
- $\cdot$  PTPv2,
- EtherCAT (via CX27),
- IRIG-B (via MX440B ou MX840B).

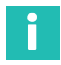

#### **Information**

*Veuillez vous reporter au mode d'emploi QuantumX [\(A03031](https://media.hbkworld.com/m/374bb2e59f518fad/original/QuantumX-Operating-Manual-A03031.pdf)) pour de plus amples informations sur les méthodes de synchronisation et la configuration.*

# <span id="page-8-0"></span>**2 RÉGLEMENTATION ET CERTIFICATION**

#### **2.1 Considérations environnementales**

#### **2.1.1 Élimination des appareils usagés**

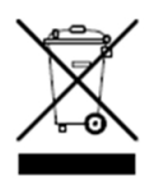

Lorsque le symbole ci-contre (une poubelle barrée d'une croix associée à un trait épais) est apposé sur un produit, cela signifie que le produit en question est conforme à la directive européenne 2002/96/CE et que cela est applicable dans l'Union européenne et dans d'autres pays disposant de systèmes de collecte sélective. Tous les produits électriques et électroniques doivent être éliminés séparément des ordures ménagères ou du

flux de déchets municipaux via des points de collecte désignés par le gouvernement ou les autorités locales. L'élimination correcte de votre équipement usagé contribue à protéger l'environnement et la santé publique.

Pour plus d'informations sur l'élimination de votre équipement usagé, veuillez contacter votre mairie, le service de collecte des ordures ou le distributeur chez qui vous avez acheté le produit. HBK FiberSensing est un fabricant enregistré auprès de l'ANREEE (Associação Nacional para o Registo de Equipamentos Eléctricos e Electrónicos) sous le numéro PT001434. HBK FiberSensing a signé un contrat de type « Utente » avec Amb3E (« Associação Portuguesa de Gestão de Resíduos de Equipamentos Eléctricos e Electrónicos ») qui transfère la gestion des déchets d'équipements électriques et électroniques sur le marché portugais du fabricant HBK FiberSensing à Amb3E.

#### **2.1.2 Élimination de l'emballage**

L'emballage de cet équipement a été conçu pour le protéger d'un endommagement quelconque pendant son transport et son stockage. Il a aussi été fabriqué à partir de matériaux recyclables ou réutilisables, conformément à la réglementation UE en matière de gestion des déchets, afin de réduire au minimum son impact sur l'environnement.

Si vous prévoyez de changer l'appareil d'endroit, il est conseillé de conserver l'emballage en vue d'une réutilisation ultérieure. Ceci permet de disposer d'une protection adéquate pour le transport, tout en réduisant la quantité de déchets produite.

Une inscription sur les cartons d'emballage indique les matériaux utilisés pour l'emballage concerné.

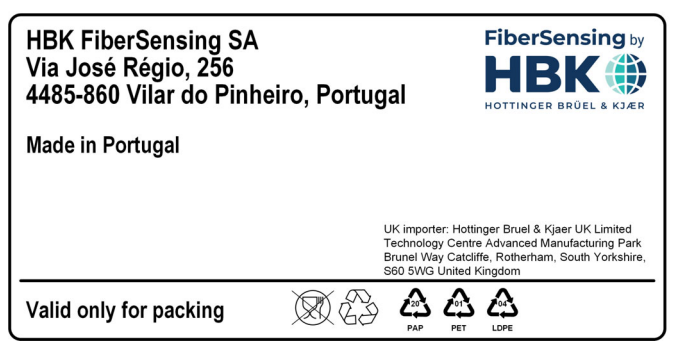

*Fig. 2.1 Exemple d'inscription sur l'emballage*

Veuillez suivre les instructions ci-dessous pour éliminer l'emballage de manière appropriée et responsable, et contribuer à la préservation de notre planète. Merci !

Pour éliminer l'emballage :

- Retirer les étiquettes, produits de collage, clous, agrafes ou capuchons qui ne sont pas constitués du même matériau.
- Rincer l'emballage à l'eau pour enlever tout résidu ou saleté.
- Aplatir ou plier l'emballage pour réduire son volume et gagner de la place (sauf pour le verre qui ne doit pas être brisé).
- Trier l'emballage par matériau et le mettre dans le bac ou sac de recyclage correspondant.

En papier et en matière plastique pour la plupart, nos emballages sont destinés à être réutilisés ou recyclés, mais ils ne sont pas appropriés au conditionnement de denrées alimentaires. Veuillez consulter le chapitre « Pictogrammes sur emballages » pour obtenir des informations supplémentaires sur les matériaux d'emballage utilisés par HBK FiberSensing et inscrits sur les emballages de tout produit livré aux clients.

#### **Pictogrammes sur emballages**

Les matériaux d'emballage sont munis du pictogramme correspondant, à titre d'aide.

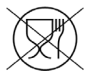

Ne convient pas aux denrées alimentaires

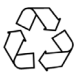

Recyclable

Les pictogrammes de recyclage des différents matériaux comportent des nombres et des caractères alphabétiques identifiant le type de matériau. Par exemple, le PET (polyéthylène téréphtalate) est désigné par le nombre 1 et le PE-HD (polyéthylène haute densité) par le nombre 2. Pour le papier (PAP), 20 correspond au carton ondulé et 22 au papier tel que celui utilisé pour les journaux, les livres…

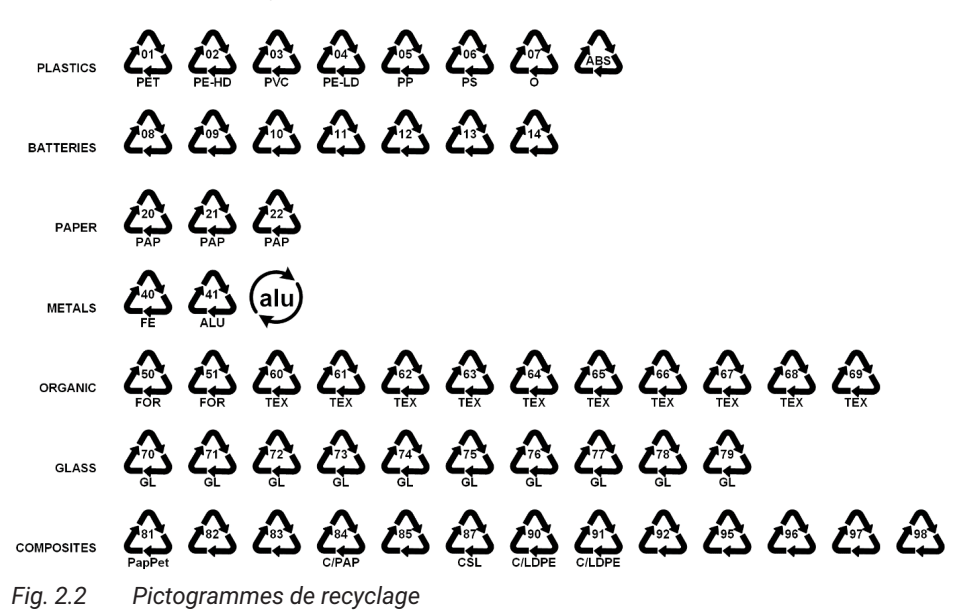

#### **Matières plastiques**

Les emballages en matière plastique sont généralement des sachets, des films, des plateaux, des blisters ou des conteneurs.

#### **Piles**

Les piles ne font pas partie de l'emballage, mais elles peuvent être incluses dans l'équipement ou ses accessoires. Veuillez consulter le paragraphe 2.1.1 Élimination de vos appareils usagés pour plus d'informations.

#### **Papier**

Les emballages en papier sont généralement des boîtes, des cartons, des enveloppes ou des étiquettes.

#### **Métaux**

Les emballages en métal sont généralement des canettes, des feuilles, des bouchons ou des fils.

#### <span id="page-11-0"></span>**Matériaux organiques**

Les matériaux d'emballage organiques, tels que le bois, le liège ou le coton, sont constitués de matières naturelles ou biodégradables qui peuvent être compostées ou réutilisées.

#### **Verre**

Les bouteilles, les bocaux et les flacons sont des emballages en verre.

#### **Matériaux composites**

Les matériaux d'emballage composites sont constitués de couches de différents matériaux, tels que du papier, des matières plastiques et de l'aluminium. Ils sont munis d'un pictogramme de recyclage et d'un caractère alphabétique indiquant la composition de l'emballage. Exemple : PAP pour le papier et la matière plastique, ALU pour l'aluminium.

#### **2.1.3 Sécurité des lasers**

L'interrogateur MXFS contient un laser en son cœur. Un laser est une source lumineuse qui peut être dangereuse si des personnes y sont exposées. Même des lasers de faible puissance peuvent être dangereux pour la vue d'une personne. La consistance et la faible divergence de la lumière laser impliquent qu'elle peut être concentrée par l'œil en un point extrêmement petit de la rétine entraînant une brûlure localisée et des dommages irréversibles. Les lasers sont répartis en plusieurs classes de sécurité selon leur longueur d'onde et la puissance de sortie maximale : classe 1, classe 1M, classe 2, classe 2M, classe 3R et classe 4.

#### **Symboles**

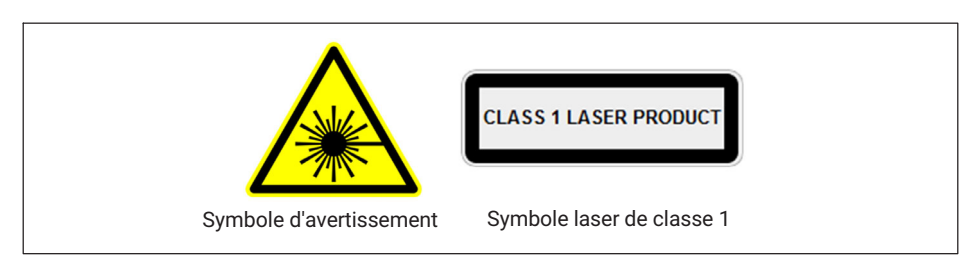

#### **Laser de classe 1**

Le MXFS est un produit à laser de classe 1 : ≪tout laser ou système contenant un laser qui ne peut pas émettre de rayonnement laser à des niveaux connus pour causer des blessures aux yeux ou à la peau en fonctionnement normal.≫ Il est sûr dans toutes les conditions d'utilisation normale. Aucune mesure de sécurité spécifique n'est requise pour utiliser les appareils à laser de classe 1.

<span id="page-12-0"></span>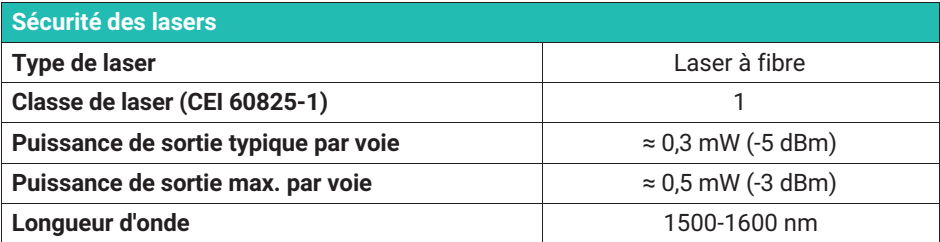

#### **Précautions générales**

Toute personne utilisant un équipement laser doit être consciente des risques. Le rayonnement laser n'est pas visible pour l'œil humain, mais il peut endommager la vue de l'utilisateur. Le laser est activé dès que l'interrogateur est mis sous tension.

Les utilisateurs ne doivent jamais mettre leurs yeux au niveau du plan horizontal des adaptateurs optiques de l'interrogateur ou des connecteurs optiques sans cache. Une protection oculaire adéquate doit toujours être requise dès qu'il y a un risque significatif de blessure aux yeux. Lorsqu'une voie optique est inutilisée (pas de connecteur optique raccordé à l'interrogateur), il faut utiliser un cache approprié. Les connecteurs optiques doivent faire l'objet d'une maintenance et/ou inspection.

N'essayez pas d'ouvrir ou de réparer un interrogateur qui fonctionne mal. Il doit être retourné à HBK pour réparation et calibrage.

#### **2.1.4 Certification**

#### **Marquage CE**

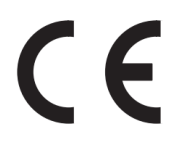

Ce produit porte le marquage CE et satisfait aux exigences internationales applicables concernant la sécurité des produits et la compatibilité électromagnétique, conformément aux directives suivantes : Directive Basse tension 2014/35/UE – Directive concernant la compatibilité électromagnétique (CEM) 2014/30/UE. La déclaration de conformité correspondante est disponible à la fin de ce document.

#### **Marquage UKCA**

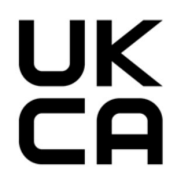

Ce produit porte le marquage UKCA et satisfait aux exigences internationales applicables concernant la sécurité des produits et la compatibilité électromagnétique, conformément aux directives suivantes : Règlement sur la compatibilité électromagnétique 2016, n° 1091. La déclaration de conformité correspondante est disponible à la fin de ce document.

**Marquage relatif aux valeurs limites d'émissions polluantes (pour les produits livrés en Chine)**

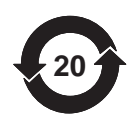

Marquage prescrit par la loi relative aux limites d'émission d'équipements électroniques destinés au marché chinois.

#### **Marquage ATEX**

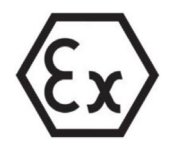

Ce produit est certifié ATEX et est conforme aux exigences de la directive ATEX 2014/34/UE. Ce produit porte le marquage Ex et est approuvé selon la norme CEI/EN 60079-28 pour :

- Zone 0 pour le groupe de gaz IIC ;
- Zone 20 pour le groupe de poussières IIIC :
- Zone M1 pour l'exploitation minière.

La certification ATEX s'applique à l'utilisation de ce produit pour interroger des capteurs optiques dans des atmosphères explosives. Les atmosphères explosives sont des zones où il existe un risque d'explosion dû à des gaz, vapeurs ou liquides inflammables, ou encore à des poussières combustibles. Ce produit a été conçu pour interroger en toute sécurité des capteurs optiques dans des atmosphères explosives. Il est donc important de suivre les instructions de ce manuel pour garantir une utilisation sûre.

# **ATTENTION**

#### *Informations pour la « sécurité optique »*

*Installer l'appareil en dehors des zones dangereuses. Le rayonnement optique a été évalué selon la norme EN 60079-28:2015. Le rayonnement optique peut être irradié dans toutes les zones des groupes I, II et III. La puissance de sortie optique maximale par connecteur est <15 mW.*

#### **Marquage IECEx**

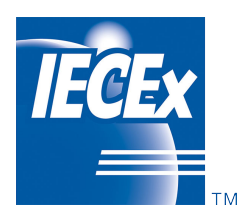

Ce produit est certifié IECEx et répond aux exigences du système de qualité IECEx. Un échantillon représentatif de la production a été évalué et jugé conforme aux normes IEC suivantes :

- IEC 60079-0:2017 Atmosphères explosives Partie 0 : matériel - Exigences générales ; édition 7.0
- IEC 60079-28:2015 Atmosphères explosives Partie 28 : protection du matériel et des systèmes de transmission utilisant le rayonnement optique ; édition 2

<span id="page-14-0"></span>Le système de qualité du fabricant, relatif aux produits certifiés, a été évalué et jugé conforme aux exigences du système de qualité IECEx.

Le présent certificat est accordé sous réserve des conditions énoncées dans les règles de l'IECEx, l'IECEx 02 et les documents opérationnels tels qu'amendés. Ce produit porte le marquage IECEx et est approuvé selon IEC/EN 60079-0 et IEC/EN 60079-28 pour :

- Ex op is IIC T6 Ga
- Ex op is IIIC Da
- Ex op is I Ma

Vous pouvez accéder à la base de données des certificats IECEx ici : [www.iecex-certs.](www.iecex-certs.com) [com](www.iecex-certs.com)

#### **2.1.5 Lois et directives**

Lors du raccordement, du montage et de l'utilisation, respectez les certifications d'essai, les dispositions et les lois en vigueur dans votre pays. Cela inclut par exemple :

- National Electrical Code (NEC NFPA 70) (États-Unis),
- Canadian Electrical Code (CEC) (Canada).

D'autres dispositions concernant les applications en zone dangereuse sont par exemple :

- CEI 60079-14 (international) ;
- EN 60079-14 (UE).

<span id="page-15-0"></span>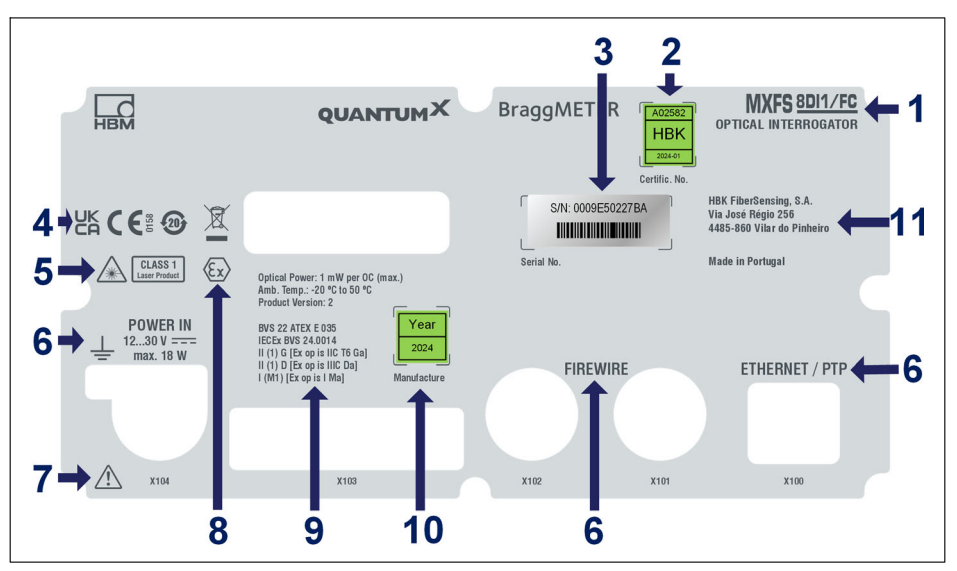

*Fig. 2.3 Plaquette à l'arrière du MXFS*

- **1** Nom du modèle
- **2** Numéro du certificat d'étalonnage et date d'étalonnage
- **3** Numéro de série
- **4** Marquages de certification
- **5** Marquages de sécurité laser
- **6** Identification de connecteur<br>**7** Signalisation d'une manipula
- **7** Signalisation d'une manipulation nécessitant de respecter les instructions du guide utilisateur
- **8** Marquage ATEX
- **9** Marquage en matière de protection antidéflagrante :
	- Puissance optique émise maximale
	- Température de fonctionnement
	- Version de produit

- Numéro du certificat d'examen CE de type / Marquage HBK relatif à la protection antidéflagrante

- Marquage selon ATEX et IECEx
- **10** Année de fabrication
- **11** Adresse du fabricant

#### <span id="page-16-0"></span>**2.1.7 Sécurité incendie**

Le produit est conforme aux normes EN 45545-2:2016 et EN 45545-2:2020 pour les niveaux de risque HL1, HL2 et HL3. Lors de l'installation du module MXFS sans le cadre en X, aucune masse combustible ne doit être prise en compte selon les règles de groupement de la section 4.3 de la norme DIN EN 45545-2.

#### **2.2 Marquage utilisé dans le présent document**

Les instructions importantes pour votre sécurité sont repérées de façon spécifique. Il est impératif de suivre ces instructions pour éviter les accidents et les dommages matériels.

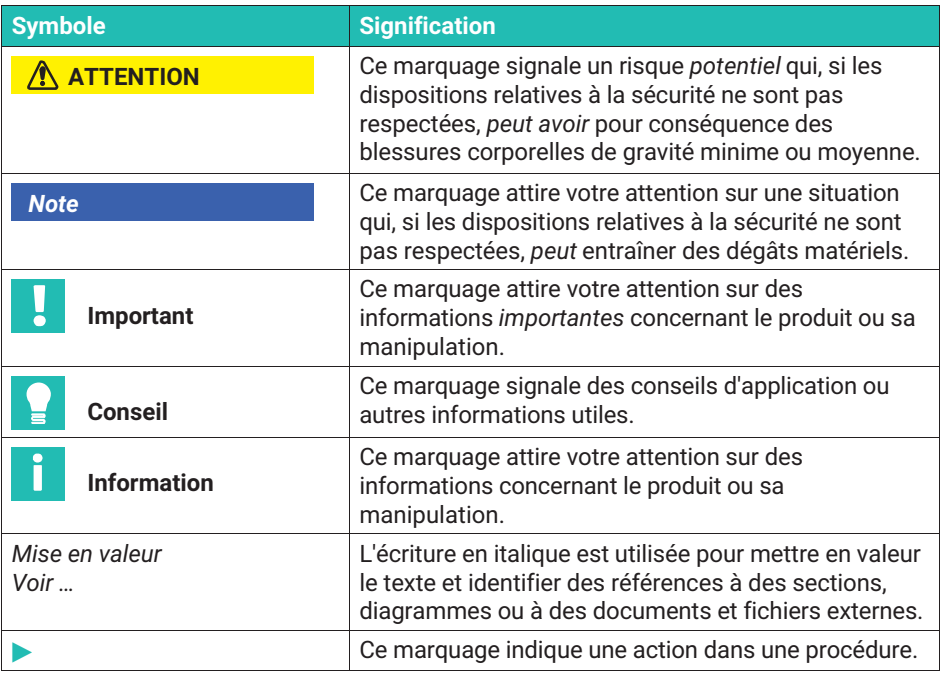

# <span id="page-17-0"></span>**3 FONCTIONNEMENT**

#### **3.1 Connecteurs**

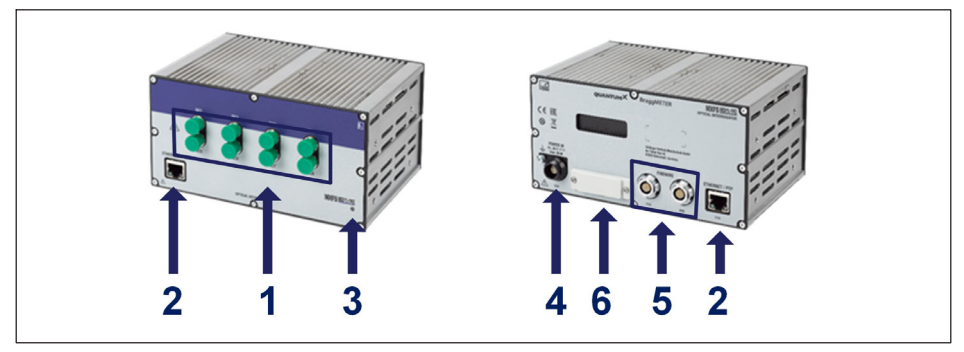

*Fig. 3.1 Vues de face et de dos du MXFS*

- **1** Connecteurs optiques (FC/APC ou SC/APC)
- **2** Connecteurs Ethernet
- **3** LED d'état
- **4** Connecteur d'alimentation
- **5** Connecteurs FireWire
- **6** Connecteur fond de panier

#### **3.2 Installation**

#### **3.2.1 Alimentation**

Raccordez les modules à une tension continue. La puissance absorbée et la plage de tension d'alimentation acceptée d'un module dépendent du modèle.

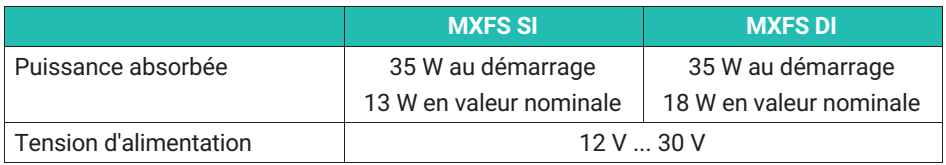

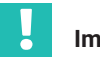

#### **Important**

*Règle empirique concernant la distribution électrique via FireWire : "Une alimentation en tension externe au même potentiel de tension est requise tous les 3 modules".*

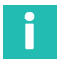

#### **Information**

*Le MXFS a été certifié avec une alimentation électrique dédiée et non partagée. Il peut toutefois être intégré à une source d'alimentation partagée, à condition que toutes les procédures de sécurité électrique soient respectées lors de l'installation, afin d'éviter tout dommage ou dysfonctionnement du MXFS.*

#### *Note*

*Si la tension d'alimentation dépasse les limites mentionnées ci-dessus, des défauts dans le module ne sont pas exclus. Si la tension d'alimentation descend en dessous de la limite inférieure, les modules sont mis hors tension.*

Pour les véhicules fonctionnant avec batterie, nous recommandons d'installer une alimentation secteur sans coupure entre la batterie et le module pour compenser les chutes de tension observées durant les procédures de démarrage.

Si plusieurs modules sont connectés les uns aux autres par *FireWire* pour l'acquisition synchrone des données, il est possible de mettre la tension d'alimentation en boucle. Le bloc d'alimentation secteur utilisé doit être capable de fournir la sortie appropriée.

Le courant maximum admissible sur le câble de liaison FireWire IEEE1394b est de 1,5 A. Si la chaîne est plus longue, *il est nécessaire de répéter le branchement d'alimentation*.

Si plusieurs amplificateurs fonctionnent de manière non synchrone (*voir [Fig. 3.2](#page-19-0)*), ils doivent être alimentés séparément.

<span id="page-19-0"></span>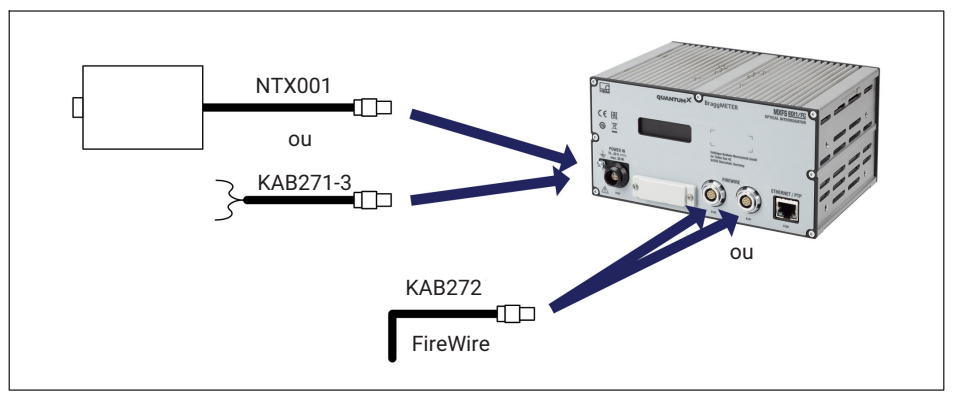

*Fig. 3.2 Options de raccordement de l'alimentation en tension*

#### **3.2.2 Connexion et synchronisation avec un PC et d'autres modules**

Le module QuantumX MXFS est conçu pour se synchroniser avec d'autres modules QuantumX/SomatXR de la même famille, ce qui permet une acquisition simultanée des données. Cette synchronisation peut être réalisée en connectant les modules via des interfaces FireWire ou Ethernet. Le module MXFS peut également fonctionner comme une passerelle, collectant les données synchronisées de plusieurs modules via FireWire et les transmettant au PC à l'aide d'un câble d'interface Ethernet. Il est essentiel d'assurer une synchronisation correcte entre le module MXFS et les autres appareils pour maintenir une horloge précise. Pour des informations plus détaillées sur les méthodes de synchronisation et des combinaisons de produits spécifiques, consultez le manuel du logiciel catman [\(A05566](https://media.hbkworld.com/m/f76b72cc848ad091/original/catman-Operating-Manual-A05566.pdf%20), chapitre "3.2.6 Synchronizing several devices").

Changement de méthode de synchronisation via catman, l'Assistant MX ou l'API : lors de l'activation ou de la désactivation de la synchronisation NTP ou PTP, le système a besoin d'une courte période allant jusqu'à 20 secondes pour la resynchronisation de l'équipement. Pendant cette période, l'unité procède à un reverrouillage, la couleur de la LED système passe à l'orange et la valeur mesurée pour toutes les voies indique "Overflow" (débordement). Après cette période, l'interrogateur revient à un fonctionnement normal.

#### <span id="page-20-0"></span>**3.2.2.1 Un seul branchement Ethernet**

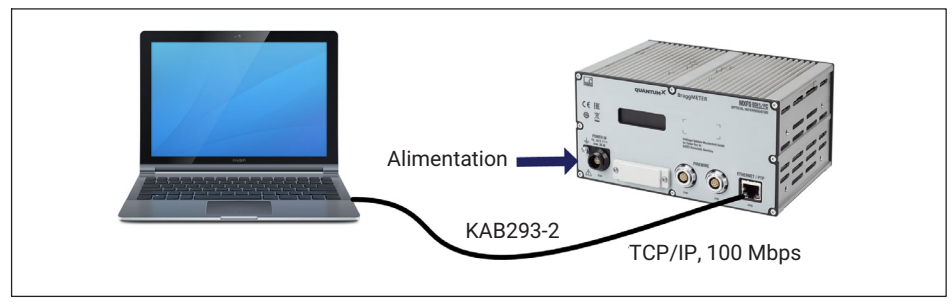

*Fig. 3.3 Un seul branchement Ethernet*

#### *Note*

*Avec des ordinateurs plus anciens, vous devez utiliser un câble Ethernet croisé. Les PC/ ordinateurs portables plus récents sont équipés d'interfaces Ethernet à fonction autocross. Vous pouvez également utiliser des câbles de brassage Ethernet à cet effet.*

#### **3.2.2.2 Plusieurs branchements Ethernet avec synchronisation PTP**

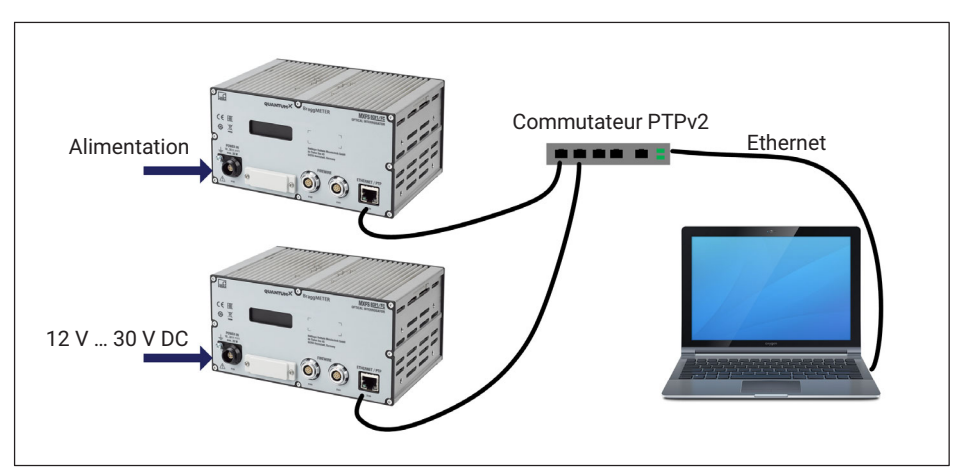

*Fig. 3.4 Branchement multiple via Ethernet et synchronisation via PTPv2*

Les modules peuvent être raccordés au PC par le biais de commutateurs Ethernet compatibles PTPv2. Nous recommandons d'utiliser des câbles de brassage.

Voici quelques exemples :

- <span id="page-21-0"></span>EX23-R de HBK
- Scalance XR324-12M de Siemens
- RSP20 ou MACH1000 de Hirschmann
- Ha-VIS FTS 3100-PTP de Harting
- Stratix 5400 de Rockwell

Exemples d'horloges "PTP Grandmaster Clock" :

- LANTIME M600 de Meinberg
- OTMC 100 d'Omicron

Avec la structure en étoile représentée ici, les données de mesure provenant d'autres modules ne seront pas perdues si le câble Ethernet est rompu !

# TCP/IP, 100Mbps Standard Ethernet Switch Alimentation Ethernet . . . . . FireWire **KAB272-x**

#### **3.2.2.3 Plusieurs branchements Ethernet et synchronisation FireWire**

*Fig. 3.5 Exemple de plusieurs branchements via Ethernet avec synchronisation*

Dans la configuration illustrée ci-dessus, la tension d'alimentation des modules est mise en boucle via FireWire (max. 1,5 A via FireWire ; pour la consommation électrique des modules, *voir le chapitre [3.2.1](#page-17-0) ["Alimentation"](#page-17-0), page [18](#page-17-0)*).

Avantage de ce type de branchement : les autres modules restent actifs même si le câble Ethernet est rompu.

# **3.2.2.4 Autres branchements possibles**

Il existe plusieurs autres possibilités pour raccorder des modules MXFS entre eux ou encore un MXFS avec d'autres modules QuantumX :

Raccordement d'un seul module via FireWire

- <span id="page-22-0"></span>Raccordement de plusieurs modules via FireWire
- Raccordement à un enregistreur de données CX22
- Raccordement pour signaux de sortie bus CAN
- Raccordement pour sorties analogiques
- Raccordement pour sorties temps réel via EtherCAT ou PROFINET IRT
- Etc …

Veuillez vous référer au mode d'emploi général pour QuantumX (document [A03031](https://media.hbkworld.com/m/374bb2e59f518fad/original/QuantumX-Operating-Manual-A03031.pdf) pouvant être téléchargé sur notre site Internet).

#### **3.2.3 Paramètres de communication avec le PC**

Les modules peuvent être raccordés à un PC standard via Ethernet (jusqu'à 100 m), via FireWire (jusqu'à 5 m par voie électrique, jusqu'à 300 m par voie optique) ou via Ether-CAT.

Il convient de noter ce qui suit pour la communication TCP/IP via Ethernet :

- Nous vous conseillons de conserver le réglage par défaut (DHCP/APIPA) pour que le logiciel puisse trouver les modules présents dans le réseau ou directement raccordés. Bien sûr, vous pouvez également paramétrer les modules avec une adresse IP statique fixe. Cela s'applique également au PC ou notebook. Avantage : cela permet notamment aux notebooks d'être intégrés automatiquement et rapidement dans le réseau de l'entreprise (DHCP), sans aucune reconfiguration. Le raccordement direct entre le notebook et les modules (en "peer-2-peer": pair-à-pair) est également très rapide grâce à l'adressage automatique (APIPA).
- Naturellement, l'adaptateur réseau Ethernet du PC ou des modules peut aussi être configuré manuellement avec une adresse IP et un masque de sous-réseau spécifiques.

Veuillez vous référer au mode d'emploi général pour QuantumX (document [A03031](https://media.hbkworld.com/m/374bb2e59f518fad/original/QuantumX-Operating-Manual-A03031.pdf) pouvant être téléchargé sur notre site Internet) pour la configuration du raccordement direct IP-over-FireWire via FireWire.

#### **Pour configurer l'adresse IP du module**

- Activez DHCP/APIPA pour une configuration automatique. Veuillez régler tout PC directement raccordé à QuantumX sur DHCP également.
- Configuration manuelle : désactivez DHCP et entrez le même masque de sous-réseau que celui utilisé sur le PC. Changez l'adresse IP de votre module pour qu'il permette la communication (voir l'exemple ci-dessous).

#### **Exemple**

Réglage manuel de l'adresse IP – côté module

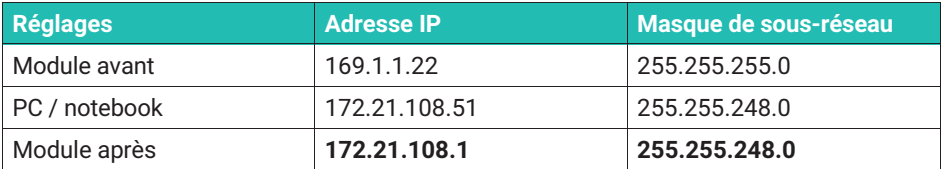

Les *trois* premiers groupes de chiffres des adresses IP du PC et du module doivent être identiques.

Les groupes de chiffres du masque de sous-réseau doivent être identiques pour le module et le PC !

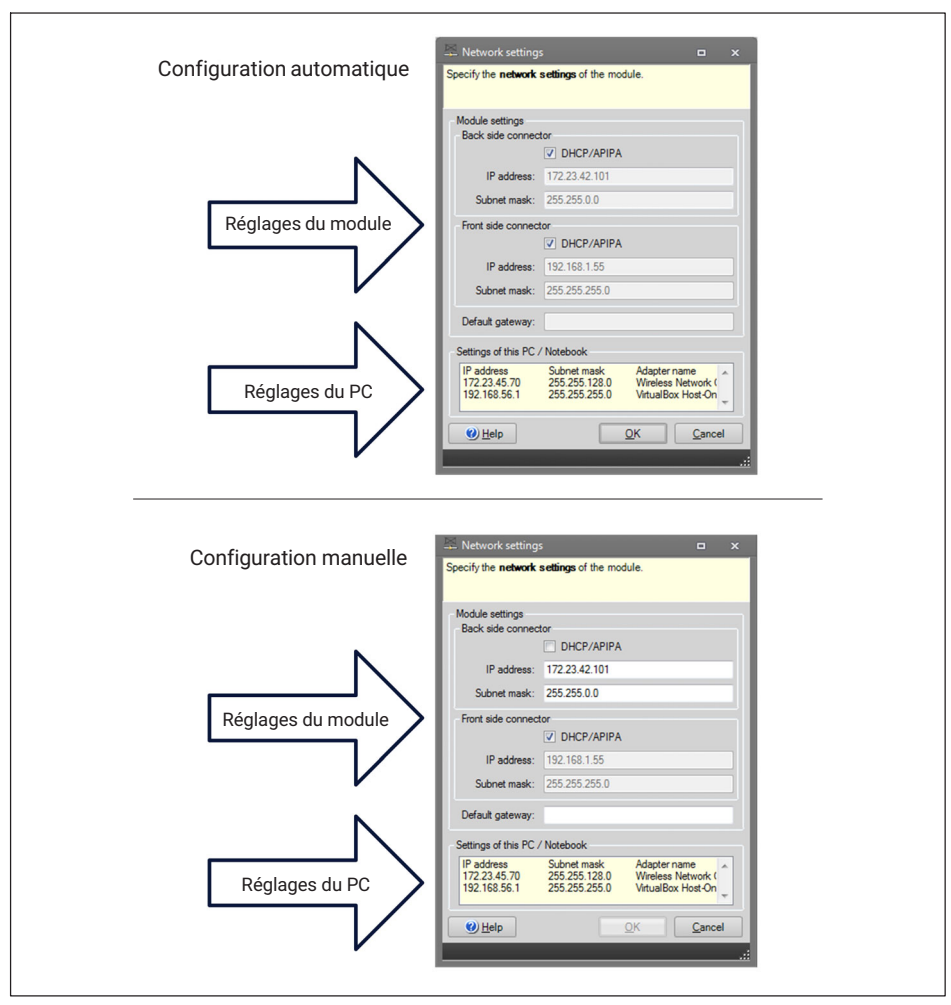

*Fig. 3.6 Exemple de réglages pour un raccordement direct*

#### **Paramètres Ethernet : réglage de l'adresse IP de votre PC**

Si vous voulez utiliser les modules avec une adresse IP statique fixe, vous devriez utiliser la **Configuration alternative** (adresse IP et masque de sous-réseau fixes, personnalisés) figurant dans la fenêtre de propriétés de l'adaptateur Ethernet. Sous TCP/IP, la **Configuration alternative** se trouve dans les propriétés TCP/IP (adresse IP et masque de sous-réseau fixes, personnalisés) !

 Dans le Panneau de configuration, sélectionnez **Network Connections** (Connexions réseau).

 Sélectionnez la connexion LAN. La fenêtre illustrée sur la *Fig. 3.7* apparaît. Cliquez sur **Properties** (Propriétés).

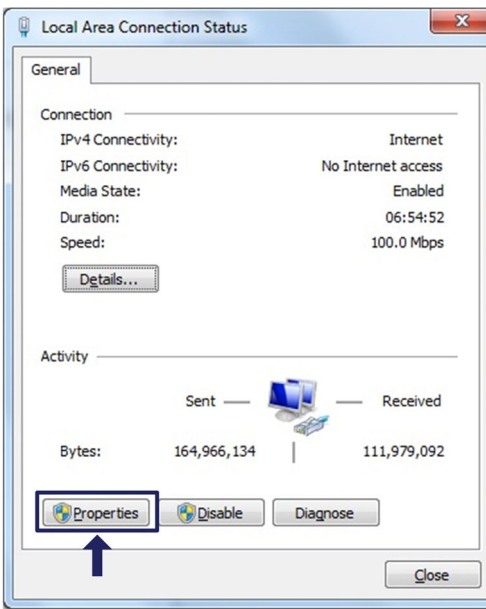

*Fig. 3.7 Propriétés du réseau*

 Sélectionnez le protocole Internet (TCP/IP) et cliquez sur le bouton **Properties** (Propriétés) (*Fig. 3.8*).

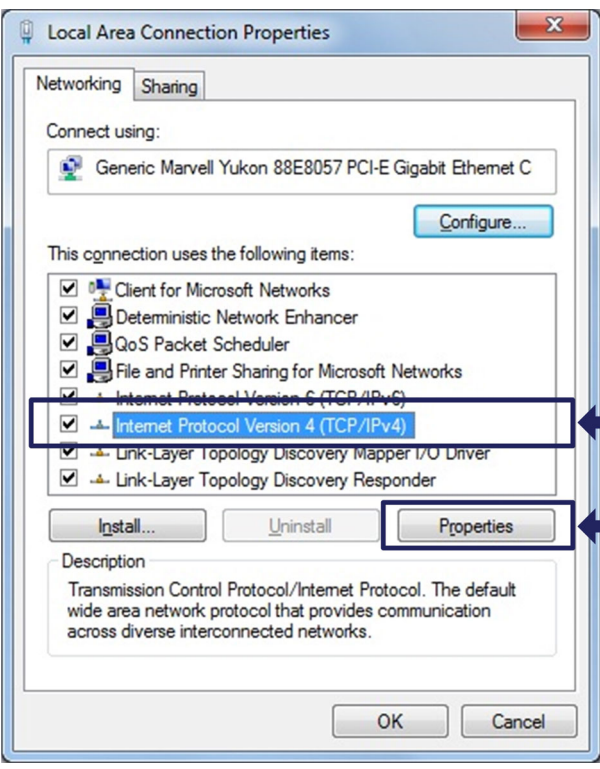

*Fig. 3.8 TCP/IPv4*

 Réglez l'adresse IP (**IP address**) et le masque de sous-réseau (**Subnet mask**) (*Fig. 3.9*).

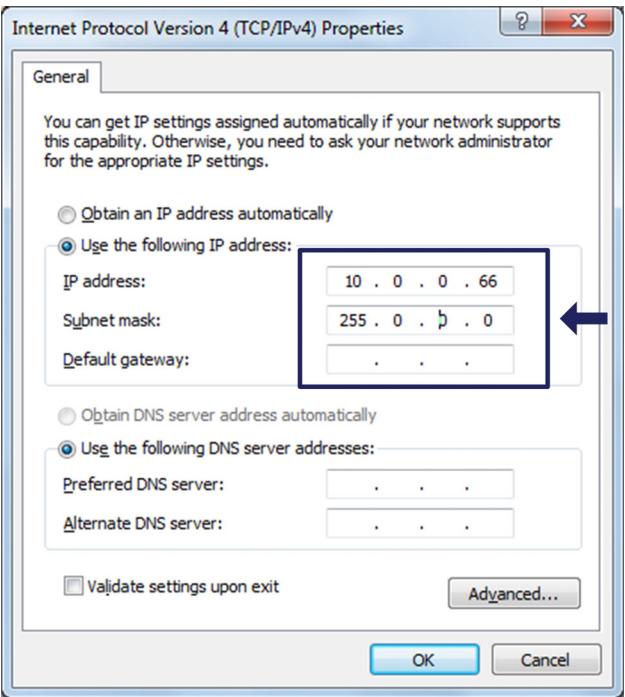

*Fig. 3.9 IP et sous-réseau*

Appuyez sur **OK**.

#### **Intégration de modules dans un réseau Ethernet**

Cochez la case DHCP et cliquez sur **OK**. La fenêtre de confirmation suivante apparaît :

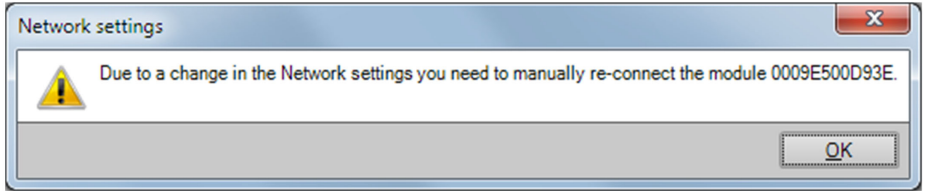

*Fig. 3.10 Fenêtre de confirmation DHCP*

<span id="page-28-0"></span> Confirmez les réglages avec le bouton **Yes** (Oui). Le module redémarre alors avec les nouveaux réglages.

#### *Note*

*Notez qu'avec le réglage Ethernet DHCP/APIPA, le serveur DHCP a besoin d'un certain temps pour attribuer une adresse IP au module QuantumX. Après avoir raccordé le matériel au réseau ou au PC, attendez environ 30 secondes avant de démarrer catman. Sinon, il est possible que l'appareil ne soit pas trouvé.*

#### **3.3 Montage**

#### **3.3.1 Positionnement du MXFS**

Lors de l'installation de l'interrogateur MXFS, il convient de faire attention à son emplacement. L'interrogateur MXFS ne possède pas de ventilation active. Il est donc important de choisir un emplacement bien ventilé pour éviter la surchauffe.

L'interrogateur MXFS peut être placé dans n'importe quel sens sans incidence sur son fonctionnement. Cependant, il est essentiel de manipuler les fibres optiques connectées aux voies optiques avec précaution pour éviter les contraintes ou les dommages.

Lorsque plusieurs systèmes Quantum sont assemblés, nous recommandons de placer l'interrogateur MXFS sur le dessus, car il peut générer plus de chaleur que d'autres équipements.

Si vous avez des questions ou si vous avez besoin d'aide, veuillez contacter HBK FiberSensing.

#### **3.3.2 Montage des clips boîtier**

L'électronique du module est intégrée dans un boîtier métallique entouré d'un élément de protection (CASEPROT). Ce dernier sert également au centrage lorsque plusieurs appareils sont empilés les uns sur les autres et offre un certain degré de protection contre les dommages mécaniques.

<span id="page-29-0"></span>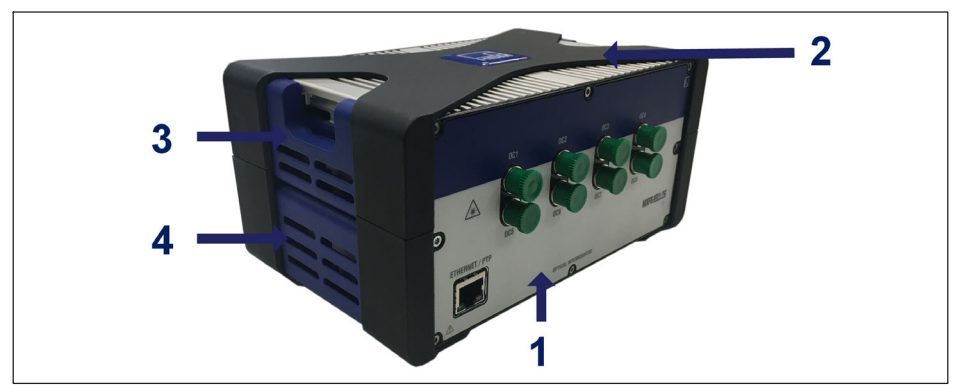

*Fig. 3.11 MXFS avec élément de protection*

- **1** Boîtier MXFS
- **2** Élément de protection
- **3** Cache latéral supérieur
- **4** Cache latéral inférieur

Les modèles peuvent être fixés les uns aux autres au moyen d'une connexion par clips (numéro de commande 1-CASECLIP).

 Retirez le cadre en X de protection (numéro 2 sur la Fig. 1) à l'aide d'un tournevis hexagonal de 2,5 (numéro 1 sur la Fig. 2). Les vis sont accessibles par le bas de l'appareil.

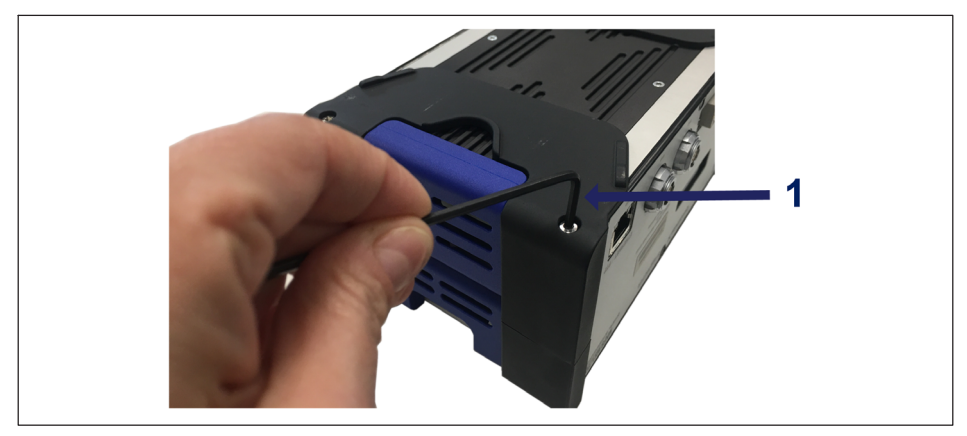

*Fig. 3.12 Retrait de l'élément de protection*

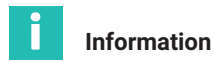

*Le montage des clips boîtier illustré sur les photos qui suivent doit être effectué des deux côtés du boîtier. Un seul jeu de CASECLIP suffit pour les deux côtés.*

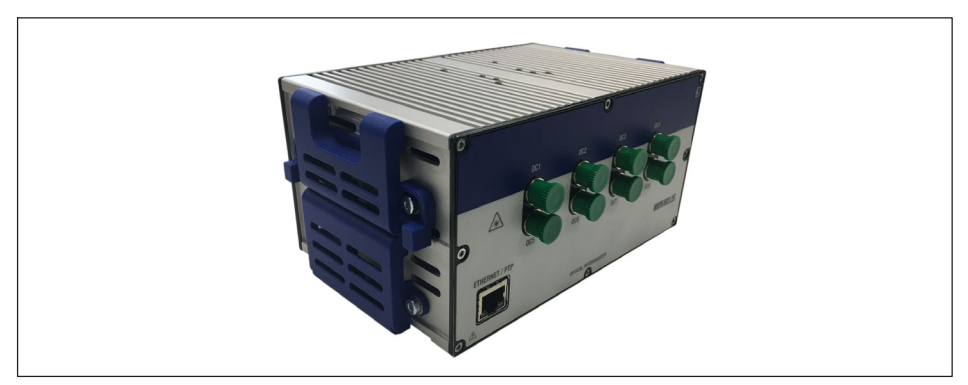

*Fig. 3.13 MXFS sans élément de protection*

 Retirez le cache latéral inférieur (numéro 4 sur la *[Fig. 3.11](#page-29-0)*) à l'aide d'un tournevis hexagonal de 2,5. Laissez le cache latéral supérieur en place.

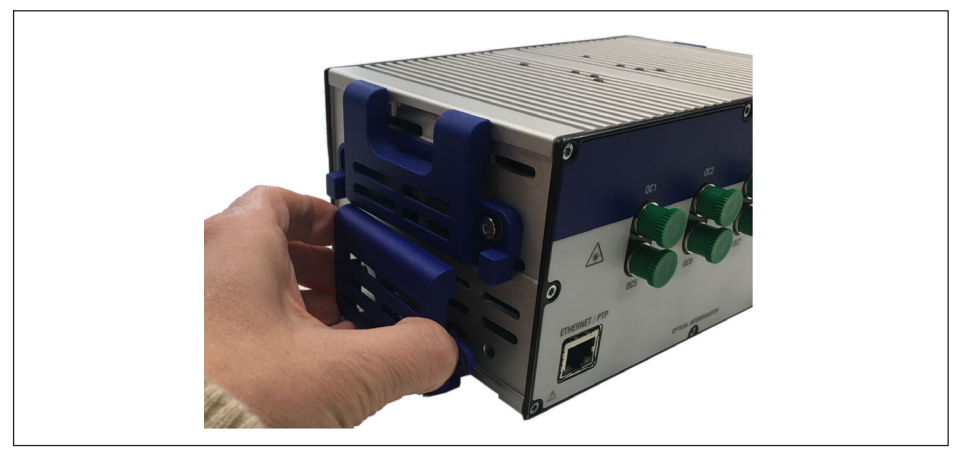

*Fig. 3.14 Retrait du cache latéral inférieur*

 À la place du cache latéral inférieur, montez le CASECLIP à l'aide des vis et rondelles fournies et d'un tournevis hexagonal de 2,5.

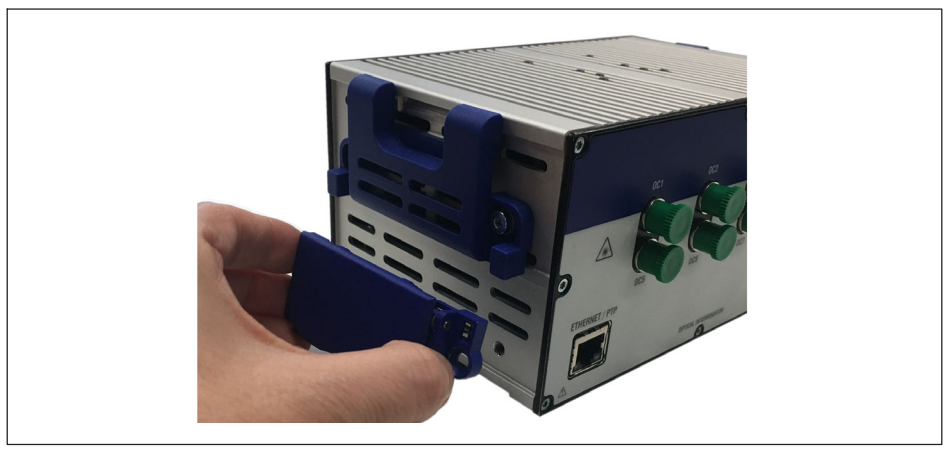

*Fig. 3.15 Montage du CASECLIP*

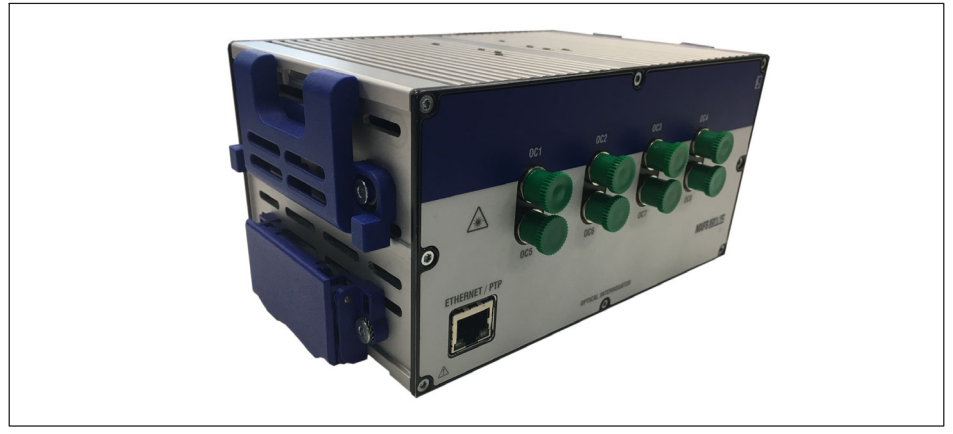

*Fig. 3.16 MXFS avec CASECLIP en place*

Le cas échéant, vous pouvez remettre en place le cadre en X (facultatif). L'interrogateur peut maintenant être fixé via les clips à un autre module ou à un CASEFIT (numéro de commande 1-CASEFIT) comme n'importe quel autre module QuantumX.

#### <span id="page-32-0"></span>**3.3.3 Montage avec CASEFIT**

Une plaque de montage CASEFIT peut être utilisée pour avoir un montage flexible des modules de la série QuantumX. Les modules peuvent être fixés à l'aide de tendeurs de courroie ou de clips boîtier (CASECLIP).

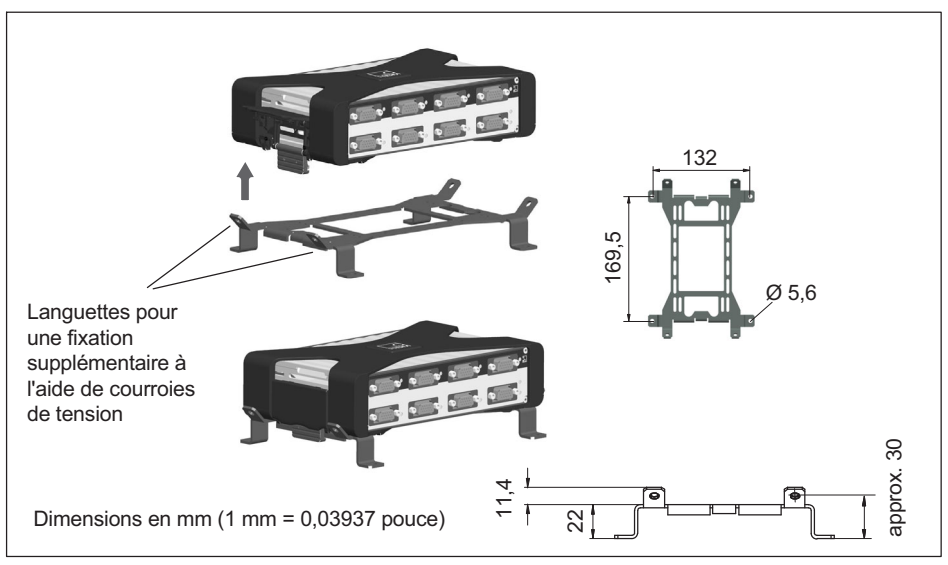

*Fig. 3.17 Montage avec CASEFIT et CASECLIP*

Si des vibrations et des chocs importants sont attendus, il est possible d'utiliser des attaches de câble pour fixer le MXFS à la plaque de montage CASEFIT et disposer d'un maintien supplémentaire.

<span id="page-33-0"></span>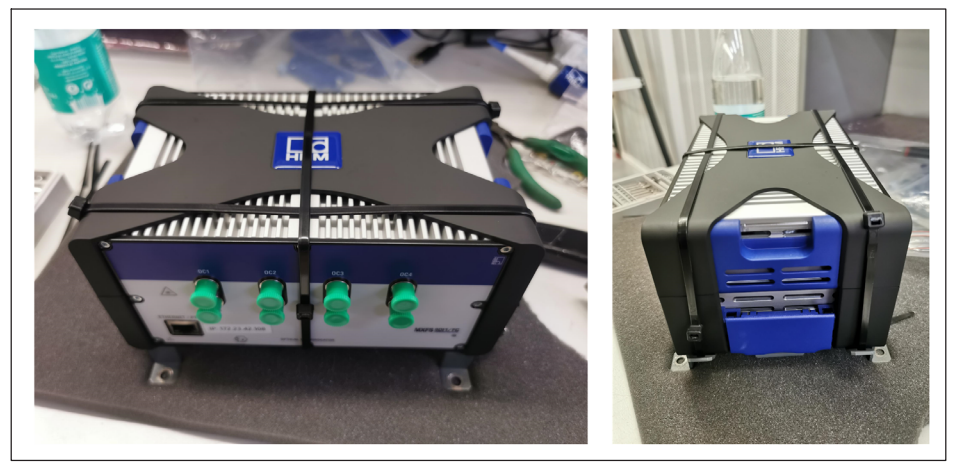

*Fig. 3.18 Fixation supplémentaire à l'aide d'attaches de câble*

# **3.4 Indicateurs d'état**

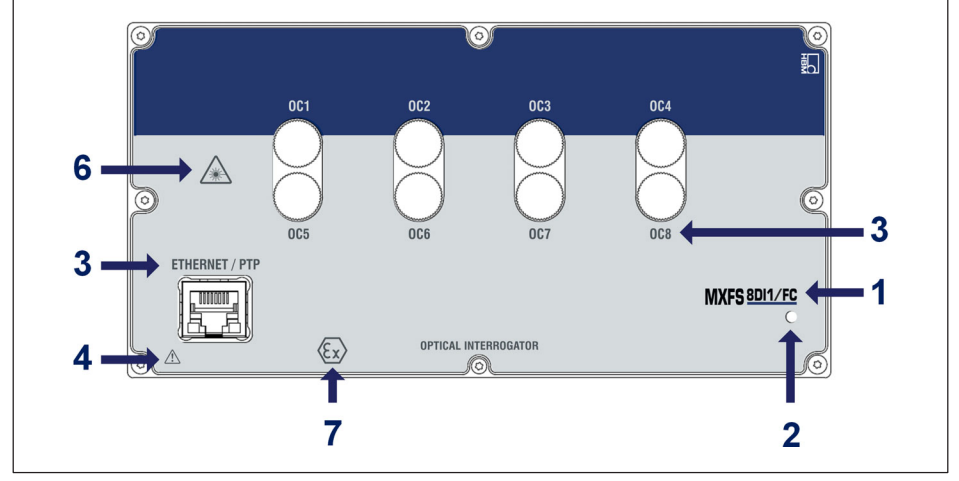

*Fig. 3.19 Vue de face du MXFS*

<span id="page-34-0"></span>La face avant du MXFS comporte une LED système qui peut s'allumer de différentes couleurs :

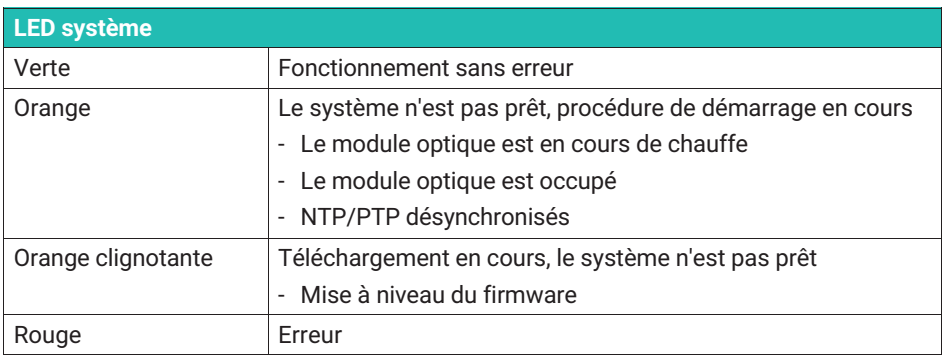

#### **3.5 Maintenance**

#### **3.5.1 Pièces d'usure**

Les interrogateurs optiques HBK peuvent comporter des pièces d'usure (telles que des ventilateurs, des adaptateurs de connecteurs optiques et des batteries) qui nécessitent des conditions de fonctionnement minimales pour assurer un fonctionnement correct de l'équipement.

Les pièces d'usure sont couvertes par une garantie limitée car ce sont des composants qui dépendent de l'utilisation et des conditions ambiantes dans lesquelles l'équipement fonctionne, telles que l'humidité, la température et la poussière.

Un entretien périodique doit être planifié et géré par le client en tenant compte des conditions réelles d'utilisation. La garantie ne s'appliquera aux pièces d'usure que si la cause du défaut peut être clairement attribuée au matériau ou à un vice de fabrication.

#### **3.5.2 Ventilation**

Le MXFS est un équipement électronique sans ventilation active, ce qui signifie qu'il n'utilise pas de ventilateurs pour le contrôle thermique de l'appareil. La zone de dissipation de chaleur ne doit pas être soumise à des températures supérieures à la température de fonctionnement des appareils.

#### **3.5.3 Connecteurs optiques**

Les connecteurs optiques de l'interrogateur sont sujets à la dégradation et peuvent même se briser en cas de mauvaise utilisation (*voir le paragraphe [3.9.2.](#page-51-0) ["Connecteur cassé"](#page-51-0)*). Si cela se produit, l'interrogateur doit être renvoyé à HBK FiberSensing pour réparation.

#### <span id="page-35-0"></span>**3.5.4 Étalonnage**

Les interrogateurs BraggMETER sont équipés d'une cellule à gaz intégrée, traçable au NIST, qui garantit des mesures étalonnées à tout moment. C'est pourquoi un étalonnage périodique obligatoire n'est pas nécessaire. Néanmoins, pour des raisons réglementaires ou des règles internes, une procédure d'étalonnage périodique certifiée est parfois demandée. Dans ce cas, nous proposons un service d'étalonnage (numéro de commande S-FS-CAL) qui peut être demandé à HBK.

#### **Important**

*L'étalonnage en termes de longueur d'onde est effectué avec des câbles courts. Des erreurs de mesure dues à la longueur des câbles et aux modes de vitesse plus élevés seront présentes sur la mesure. Veuillez vous reporter au paragraphe [3.8.2](#page-45-0) ["Effet de la distance"](#page-45-0) à la page [46](#page-45-0) pour plus d'informations sur cet effet et les corrections possibles.*

#### **3.5.5 Mise à jour du firmware**

Nous recommandons de maintenir à jour le firmware et le logiciel utilisés pour QuantumX.

 Téléchargez la toute dernière version du firmware sur le site Internet de HBK. Si vous ne travaillez pas avec catman, téléchargez le progiciel QuantumX sur le site Internet de HBK.

Enregistrez le firmware sous ...\HBM\catmanEasy\Firmware\QuantumX-B ou sous C:\Temp.

- La mise à jour du firmware peut être effectuée de différentes manières :
	- En utilisant catman  *voir le paragraphe [5.1.1 "Mise à jour du firmware"](#page-73-0), page [74](#page-73-0)*.
	- En utilisant l'Assistant MX *voir le paragraphe [4.3.6](#page-64-0) "[Mise à jour du firmware](#page-64-0)", page [65](#page-64-0)*.

Pour plus de détails, veuillez vous reporter au mode d'emploi général pour QuantumX (document [A03031](https://media.hbkworld.com/m/374bb2e59f518fad/original/QuantumX-Operating-Manual-A03031.pdf) pouvant être téléchargé sur notre site Internet).

# **3.6 Rétablissement des réglages d'usine**

Il est possible de rétablir les réglages d'usine sur le module MXFS, ce qui effacera la configuration actuellement utilisée par l'appareil :

- Désactive l'ensemble des voies ;
- Supprime toutes les bandes configurées ;
- Règle tous les types de capteurs sur "longueur d'ondes relative" ;
- Efface la valeur de mise à zéro.

La réinitialisation peut être effectuée via l'Assistant MX, l'interface de programmation commune ou le logiciel catman.
## **3.7 Raccordement à des capteurs optiques**

## **3.7.1 Concepts et définitions**

## **3.7.1.1 Connecteurs**

Le MXFS comporte 8 connecteurs optiques situés sur sa face avant (*voir [Fig. 3.1](#page-17-0)*). Ils peuvent être au format FC/APC ou SC/APC en fonction du modèle choisi.

L'appareil peut ainsi accueillir plusieurs jauges optiques branchées en série sur la même fibre optique.

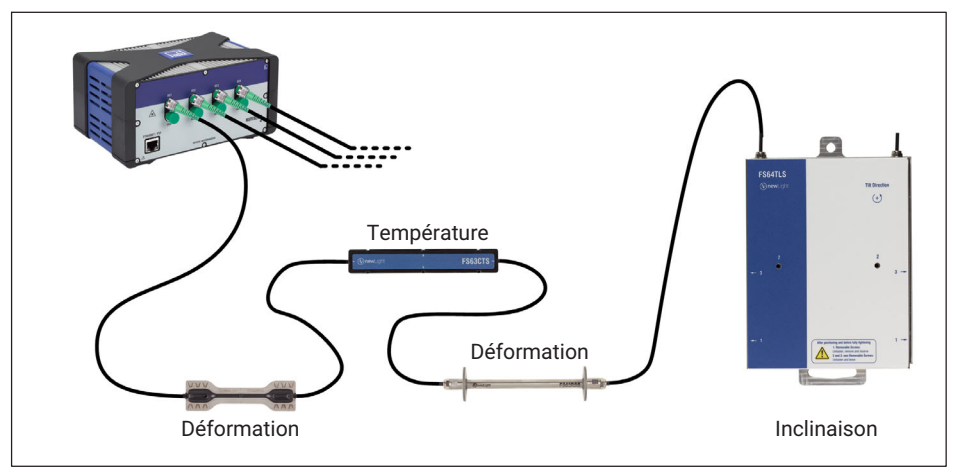

*Fig. 3.20 Réseau de capteurs typique*

## **3.7.1.2 Voies**

Chaque connecteur optique accueille plusieurs voies. Selon son modèle, l'appareil peut lire au maximum :

MXFS DI – 16 voies par connecteur optique

MXFS SI – 64 voies par connecteur optique

Les voies de l'appareil peuvent être configurées en définissant la plage de longueurs d'ondes (la bande) qu'elles occupent et leur longueur d'ondes de référence (*[Fig. 3.21](#page-37-0)*).

<span id="page-37-0"></span>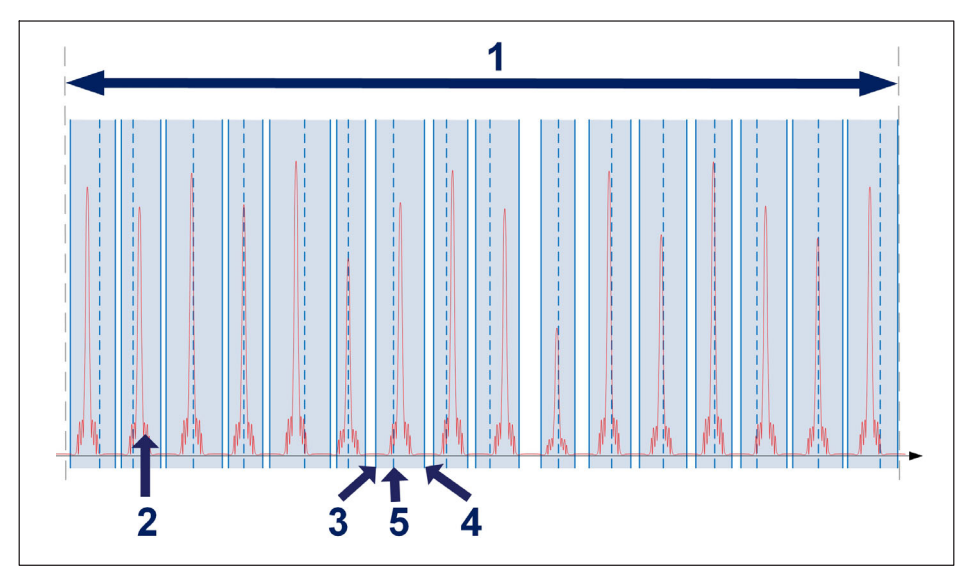

*Fig. 3.21 Voies et plages*

- **1** Plage de longueurs d'ondes disponible par connecteur optique (de 1500 nm à 1600 nm)
- **2** Spectre mesuré de la fibre connectée (réflexion)
- **3** Longueur d'ondes minimale en nm
- **4** Longueur d'ondes maximale en nm
- **5** Longueur d'ondes de référence en nm (valeur qui sert de référence pour la mesure de la longueur d'ondes relative pour cette voie)

Chaque voie peut correspondre à une plage parmi celles illustrées ci-dessus, peu importe l'ordre. Les plages ne peuvent pas se chevaucher.

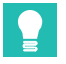

# **Conseil**

*La détection automatique et la définition des plages peuvent être exécutées dans l'Assistant MX ou catman®. Cependant, il n'est pas possible de visualiser le spectre sur le premier. Pour visualiser le spectre afin de faciliter l'ajustement manuel des plages définies, utilisez le logiciel catman®Easy fourni.*

Certaines limitations applicables dans la définition des voies diffèrent pour les modèles DI et SI de l'interrogateur MXFS (*[Tab. 3.1](#page-38-0)*).

<span id="page-38-0"></span>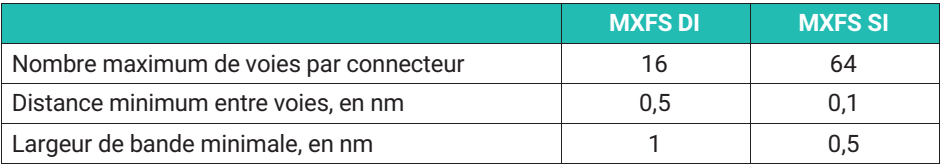

*Tab. 3.1 Limites pour la définition des plages et des voies par modèle d'interrogateur*

Une mesure n'est prise que si un pic de Bragg est détecté dans la plage. Si aucun pic n'est détecté au sein d'une plage définie, le système émet une valeur de débordement.

## **Conseil**

*Tenez toujours compte de la largeur du réseau de Bragg utilisé et du changement de longueur d'onde prévu pour le pic lors de la définition des plages. Par exemple, un pic d'environ 0,5 nm à sa base tombera facilement en dehors d'une bande définie de 0,5 nm. Il est judicieux de prévoir un espace de sécurité d'au moins ±0,1 nm en dehors de la plage de longueur d'onde attendue pour le pic.*

## **3.7.1.3 Longueur d'ondes**

La valeur de la longueur d'ondes correspond à la longueur d'ondes au niveau du pic présent dans le spectre de réflexion du réseau de Bragg ; elle est communément appelée "longueur d'ondes de Bragg".

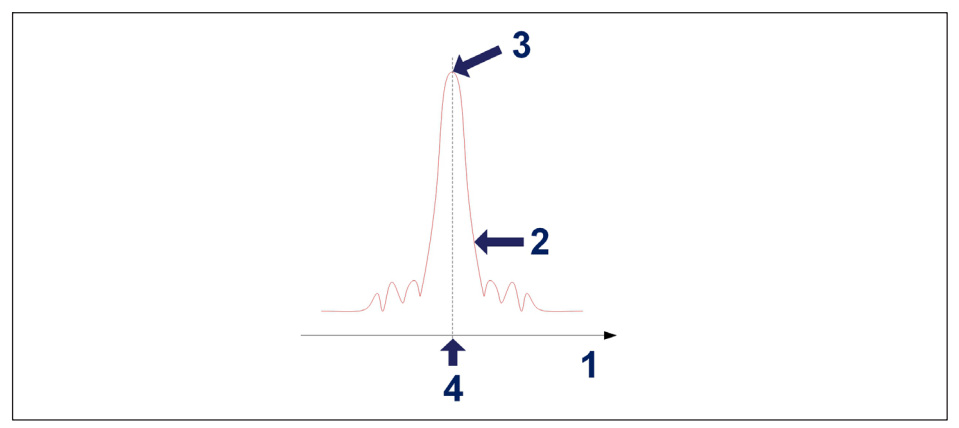

*Fig. 3.22 Longueur d'ondes*

- **1** Axe de longueur d'ondes en nm
- **2** Spectre réfléchi du réseau de Bragg
- **3** Pic de Bragg

**4** Valeur de la longueur d'ondes en nm

## **Longueur d'ondes de référence**

La valeur de longueur d'ondes à laquelle chaque mesure est comparée est appelée longueur d'ondes de référence. Pour chaque voie définie, il faut fixer une longueur d'ondes de référence entre les valeurs de longueur d'ondes minimale et maximale de la voie.

Pour des capteurs non étalonnés, cette longueur d'ondes de référence constitue la valeur de zéro de la mesure. Pour des capteurs étalonnés, la longueur d'ondes de référence doit être celle spécifiée dans leur certificat d'étalonnage.

## **Longueur d'ondes mesurée**

Valeur de la longueur d'ondes du pic de Bragg pour chaque échantillon acquis.

## **3.7.1.4 Puissance**

La valeur de puissance correspond à la puissance optique réfléchie par le réseau de Bragg à la longueur d'ondes du pic.

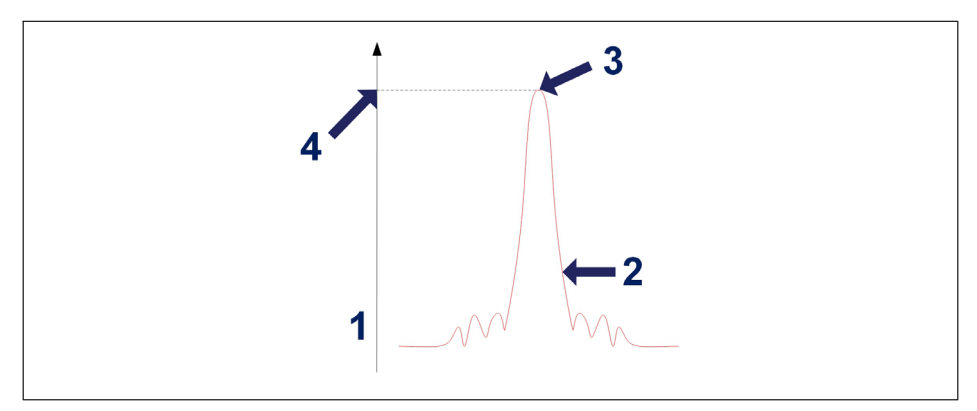

*Fig. 3.23 Puissance*

- **1** Axe de puissance en dBm
- **2** Spectre réfléchi du réseau de Bragg
- **3** Pic de Bragg
- **4** Valeur de puissance en dBm

## **3.7.1.5 Plage dynamique**

La plage dynamique sur un interrogateur optique est définie comme la plage de valeurs de puissance au sein de laquelle un réseau de Bragg peut être correctement identifié et mesuré.

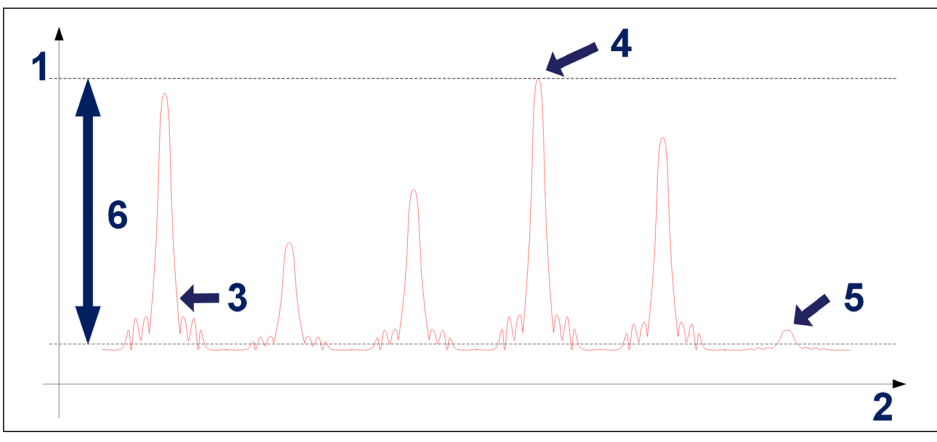

*Fig. 3.24 Plage dynamique*

- **1** Axe de puissance en dBm
- **2** Axe de longueur d'ondes en nm
- **3** Spectre réfléchi du réseau de Bragg
- **4** Puissance maximale mesurable
- **5** Puissance minimale mesurable
- **6** Plage dynamique en dB

## **3.7.1.6 Smart Peak Detection (SPD)**

La fonction SPD permet d'utiliser efficacement la grande plage dynamique offerte par l'interrogateur en introduisant la mesure individuelle d'un pic de Bragg dans chaque bande configurable.

Le MXFS prévoit une valeur seuil de mesure fixe de 3 dB (*[Fig. 3.25](#page-41-0)*). Chaque valeur de longueur d'onde est calculée en considérant la surface du pic de Bragg qui se trouve audessus de la moitié de sa puissance.

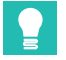

## **Conseil**

*Pour la détection automatique des bandes, un seuil de balayage automatique peut être défini et réglé par l'utilisateur, afin d'éviter une définition erronée des bandes.*

<span id="page-41-0"></span>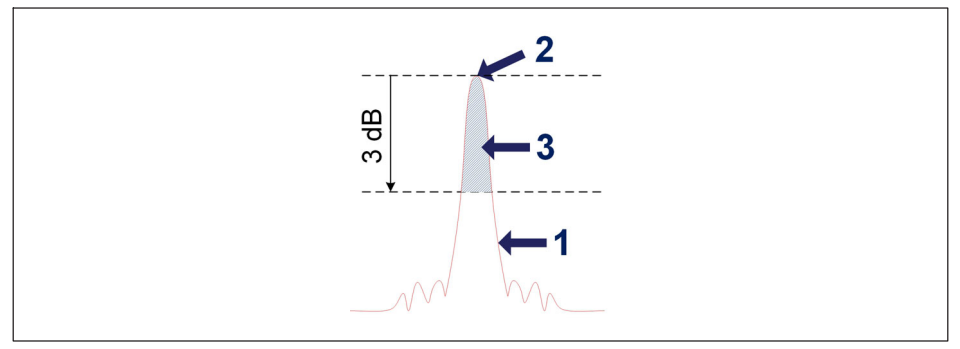

*Fig. 3.25 Concept de la fonction Smart Peak Detection*

- **1** Spectre réfléchi du réseau de Bragg
- **2** Pic de Bragg
- **3** Surface utilisée pour le calcul de la longueur d'ondes

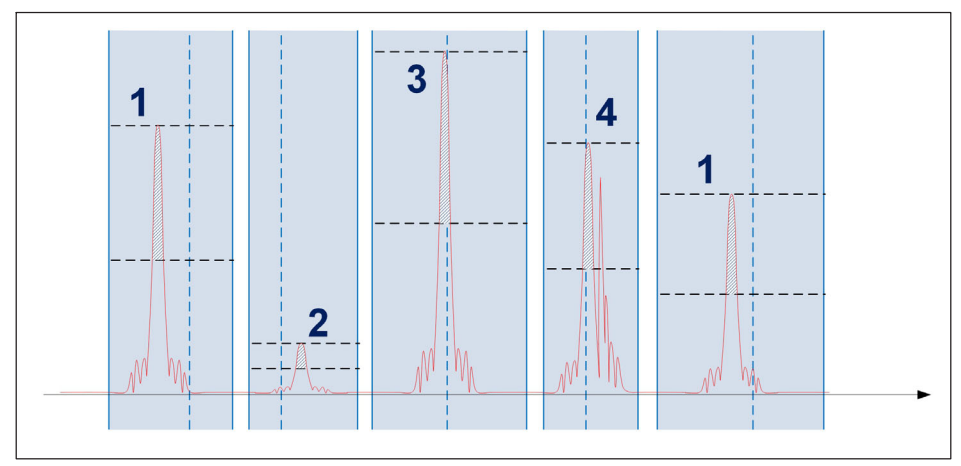

*Fig. 3.26 Smart Peak Detection en action*

Une seule jauge optique est analysée au sein de chaque plage de détection. Des signaux normaux (1), des signaux de faible puissance (2) et des signaux de forte puissance (3) peuvent coexister sur le même connecteur optique sans compromettre la mesure. Il peut arriver, de façon permanente ou occasionnelle, que plusieurs pics dépassent le seuil (4). La fonction SPD élimine les problèmes sur les mesures dans cette situation également.

<span id="page-42-0"></span>En résumé, la robustesse accrue fournie est particulièrement adaptée pour surmonter les limites des méthodes conventionnelles où des réseaux de Bragg à faible et à haute réflectance coexistent, ce qui pose souvent un problème de pertes du signal. La fonction SPD améliore donc la stabilité et l'exactitude des mesures, contribuant ainsi au rendement du système même à des vitesses d'acquisition élevées.

## **3.7.1.7 Signaux**

Les changements dans la longueur d'ondes du pic représentent le signal de l'interrogateur optique, qui peut ensuite être mis à l'échelle en valeurs physiques.

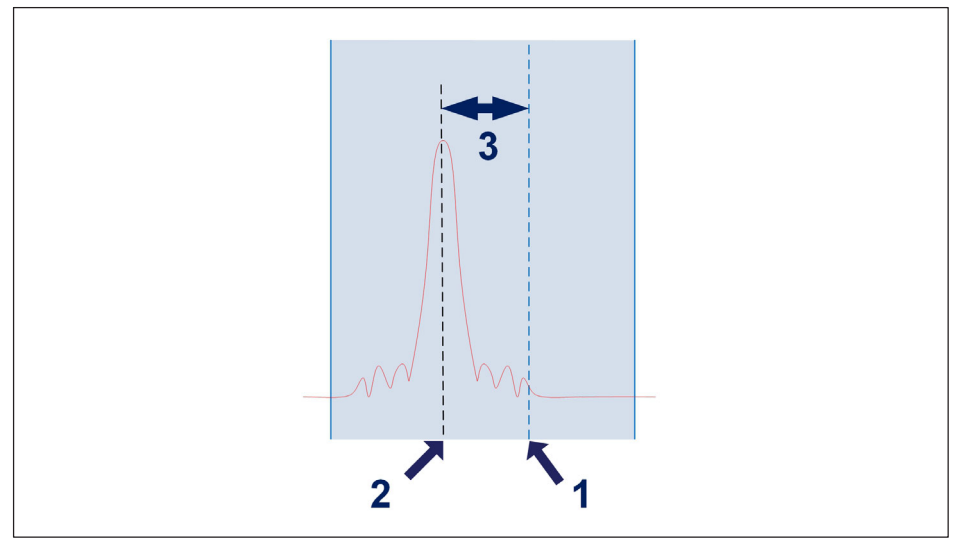

*Fig. 3.27 Signal*

- **1** Longueur d'ondes de référence définie pour la voie  $(\lambda_0)$  en nm
- **2** Longueur d'ondes mesurée au sein de la voie (λ) en nm
- **3** Variation de la longueur d'ondes au sein de la voie, en nm. Si le pic sort des bandes définies pour la voie, le système émet une valeur de débordement.

La variation de la longueur d'ondes se rapporte aux signaux via des facteurs de conversion.

## **Types de capteurs disponibles**

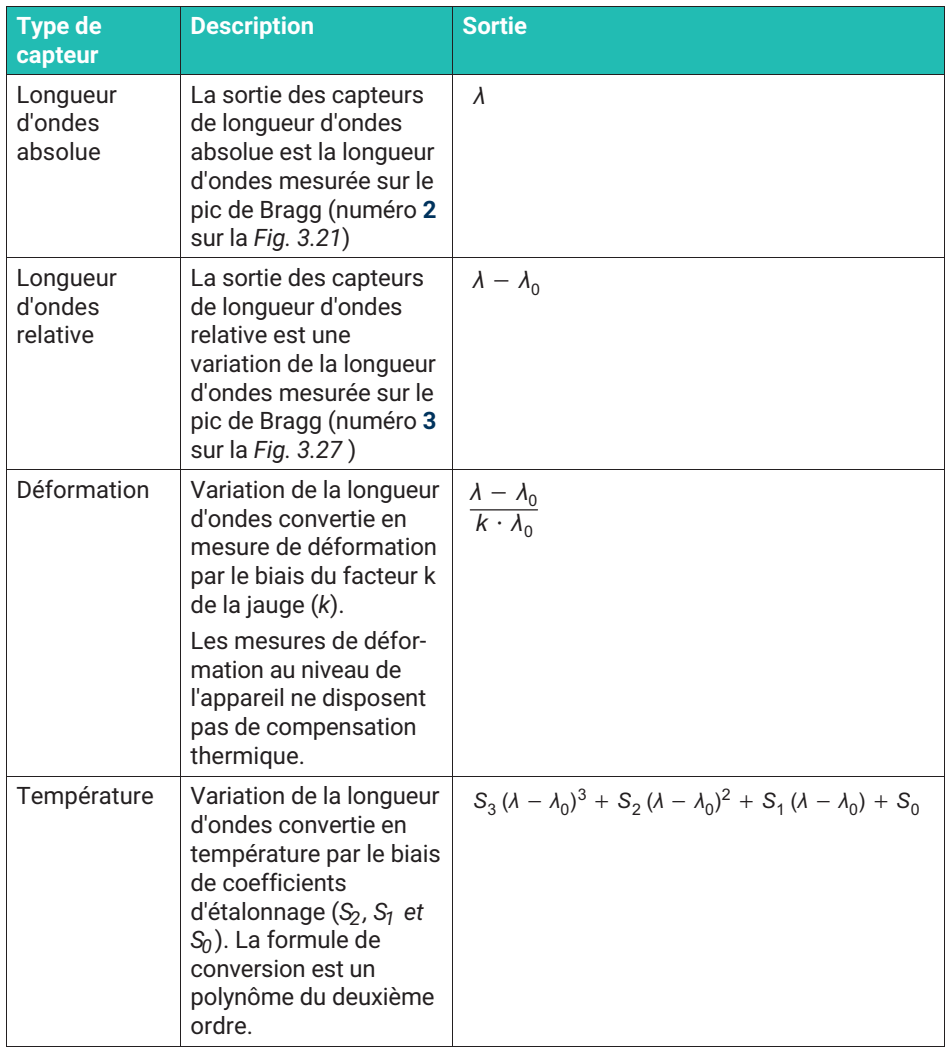

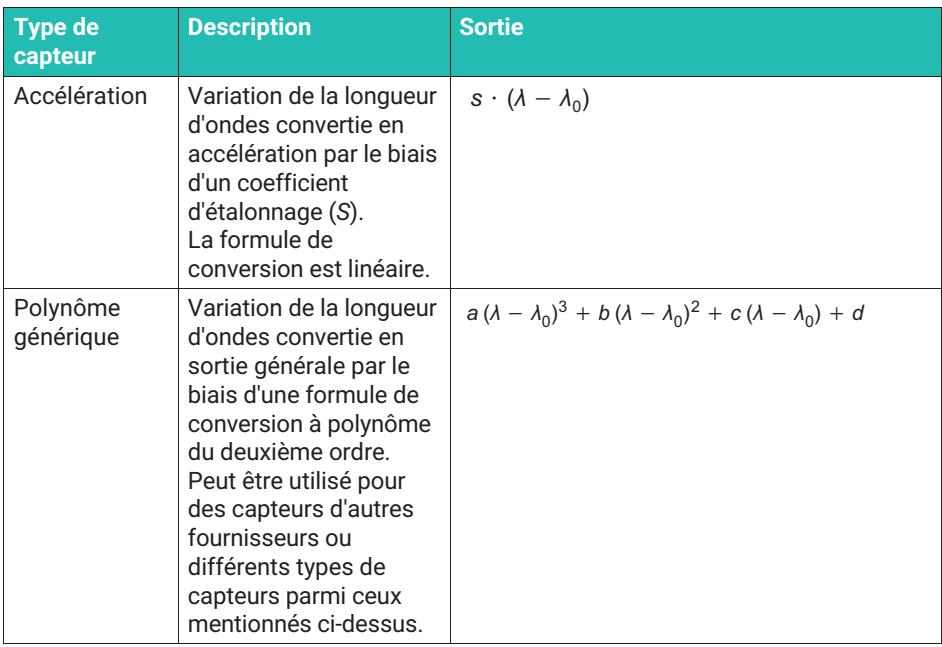

## **Longueur d'ondes absolue et longueur d'ondes relative**

Sur le MXFS et dans catman®, la mesure du capteur peut être affichée en longueur d'ondes absolue ou relative. La longueur d'ondes absolue fait référence à la valeur réelle de la longueur d'ondes mesurée, tandis que la longueur d'ondes relative fait référence à la différence de longueur d'ondes entre deux pics ou caractéristiques adjacents.

Les deux valeurs peuvent être transmises à l'aide de 9 caractères. Lorsque les données sont affichées en longueur d'ondes absolue, la précision de la mesure va jusqu'au quatrième chiffre après la virgule, car nous travaillons dans la plage de 1500 nm à 1600 nm. En revanche, lorsque les données sont affichées en longueur d'ondes relative, la valeur peut être affichée avec plus de chiffres après la virgule, jusqu'à 7 chiffres, en fonction de la référence sur laquelle la variation est calculée.

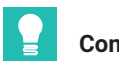

## **Conseil**

*Avec une mesure de longueur d'onde relative, il est possible d'obtenir des mesures plus précises qu'avec des mesures de longueur d'onde absolue.*

Il est important de noter que le choix entre longueur d'ondes absolue et longueur d'ondes relative doit être basé sur les exigences spécifiques de la tâche de mesure et sur les caractéristiques du capteur utilisé. Les deux méthodes ont leurs avantages et leurs

limites, et il convient de choisir la méthode appropriée pour garantir des résultats de mesure fiables et précis.

Les signaux du MXFS sont en relation directe (1:1) avec le pic de Bragg. Cela signifie que les capteurs complexes utilisant plus d'un réseau de Bragg ou les calculs effectués avec des valeurs de deux réseaux de Bragg ne sont pas gérables dans l'appareil.

## **3.8 Vitesse d'échantillonnage**

## **3.8.1 Mode de vitesse**

Le MXFS fonctionne avec deux modes de vitesse différents qui correspondent à deux vitesses de balayage laser :

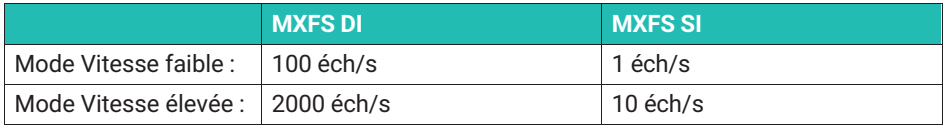

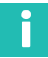

## **Information**

*Le changement du mode de vitesse fait redémarrer l'appareil.*

Ce dernier peut fonctionner avec ces vitesses d'échantillonnage ou analyser un nombre plus faible d'échantillons par filtrage ou sous-échantillonnage.

Veuillez consulter le *paragraphe [5.2.1](#page-75-0) "[Vitesses d'échantillonnage](#page-75-0)", page [76](#page-75-0)* pour plus de détails.

## **3.8.2 Effet de la distance**

Pour les interrogateurs optiques reposant sur un laser de balayage, tels que le BraggMETER de HBK FiberSensing, la longueur de câble entre l'interrogateur et le capteur a un effet sur la mesure des pics réfléchis.

Cet effet est une dérive constante de la mesure de la longueur d'ondes qui dépend de la vitesse d'échantillonnage effective du module optique. La dérive de la longueur d'ondes mesurée est négligeable pour les faibles vitesses d'échantillonnage ou les courtes distances, mais devient importante pour les vitesses d'échantillonnage élevées ou les longues distances.

## *Principe de mesure du laser à balayage*

Cela est dû aux vitesses toujours plus élevées requises pour le laser à balayage afin d'avoir une acquisition des données plus rapide. Le laser à balayage émet une longueur d'ondes qui varie dans le temps. La méthode pour mesurer la longueur d'ondes réfléchie par la jauge optique consiste à identifier la longueur d'ondes émise lorsque le pic réfléchi par le réseau de Bragg est détecté. Lorsque la vitesse d'échantillonnage augmente, l'effet du retard dû à la distance que la lumière doit parcourir dans les deux sens augmente

également, ce qui rend la longueur d'ondes absolue moins précise. Le même effet est observé si les distances augmentent.

## *Erreur de mesure de la longueur d'ondes absolue*

Dérive de la longueur d'ondes causée par la vitesse d'échantillonnage et la distance :

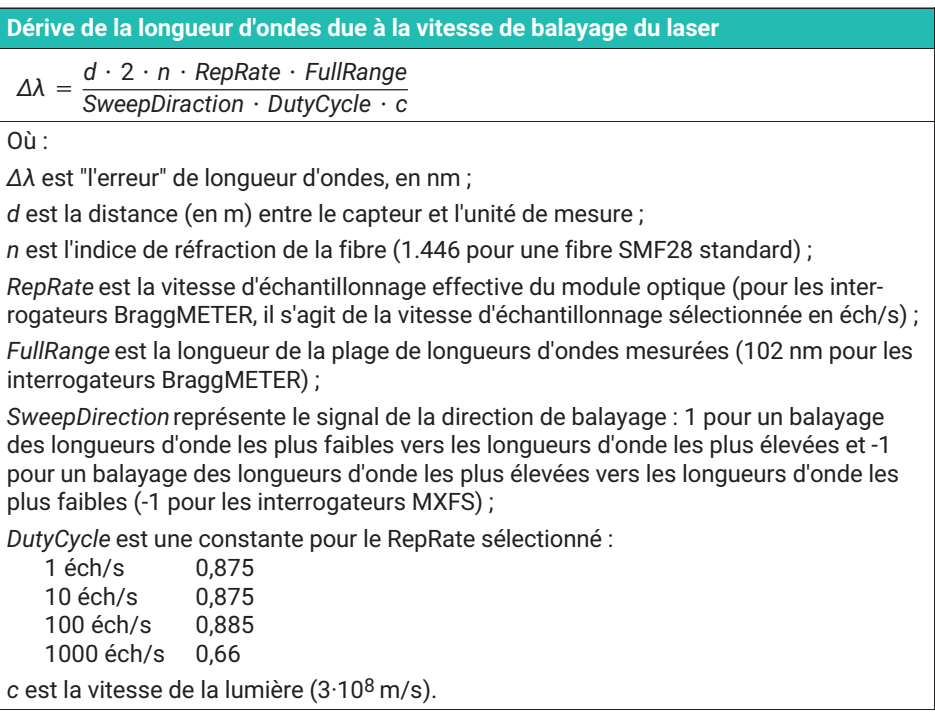

Pour le MXFS, cela signifie que la dérive de la longueur d'ondes est fonction de la distance et de la vitesse d'échantillonnage définie sur l'interrogateur :

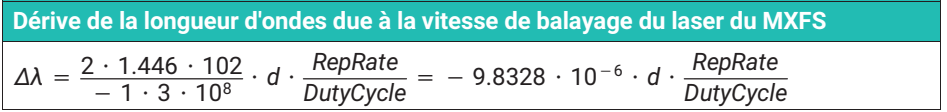

Les tableaux qui suivent visent à illustrer la différence dans le relevé d'un capteur (dérive de la longueur d'ondes en pm) causée par la distance entre l'interrogateur et le capteur pour les différents appareils et options.

|                                | <b>Interrogateur</b> | <b>MXFS SI</b>           |                          | <b>MXFS DI</b>           |                          |  |
|--------------------------------|----------------------|--------------------------|--------------------------|--------------------------|--------------------------|--|
|                                |                      | <b>Vitesse</b><br>faible | <b>Vitesse</b><br>élevée | <b>Vitesse</b><br>faible | <b>Vitesse</b><br>élevée |  |
| Vitesse de balayage<br>(éch/s) |                      | 1                        | 10                       | 100                      | 2000                     |  |
|                                | 10                   | $-0,01$                  | $-0,11$                  | $-1,11$                  | $-29,80$                 |  |
|                                | 50                   | $-0,06$                  | $-0,56$                  | $-5,56$                  | $-148,98$                |  |
|                                | 100                  | $-0,11$                  | $-1,12$                  | $-11,11$                 | $-297,96$                |  |
|                                | 150                  | $-0,17$                  | $-1,69$                  | $-16,67$                 | $-446,95$                |  |
| Distance (m)                   | 200                  | $-0,22$                  | $-2,25$                  | $-22,22$                 | $-595,93$                |  |
|                                | 500                  | $-0,56$                  | $-5,62$                  | $-55,55$                 | $-1489,62$               |  |
|                                | 1000                 | $-1,12$                  | $-11,24$                 | $-111,11$                | $-2979.64$               |  |
|                                | 1500<br>$-1,69$      |                          | $-16,86$                 | $-166,66$                | $-4469.45$               |  |
|                                | 2000<br>$-2,25$      |                          | $-22,47$                 | $-222,21$                | $-5959,27$               |  |
|                                | 5000                 | $-5,62$                  | $-56,19$                 | $-555,53$                | $-14898,18$              |  |

*Tab. 3.2 Dérive de la longueur d'ondes (pm)*

## *Compensation de la distance*

Il est conseillé de procéder à une compensation de la distance pour les mesures par capteur optique où les deux conditions ci-dessous sont remplies :

- Le couple distance/vitesse d'échantillonnage cause une erreur supérieure à "l'exactitude" de l'interrogateur ;
- La mesure est basée sur une mesure de longueur d'onde absolue qui est vraie pour la température, par exemple. Les capteurs dont les mesures sont basées soit sur une variation de la longueur d'onde par rapport à une valeur de référence, soit sur deux réseaux de Bragg très proches l'un de l'autre, ne nécessitent pas de compensation de l'erreur de mesure de la longueur d'onde, car celle-ci est annulée par le calcul différentiel.

Il peut parfois être difficile de déterminer physiquement la distance de câblage entre l'interrogateur et le capteur. En revanche, cette distance peut être aisément calculée en mesurant par exemple le capteur avec deux vitesses d'échantillonnage différentes.

## **Calcul de la distance en utilisant deux vitesses d'acquisition différentes pour le même capteur**

 $d = \frac{\lambda_{\textit{RepRate1}} - \lambda_{\textit{RepRate2}}}{\textit{RepRate1}}$ *RepRate*1 *DutyCycle*<sup>1</sup> - *RepRate*<sup>2</sup> *DutyCycle*2 *SweepDirection <sup>c</sup>* 2 *n FullRange*

Où :

*d* est la distance (en m) entre le capteur et l'interrogateur ;

*λRepRate1* est la longueur d'ondes du capteur (en mm) mesurée à une vitesse d'acquisition RepRate1 (en Hz) ;

*λRepRate2* est la longueur d'ondes du capteur (en mm) mesurée à une vitesse d'acquisition RepRate2 (en Hz) ;

*SweepDirection* représente le signal de la direction de balayage : 1 pour un balayage des longueurs d'onde les plus faibles vers les longueurs d'onde les plus élevées et -1 pour un balayage des longueurs d'onde les plus élevées vers les longueurs d'onde les plus faibles (-1 pour les interrogateurs MXFS) ;

*DutyCycle1* est la constante pour la période d'acquisition utilisant RepRate1 ;

*DutyCycle2* est la constante pour la période d'acquisition utilisant RepRate2 ;

*c* est la vitesse de la lumière (3x108 m/s) ;

*n* est l'indice de réfraction de la fibre (1.446 pour une fibre SMF28 standard) ;

*FullRange* est la longueur de la plage de longueurs d'ondes mesurées (102 nm pour les interrogateurs BraggMETER) :

Pour le MXFS, le calcul de la distance peut être effectué en utilisant les deux modes de vitesse. Vous trouverez ci-dessous un exemple de calcul de distance à l'aide du MXFS DI.

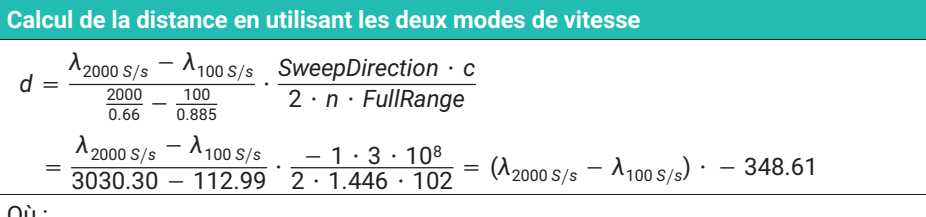

Où :

*d* est la distance (en m) entre le capteur et l'interrogateur ;

*λ100 éch/s* est la longueur d'ondes du capteur mesurée à la vitesse d'échantillonnage faible (100 éch/s) ;

*λ2000 éch/s* est la longueur d'ondes du capteur mesurée à la vitesse d'échantillonnage élevée (2000 éch/s).

Une fois que la distance a été correctement calculée, il est possible de déterminer l'erreur systématique sur la mesure de la longueur d'ondes et de la prendre en compte dans le calcul du capteur.

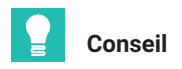

*Dans catman, utilisez une voie de calcul pour réaliser la correction de distance.*

## **3.8.3 Filtres**

Le MXFS prend en charge les filtres passe-bas comme tout autre module QuantumX. Les filtres disponibles sont les filtres Bessel, Butterworth, à phase linéaire.

Veuillez consulter le *paragraphe [5.2.1.2](#page-76-0) "[Vitesse d'échantillonnage et filtres"](#page-76-0), page [77](#page-76-0)* pour plus de détails.

## **3.9 Résolution de problèmes de mesure**

## **3.9.1 Connecteur sale**

Il est très important de nettoyer les connecteurs avant toute connexion. Dans le cas contraire, de la poussière et de l'humidité peuvent se déposer dans les adaptateurs optiques de l'interrogateur et compromettre les mesures. La *Fig. 3.28* présente une photo d'un connecteur agrandi. Le cercle gris foncé correspond à la gaine de la fibre et le petit cercle gris clair à l'âme de la fibre. La figure montre une photo d'un connecteur propre et une photo d'un connecteur sale.

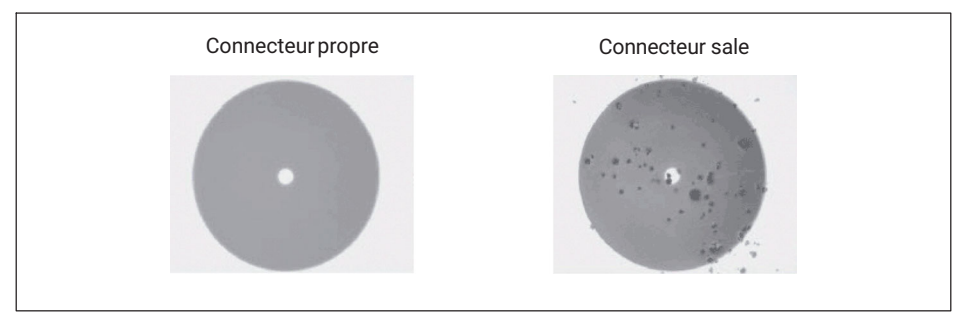

*Fig. 3.28 Vue agrandie d'un connecteur propre et d'un connecteur sale*

L'effet le plus courant de la présence de saletés sur les connexions est qu'une grande partie de la lumière à large bande est réfléchie, dans les deux sens, au niveau de la connexion, ce qui signifie que la plage dynamique pour les mesures devient alors plus petite.

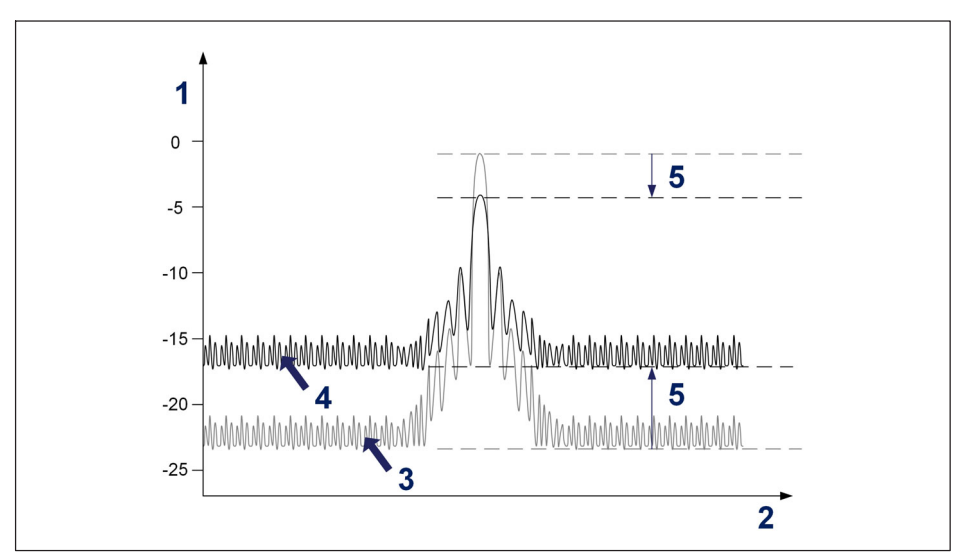

*Fig. 3.29 Effet d'un connecteur sale sur le signal*

- **1** Puissance en dBm
- **2** Longueur d'ondes en nm
- **3** Spectre d'un connecteur propre
- **4** Spectre d'un connecteur sale
- **5** Réduction de la plage dynamique

Pour nettoyer l'adaptateur optique d'un interrogateur, utilisez un coton-tige approprié (plusieurs cotons-tiges disponibles sur le marché sont fréquemment utilisés pour les fibres) imbibé d'alcool isopropylique. Insérez-le dans l'adaptateur optique comme illustré sur la *[Fig. 3.30](#page-51-0)* et tournez-le toujours dans le même sens.

<span id="page-51-0"></span>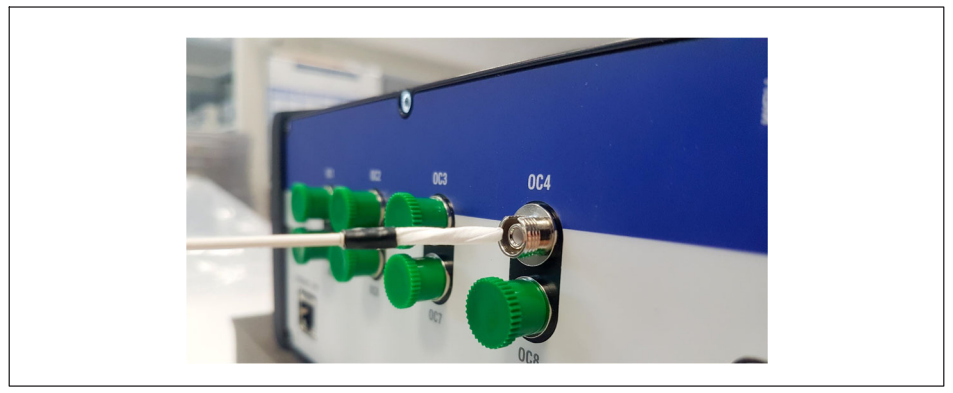

*Fig. 3.30 Nettoyage de l'adaptateur d'un connecteur de l'interrogateur*

## **3.9.2 Connecteur cassé**

Il peut également arriver que la douille de l'adaptateur de l'interrogateur se brise. Dans ce cas, si un connecteur optique est inséré, l'alignement ne sera pas correct et les mesures seront compromises. Une douille cassée a l'aspect illustré sur la *Fig. 3.31*.

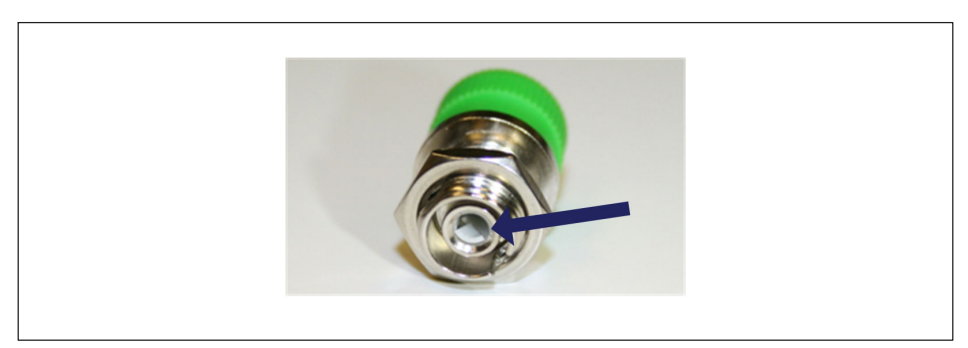

*Fig. 3.31 Connecteur cassé*

Pour résoudre ce problème, contactez HBK FiberSensing.

## **3.9.3 Débordements transitoires des mesures**

Au cours de son fonctionnement, le MXFS peut avoir besoin de réajuster certains paramètres internes. Durant cette opération, l'unité répète la mesure pour tous les capteurs de toutes les voies. La probabilité que cet événement se produise augmente en cas de variations importantes de la température et de vitesses d'échantillonnage élevées. Si l'ajustement devait prendre plus de temps qu'un échantillon, la mesure retournée sera alors un débordement.

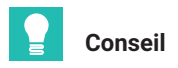

*Pour éviter de confondre cet événement (débordement) avec un changement soudain des signaux de mesure, ce qui peut générer de fausses alarmes si, par exemple, des alarmes de franchissement de niveau haut ou bas ont été définies dans catman, il est conseillé de définir un temps d'attente lors de la définition des alarmes. Pour de plus amples informations sur les alarmes et les temps d'attente dans catman, veuillez consulter le manuel d'emploi de catman [A05566](https://media.hbkworld.com/m/f76b72cc848ad091/original/catman-Operating-Manual-A05566.pdf) (disponible sur le site Internet), chapitre 4.15.2 "Available types and conditions of limit values/events".*

## **4 LOGICIEL ASSISTANT MX**

Le MXFS, tout comme les autres modules de la famille QuantumX, fonctionne avec l'application Assistant MX.

Ce chapitre présente un guide rapide sur la façon de travailler avec le logiciel Assistant MX QuantumX en présence d'un module BraggMETER QuantumX MXFS. Il couvre chaque menu de l'Assistant MX disponible pour le module optique en fournissant une brève explication. Pour des informations complètes sur l'Assistant MX, veuillez vous reporter à la documentation d'aide de l'application.

## **4.1 Pack Assistant MX**

Le pack Assistant MX est un assistant moderne et gratuit qui permet au client d'effectuer plusieurs actions et configurations. Ce pack est disponible pour tous les modules de la famille QuantumX, permettant différentes configurations et fonctionnalités sur chaque module.

Téléchargez la dernière version de l'Assistant MX sur le site Internet de HBK [ici.](https://www.hbkworld.com/en/services-support/support/support-hbm/downloads/downloads-software/support-downloads-quantumx-somatxr#!ref_hbm.com)

| <b>System Software for QuantumX &amp; SomatXR</b> |                                                                                                    |             |                |                                                    |  |  |  |  |  |  |
|---------------------------------------------------|----------------------------------------------------------------------------------------------------|-------------|----------------|----------------------------------------------------|--|--|--|--|--|--|
| <b>Title</b>                                      | <b>Description</b>                                                                                                    | <b>Date</b> | <b>Version</b> | <b>Related</b><br><b>Documents</b>                 |  |  |  |  |  |  |
| <b>HBM Device Manager</b>                         | The HBM Device Manager is a service tool to scan the network for available<br><b>HBM</b> devices.                                                                                             | 12/2019     | 2.0            | <b>Release Notes</b>                               |  |  |  |  |  |  |
| QuantumX / SomatXR System<br>Package              | Hint: Please unzip the package and then execute "start.exe" to install:<br>· MX Assistant<br>• HBM Device Manager<br>· All manuals, datasheets, step files, online help files, leaflets, etc. | 07/2023     | 4.14.1         | <b>Release Notes EN</b><br><b>Release Notes DE</b> |  |  |  |  |  |  |

*Fig. 4.1 Pack Assistant MX à télécharger sur le site Internet de HBK.*

## **4.2 Connexion à l'appareil**

Après avoir été téléchargé depuis le site Internet de HBK et installé, l'Assistant MX effectue un scan à la recherche de modules sur le réseau.

Allez dans File (Fichier) et cliquez sur Find Modules (Rechercher des modules).

| <b>File</b><br><b>Channels</b> | <b>Signals</b>      | Functions Outputs Digital VOs       |                     |  |                                              | Scope                              | Sensor database |  |  |
|--------------------------------|---------------------|-------------------------------------|---------------------|--|----------------------------------------------|------------------------------------|-----------------|--|--|
| Find modules                   | F <sub>4</sub>      | Support                             |                     |  |                                              |                                    |                 |  |  |
| Reconnect                      | <b>Find modules</b> |                                     |                     |  |                                              |                                    |                 |  |  |
|                                |                     | Search the network for MX modules.  |                     |  | log file with warning and error information. |                                    |                 |  |  |
| Disconnect                     |                     | Click here for further information. |                     |  |                                              | preferences for its configuration. |                 |  |  |
|                                |                     |                                     |                     |  |                                              |                                    |                 |  |  |
| Recent                         |                     |                                     | Show help           |  |                                              |                                    |                 |  |  |
| Module                         |                     | -                                   | Show the help file. |  |                                              |                                    |                 |  |  |

*Fig. 4.2 Pack Assistant MX à télécharger sur le site Internet de HBK.*

Une liste de modules apparaît.

Sélectionnez le(s) module(s) MXFS et appuyez sur OK.

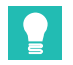

## **Conseil**

*Pour identifier le bon module, il est possible de faire clignoter la LED du module.*

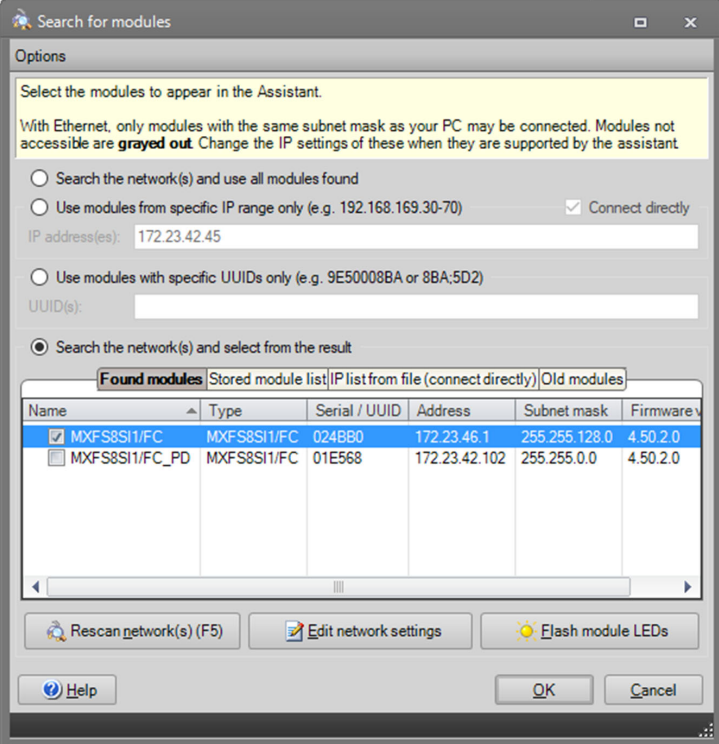

*Fig. 4.3 Identification et sélection du ou des module(s).*

Une fois le module QuantumX sélectionné, une liste de toutes les voies existantes s'affiche. Le MXFS DI peut prendre en charge 128 voies maximum (16 voies par connecteur optique), tandis que le MXFS SI peut prendre en charge 512 voies maximum (64 voies par connecteur optique). Seules les voies actives sont décrites en détail.

| ※   永   日 → ま の<br>Channels<br>File:<br>Signals      | Scope Sensor database                     |                                                                                              | MX Assistant V4.14 R1 (340) |                    |                                  |                   | $    -$<br>A Show log  |
|------------------------------------------------------|-------------------------------------------|----------------------------------------------------------------------------------------------|-----------------------------|--------------------|----------------------------------|-------------------|------------------------|
| €9<br><b>US OF ZAtention</b><br>$\bullet$            | 109<br>3<br>$\Omega$<br><b>B</b> Clear    | 雨<br>冊<br>$\rightleftharpoons$<br>CAN                                                        | <b>Global</b>               |                    |                                  |                   |                        |
| Details TEDS . Assign 2641                           |                                           | Copy Paste Options - Zeno 2 Edit Details Type - CAN - Electrical - Optical - Flash Options - |                             |                    |                                  |                   |                        |
|                                                      |                                           |                                                                                              |                             |                    |                                  |                   |                        |
| Sensor                                               | $Z$ eeo                                   | Connector                                                                                    | CAN bus-load monitoring     |                    |                                  |                   |                        |
| Modules                                              | Path                                      |                                                                                              | Sional name                 | Sensor description | <b>DO</b><br>Arcifer setting     | 69<br>Output unit | $\sim$<br>Signal value |
| UUID Sync source Sync.<br>Name.                      |                                           | Type                                                                                         |                             |                    |                                  |                   |                        |
| <b>B</b> O <b>S</b> Computer                         | 1.1 : MXXF SBSITIF C (024680)             | Optical Conn 1 Chan 01                                                                       |                             |                    | (A) Optical wavelength; Relative | ٠<br>in an        |                        |
| - @ DIE MOUSESILIFC 024880 NTP<br>$-$ Single         | 1.2: MXXFSBSI1/FC (024BBD                 | Optical Conn 1 Chan 02                                                                       |                             |                    | (A) Optical wavelength; Relative | ۰<br>ing an       |                        |
|                                                      | 1.3 : MXFS8SI1/FC (024BB0)                | Optical Conn 1 Chan 03                                                                       |                             |                    | Disabled                         |                   |                        |
|                                                      | 1.4 : MXFS8SI1/FC (024880)                | Optical Conn 1 Chan 04                                                                       |                             |                    | Dashled                          |                   |                        |
|                                                      | 1.5 : MXF SBSI1/FC (024BBC                | Optical Conn 1 Chan 05                                                                       |                             |                    | Deabled                          |                   |                        |
|                                                      | 1.6 : MXXF SBSI1/FC (024BBD               | Optical Conn 1 Chan 06                                                                       |                             |                    | Deabled                          |                   |                        |
|                                                      | 1.7 : MXFS8SI1/FC (024BBD)                | Optical Conn 1 Chan 07                                                                       |                             |                    | Dashled                          |                   |                        |
|                                                      | 1.8 : NOVF SBSITIF C (024BBC)             | Optical Conn 1 Chan 08                                                                       |                             |                    | Dashled                          |                   |                        |
|                                                      | 1.9 : MXF SBSIT/FC (024880)               | Optical Conn 1 Chan 03                                                                       |                             |                    | Deabled                          |                   |                        |
|                                                      | 1.10 : MXFS8SI1/FC (024BB0)               | Optical Conn 1 Chan 10                                                                       |                             |                    | Doabled                          |                   |                        |
|                                                      | 1.11 : MXFS8SI1/FC (024BB0)               | Optical Conn 1 Chan 11                                                                       |                             |                    | Deabled                          |                   |                        |
| ×                                                    | 1.12 : MXF SBSI1/FC (024880)              | Optical Conn 1 Chan 12                                                                       |                             |                    | Deabled                          |                   |                        |
| <b>Sensor DB</b>                                     | 1.13 : MOFSBSI1/FC (024BBD                | Optical Cons 1 Chan 13                                                                       |                             |                    | Disabled                         |                   |                        |
| Search Text<br>ĸ                                     | 1.14 : MXFS8SI1/FC (024BB0)               | Optical Conn 1 Chan 14                                                                       |                             |                    | Display                          | Ë                 |                        |
|                                                      | 1.15 : MNF S8SI1/FC (024880)              | Optical Conn 1 Chan 15                                                                       |                             |                    | Dashiel                          |                   |                        |
| <b>Databases</b>                                     | 1.16 : MXF SBSI1/FC (024BBD)              | Optical Conn 1 Chan 16                                                                       |                             |                    | Doubled                          |                   |                        |
| CAN databases (not editable)                         | 1.17 : MXFS8SI1/FC (024880)               | Optical Conn 1 Chan 17                                                                       |                             |                    | Disabled                         | 3                 |                        |
| HBK sensor database (not editable)                   | 1.18 : MXFS8SI1/FC (024BB0)               | Optical Conn 1 Chan 18                                                                       |                             |                    | Dosbled                          |                   |                        |
| <b>Biffy Sensor groups</b><br><b>HBM</b> transducers | 1.19 : MXF SBSI1/FC (024880)              | Optical Conn 1 Chan 19                                                                       |                             |                    | Dashled                          |                   |                        |
| Signal Strain gage transducers                       | 1,20 : MXF SBSI1/FC (024880)              | Optical Conn 1 Chan 20                                                                       |                             |                    | Deabled                          |                   |                        |
| Strain gage bridges                                  | 1.21 : MXF SBSI1/FC (024BBD)              | Optical Conn 1 Chan 21                                                                       |                             |                    | Disabled                         |                   |                        |
| <b>Set Inductive transducers</b>                     | 1.22 : MXFS8SI1/FC (024BBD)               | Optical Conn 1 Chan 22                                                                       |                             |                    | Dashied                          |                   |                        |
| <b>DC</b> voltage/current                            | 1.23 : MXF S8SI1/FC (024BBC)              | Optical Conn 1 Chan 23                                                                       |                             |                    | Dashled                          |                   |                        |
| AC voltage/current                                   | 1.24 : MXFSBSI1/FC (024BBC)               | Optical Conn 1 Chan 24                                                                       |                             |                    | Deabled                          |                   |                        |
| Comperature transducers                              | 1.25 : MXFSBSI1/FC (024BBD                | Optical Conn 1 Chan 25                                                                       |                             |                    | Disabled                         |                   |                        |
| <b>SALE LVDT</b>                                     | 1.26 : MXFS8SI1/FC (024880)               | Optical Conn 1 Chan 26                                                                       |                             |                    | Dashied                          |                   |                        |
| <b>B</b> Resistance                                  | 1.27 : MXFS8SI1/FC (024880)               | Optical Conn 1 Chan 27                                                                       |                             |                    | Deabled                          |                   |                        |
| <b>E. Frequency</b><br>Counters                      | 1.28 : MXFSBS11/FC (024880)               | Optical Conn 1 Chan 28                                                                       |                             |                    | Disabled                         |                   |                        |
| Pulse width modulation                               | 1.29 : MXF SBSI1/FC (024BB0)              | Optical Conn 1 Chan 29                                                                       |                             |                    | Disabled                         |                   |                        |
| <b>SANTIEPE</b>                                      | 1.30 : MXF S8SI1/FC (024BBD)              | Optical Conn 1 Chan 30                                                                       |                             |                    | Dashled                          |                   |                        |
| City Optical sensors                                 | 1.31 : MXF SSSI1/FC (024BBD)              | Optical Conn 1 Chan 31                                                                       |                             |                    | Deabled                          |                   |                        |
| $-$ FS22                                             | 1.32 : MODESBSIT/FC (024880)              | Optical Conn 1 Chan 32                                                                       |                             |                    | Deabled                          |                   |                        |
| <b>SUPPLINATE</b>                                    | 1.33 : MXF SBSI1/FC (024BB0)              | Optical Conn 1 Chan 33                                                                       |                             |                    | Doabled                          |                   |                        |
| (i) [2] User sensor databases (editable)             | 1.34 : MXF SBSI1/FC (024BB0)              | Optical Conn 1 Chan 34                                                                       |                             |                    | Daubled                          |                   |                        |
| <b>OU</b> Search results                             | 1.35 : MOD'SBSITIFIC (024BBC)             | Optical Cone 1 Chan 35                                                                       |                             |                    | Deabled                          |                   |                        |
|                                                      | 1.36 : MXF S85I1/FC (024BBD)              | Optical Conn 1 Chan 36                                                                       |                             |                    | Disabled                         |                   |                        |
|                                                      | 1.37 : MXFS8SI1/FC (024BBD                | Optical Conn 1 Chan 37                                                                       |                             |                    | Disabled                         |                   |                        |
|                                                      | 1.38 : MXFS8SI1/FC (024880)               | Croical Cons 1 Chan 38                                                                       |                             |                    | Disabled                         |                   |                        |
|                                                      | 1.39 : MXF SBSI1/FC (024880)              | Optical Cons 1 Chan 39                                                                       |                             |                    | Deabled                          |                   |                        |
|                                                      | 1.40 : MXFS8SI1/FC (024BB0)               | Optical Conn 1 Chan 40                                                                       |                             |                    | Disabled                         |                   |                        |
|                                                      | 1.41: MXFS8SH/FC (024880)<br>------------ | Optical Conn 1 Chan 41                                                                       |                             |                    | Displied                         |                   |                        |
| ۰                                                    |                                           |                                                                                              |                             |                    |                                  |                   |                        |

*Fig. 4.4 Liste de voies typique pour un MXFS SI*

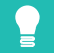

## **Conseil**

*Une voie active est une voie configurée avec une bande de détection (longueurs d'onde minimale et maximale) et une longueur d'onde de référence.*

Il est possible de (re)configurer les voies actives.

## **4.2.1 Détection automatique**

## **Important**

*L'Assistant MX ne permet pas de visualiser le spectre optique de chaque connecteur du MXFS. Nous recommandons d'utiliser la licence catman®Easy qui est livrée avec le module optique pour un premier aperçu et pour enregistrer le spectre optique sur chaque connecteur du module.*

Une configuration automatique des voies est possible lorsque le module détecte toutes les voies connectées. Avec le scan automatique, toutes les voies sont définies comme capteur optique (avec une longueur d'onde relative à la sortie).

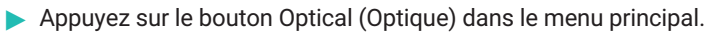

 Configurez les valeurs souhaitées pour le seuil (valeur typique de 3 dB pour le MXFS DI et de 10 dB pour le MXFS SI) et la largeur de bande (valeur typique de 5 nm).  Appuyez sur Auto-detect optical channels… (Détection automatique des voies optiques...).

|                        |         |                 |                      |                |                |                              |                                              |                                                                                         | MA ASSISTANT V4.14 |  |
|------------------------|---------|-----------------|----------------------|----------------|----------------|------------------------------|----------------------------------------------|-----------------------------------------------------------------------------------------|--------------------|--|
| Scope                  |         | Sensor database |                      |                |                |                              |                                              |                                                                                         |                    |  |
| <b>O</b> Clear         |         |                 | CAN                  | $\equiv$       | F              |                              | Ę                                            | Active                                                                                  |                    |  |
| <b>Z</b> Edit          | Details | $T$ vpe $\sim$  | $CAM - EthernetAT -$ |                | Optical *      | Flash<br>LED                 | Options -                                    |                                                                                         |                    |  |
| Zero                   |         |                 |                      | Connector      |                |                              | Threshold in dB 10                           |                                                                                         | nonitoring         |  |
|                        |         |                 | Type                 |                |                | Band width in nm 5           |                                              |                                                                                         |                    |  |
|                        | Path    |                 |                      |                | 蛊              | Auto-detect optical channels |                                              |                                                                                         | 'ne                |  |
| : MXFS8SI1/FC (024BB0) |         |                 | Optical              | Conn 1         | Ш              |                              |                                              | Manually configure ontical channels<br>Auto-detect optical channels                     |                    |  |
| : MXFS8SI1/FC (024BB0) |         |                 | Optical              |                | Conn 1 Chan 02 |                              |                                              | Automatic detection of channels (bands) on                                              |                    |  |
| : MXFS8SI1/FC (024BB0) |         |                 | Optical              |                | Conn 1 Chan 03 |                              |                                              | the selected optical connector (fiber) and                                              |                    |  |
| : MXFS8SI1/FC (024BB0) |         |                 | Optical              |                | Conn 1 Chan 04 |                              |                                              | display of the result with the option to assign<br>the new channel configuration to the |                    |  |
| : MXFS8SI1/FC (024BB0) |         |                 | Optical              | Conn 1 Chan 05 |                |                              |                                              | connector.                                                                              |                    |  |
| : MXFS8SI1/FC (024BB0) |         |                 | Optical              | Conn 1 Chan 06 |                |                              | Uses the specified band width and threshold. |                                                                                         |                    |  |
| : MXFS8SI1/FC (024BB0) |         |                 | Optical              |                | Conn 1 Chan 07 |                              |                                              |                                                                                         |                    |  |

*Fig. 4.5 Détection automatique des voies optiques*

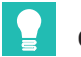

## **Conseil**

*La largeur de bande correspond à la différence entre la longueur d'onde maximale et la longueur d'onde minimale de la bande. Elle doit être définie pour s'adapter à la plage de longueurs d'onde attendue pendant le fonctionnement du capteur afin d'éviter les valeurs de débordement. Veuillez vous reporter au paragraphe 3.7.1.3 Voies pour plus de détails sur la définition des bandes.*

Une fenêtre contextuelle rappelle la configuration des voies obtenue à l'aide de la fonction de détection automatique.

Appuyez sur "Yes" (Oui) pour valider la détection.

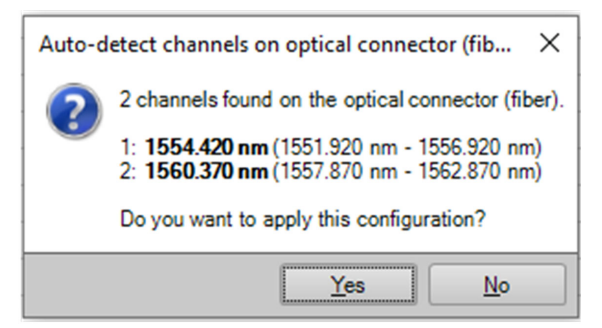

*Fig. 4.6 Détection automatique des voies optiques*

La valeur de sortie est une mesure valide lorsque le capteur a été détecté à l'intérieur des limites de la bande de détection. Si aucun capteur n'est détecté dans les limites définies, la sortie signale un débordement.

## **4.2.2 Définition manuelle des voies**

Les longueurs d'onde limites (minimale et maximale), ainsi que la longueur d'onde de référence, peuvent être saisies manuellement dans un tableau.

- Appuyez sur le bouton Optical (Optique) dans le menu principal.
- Appuyez sur "Manually configure optical channels…" (Configuration manuelle des voies optiques...).

|   | Scope                                                      |      | Sensor database |                         |                |    |           |              |                                                      |        |                    |                                     |                                                |  |
|---|------------------------------------------------------------|------|-----------------|-------------------------|----------------|----|-----------|--------------|------------------------------------------------------|--------|--------------------|-------------------------------------|------------------------------------------------|--|
|   | >0 <sub>3</sub><br><b>O</b> Clear<br>Zero<br><b>Z</b> Edit |      | Details Type -  | CAN<br>CAN - EtherCAT - | $\Rightarrow$  | F  | Optical * | Flash<br>LED | $\mathbf{z}_1$<br>Options -                          | Active |                    |                                     |                                                |  |
|   | Zero                                                       |      |                 |                         | Connector      |    |           |              | Threshold in dB 10                                   |        |                    | nonitoring                          |                                                |  |
| ╕ |                                                            | Path |                 | Type                    |                | ÆМ |           |              | Band width in nm   5<br>Auto-detect optical channels |        |                    | 'ne                                 |                                                |  |
|   | E 1.1 : MXFS8SI1/FC (024BB0)                               |      |                 | Optical                 | Conn 1         | Щ  |           |              | Manually configure optical channels                  |        |                    |                                     |                                                |  |
|   | 1.2 : MXFS8SI1/FC (024BB0)                                 |      |                 | Optical                 | Conn 1 Chan 02 |    |           |              |                                                      |        |                    |                                     |                                                |  |
|   | 1.3 : MXFS8SI1/FC (024BB0)                                 |      |                 | Optical                 | Conn 1 Chan 03 |    |           |              |                                                      |        |                    | Manually configure optical channels | Manual configuration of channels (band and     |  |
|   | 1.4 : MXFS8SI1/FC (024BB0)                                 |      |                 | Optical                 | Conn 1 Chan 04 |    |           |              |                                                      |        |                    |                                     | reference wavelength) for the selected optical |  |
|   | 1.5 : MXFS8SI1/FC (024BB0)                                 |      |                 | Optical                 | Conn 1 Chan 05 |    |           |              |                                                      |        | connector (fiber). |                                     |                                                |  |
|   | 1.6 : MXFS8SI1/FC (024BB0)                                 |      |                 | Optical                 | Conn 1 Chan 06 |    |           |              |                                                      |        |                    |                                     |                                                |  |
|   | 1.7 MYESSSHIFF (024RR0)                                    |      |                 | Ontical                 | Conn 1 Chan 07 |    |           |              |                                                      |        |                    |                                     |                                                |  |

*Fig. 4.7 Configuration manuelle des voies optiques*

Un tableau de configuration s'affiche avec toutes les positions de voies existantes de l'appareil.

| Channel<br>Signal name | Sensor setting               | Active                   | Detection range<br>in nm | Reference<br>wavelength |                 |
|------------------------|------------------------------|--------------------------|--------------------------|-------------------------|-----------------|
|                        |                              |                          | Low                      | <b>High</b>             | in nm           |
| 1 Conn 1 Chan 01       | Optical wavelength; Relative | $\overline{\mathbf{v}}$  | 1551.9200                | 1556.9200               | 1554.4200       |
| 2 Conn 1 Chan 02       | Optical wavelength; Relative | $\overline{\mathcal{L}}$ | 1557,8700                | 1562 8700               | 1560.3700       |
| 3 Conn 1 Chan 03       | N/A                          |                          | 0.0000                   | 0.0000                  | 0.0000          |
| 4 Conn 1 Chan 04       | N/A                          |                          | 0.0000                   | 0.0000                  | 0.0000          |
| 5 Conn 1 Chan 05       | $N/\Delta$                   | F                        | 0.0000                   | 0.0000                  | 0.0000          |
| 6 Conn 1 Chan 06       | N/A                          |                          | 0.0000                   | 0.0000                  | 0.0000          |
| 7 Conn 1 Chan 07       | N/A                          |                          | 0.0000                   | 0.0000                  | 0.0000          |
| 8 Conn 1 Chan 08       | N/A                          | F                        | 0.0000                   | 0.0000                  | 0.0000          |
| 9 Conn 1 Chan 09       | N/A                          |                          | 0.0000                   | 0.0000                  | 0.0000          |
| 10 Conn 1 Chan 10      | N/A                          |                          | 0.0000                   | 0.0000                  | 0.0000          |
| 11 Conn 1 Chan 11      | N/A                          |                          | 0.0000                   | 0.0000                  | 0.0000          |
| 12 Conn 1 Chan 12      | N/A                          |                          | 0.0000                   | 0.0000                  | 0.0000          |
| 13 Conn 1 Chan 13      | N/A                          |                          | 0.0000                   | 0.0000                  | 0.0000          |
| 14 Conn 1 Chan 14      | $N/\Delta$                   |                          | 0.0000                   | 0.0000                  | 0.0000          |
| 15 Conn 1 Chan 15      | N/A                          |                          | 0.0000                   | 0.0000                  | 0.0000          |
| 16 Conn 1 Chan 16      | N/A                          |                          | 0.0000                   | 0.0000                  | 0.0000          |
| 17 Conn 1 Chan 17      | N/A                          |                          | 0.0000                   | 0.0000                  | 0.0000          |
| 18 Conn 1 Chan 18      | N/A                          |                          | 0.0000                   | 0.0000                  | 0.0000          |
| 19 Conn 1 Chan 19      | N/A                          | Æ                        | 0.0000                   | 0.0000                  | 0.0000          |
| 20 Conn 1 Chan 20      | N/A                          | F                        | 0.0000                   | 0.0000                  | 0.0000          |
| 21 Conn 1 Chan 21      | N/A                          | F                        | 0.0000                   | 0.0000                  | $0.0000$ $\sim$ |

*Fig. 4.8 Tableau de configuration des voies optiques*

 Saisissez les valeurs souhaitées pour les longueurs d'onde maximale, minimale et de référence pour la voie.

Assurez-vous que les voies actives sont cochées dans la colonne "Active".

## **4.3 Configuration du module**

Les informations sur les modules connectés se trouvent sur le côté gauche de la fenêtre de l'Assistant MX.

Cliquez avec le bouton droit de la souris sur le module MXFS souhaité.

Un nouveau menu proposant plusieurs actions et options apparaît :

| $-70$<br>Channels<br>File                    | <b>Signals</b>                                                                | Scope                                                        | Sensor datab            |
|----------------------------------------------|-------------------------------------------------------------------------------|--------------------------------------------------------------|-------------------------|
| JOS<br>TEDS *<br>Assign<br><b>Details</b>    | <b>Z</b> Adaptation<br>$\mathbb{Z}$ Edit<br>Copy Paste<br>Options -<br>Sensor | ≽০ৰ<br>o <sub>f</sub> Clear<br>Zero<br><b>Z</b> Edit<br>Zero | <b>Details</b><br>Type: |
| <b>Modules</b>                               | ņ                                                                             |                                                              |                         |
| Name                                         | <b>UUID</b><br>Sync. source<br>Sync. sta                                      | E<br>Path                                                    |                         |
| ▬◠▣<br>Computer                              |                                                                               |                                                              |                         |
| MXFS8SI1/FC 024RR0                           | <b>NTP</b><br>$\overline{\phantom{a}}$ Single                                 | 1.1 : MXFS8SI1/FC (024BB0)<br>E                              | BB <sub>0</sub>         |
|                                              | MXFS8SI1/FC                                                                   |                                                              | BB <sub>0</sub>         |
| Ò                                            | Reload module settings                                                        |                                                              | BB <sub>0</sub>         |
| Ē                                            | Load                                                                          |                                                              | BB <sub>0</sub>         |
| ۵                                            | Save                                                                          |                                                              | BB <sub>0</sub>         |
| <u>ین</u>                                    | Flash module LEDs                                                             |                                                              | BB <sub>0</sub>         |
|                                              |                                                                               |                                                              | BB <sub>0</sub>         |
| AĪ                                           | Rename                                                                        |                                                              | BB <sub>0</sub>         |
| IP                                           | MXFS8SI1/FC, 172.23.46.1 (DHCP / APIPA) + 172.23.42.103                       |                                                              | 4BB0)                   |
| è                                            | Gateway functionality                                                         |                                                              | 4BB0)                   |
| ∢<br>A                                       | Edit time source                                                              |                                                              | 4BB0)                   |
| Sensor <sub>DB</sub>                         | NTP quality                                                                   |                                                              | 4BB0)                   |
| $\odot$<br>Search Text                       | Set system time to PC time                                                    |                                                              | 4BB0)                   |
|                                              | Sample-rate domain                                                            |                                                              | 4BB0)                   |
| $\Box$<br><b>Databases</b>                   | Sample-rate speed-mode                                                        |                                                              | 4BB0)                   |
| <b>CAN</b> datab<br>purj<br><b>HBK</b> senso | Set overload detection mode                                                   |                                                              | 4BB0)                   |
| <b>B</b> Sensor                              | <b>Factory settings</b>                                                       |                                                              | 4BB0)                   |
| <b>E</b> HBI                                 |                                                                               |                                                              | 4BB0)                   |
| ź.<br>Ging Stra                              | Details                                                                       |                                                              | 4BB0)<br>4BB0)          |
| $\bullet$<br>G Stra                          | Error status                                                                  |                                                              | 4BB0)                   |
| indi                                         | SysLog settings                                                               |                                                              | 4BB0)                   |
| <b>DC</b><br>ದಾ<br><b>E</b> AC               | Show system overview (PDF)                                                    |                                                              | 4BB0)                   |
| $\frac{1}{2}$<br><b>E</b> Ten                | Calibration certificate                                                       |                                                              | 4BB0)                   |
| 由 UVD                                        | Mark module type                                                              |                                                              | 4BB0)                   |
| <b>E</b> Res                                 |                                                                               |                                                              | 4BB0)                   |
| <b>E</b> requency                            |                                                                               | 1.28 : MXFS8SI1/FC (024BB0)                                  |                         |
| <b>E-Fill Counters</b>                       | والمتقادية والمستحدث والقلولات والمستحدث والمنتقلة                            | 1.29 : MXFS8SI1/FC (024BB0)                                  |                         |

*Fig. 4.9 Menu de configuration du module MXFS*

## **4.3.1 Fonctionnalités générales**

Les principales fonctions sont communes avec les autres modules QuantumX, telles que le rechargement des réglages du module, la sauvegarde/l'édition, le clignotement de la LED du module, les certificats d'étalonnage, etc.

## **4.3.2 Synchronisation**

Le synchronisme entre les modules (lorsque plus d'un module est pris en compte) peut être défini via la fonction Edit time source (Éditer la source de temps). Cela se fait automatiquement via Firewire, mais il est également possible d'utiliser NTP et PTP. Pour d'autres options, il faut associer des modules QuantumX différents aux MXFS.

Sélectionnez Edit time source (Éditer la source de temps).

Une fenêtre de menu s'affiche.

Sélectionnez la méthode de synchronisation.

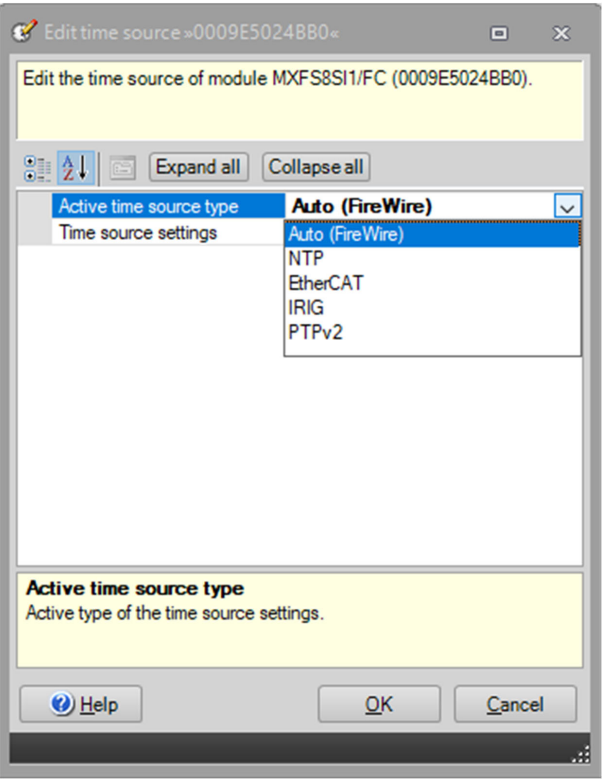

*Fig. 4.10 Éditer la source de temps.*

## **4.3.3 Vitesses d'acquisition**

Le domaine de vitesse de mesure pour les interrogateurs MXFS est fixé et défini en décimal.

Deux vitesses de balayage différentes sont possibles aussi bien pour les modules MXFS DI que pour les modules MXFS SI :

- MXFS DI : 2000 éch/s (mode Vitesse élevée activé) et 100 éch/s (mode Vitesse élevée désactivé)
- MXFS SI : 10 éch/s (mode Vitesse élevée activé) et 1 éch/s (mode Vitesse élevée désactivé)
- Sélectionnez le mode de vitesse souhaité et appuyez sur OK.

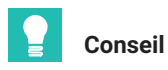

*Quelle que soit la vitesse de balayage, l'acquisition des données peut être soumise à un sous-échantillonnage et à un filtrage.*

Ce changement applique alors le nouveau mode de vitesse pour toutes les voies sélectionnées du module et force le module à redémarrer avant de commencer tout projet de mesure.

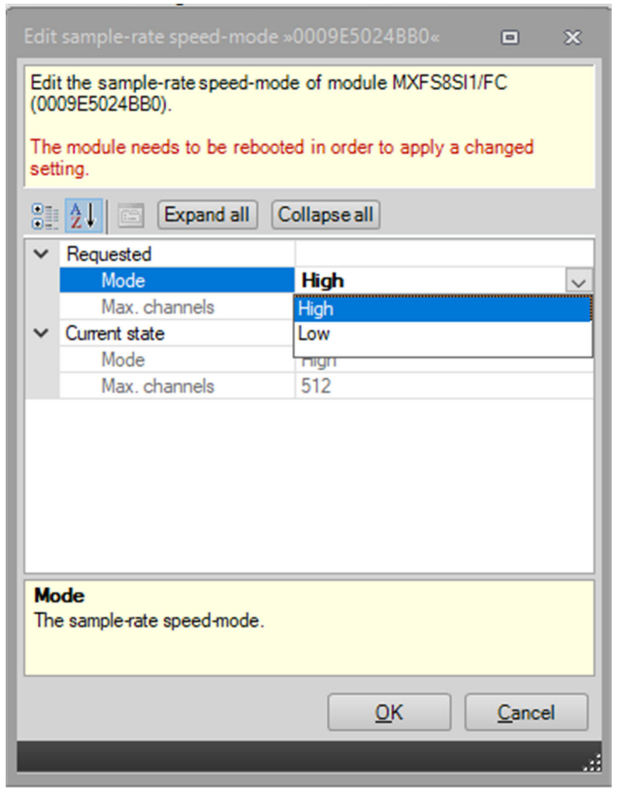

*Fig. 4.11 Mode de vitesse de la fréquence d'échantillonnage.*

La vitesse d'acquisition et le filtrage peuvent être définis individuellement pour chaque voie active.

- Sous l'onglet principal Signals (Signaux), appuyez sur les trois points situés à droite dans la colonne Filter and sample rate (Filtre et fréquence d'échantillonnage).
- Sélectionnez le type de filtre et la fréquence d'échantillonnage souhaités.

| Channels Sigrals<br>File:<br>Scope Sensor database<br>College Grock                                                                                          | MX Assistant V4.14 R1 (340)                               |                                                                                              |                                     | $     -$<br>$\sim$ Stowled               |
|----------------------------------------------------------------------------------------------------|-----------------------------------------------------------|----------------------------------------------------------------------------------------------|-------------------------------------|------------------------------------------|
| <b>B</b> P<br>₫.<br>100 Activate is ochronous data transfer<br>Settings<br>Options -<br>49 Descivate isochronous data transfer Copy Paste<br>Signal          |                                                           |                                                                                              |                                     |                                          |
| Modules<br>Path<br>UUID Sync.source Sync.st<br>Name                                                                                                    | Signal name                                               | Filter @ Sample rate<br>CAN signal format : repetition time                                  |                                     | Signal value                             |
| <b>B. O. D.</b> Computer<br>1.1: MXPS8SI1FC (024880)<br>LO ME MOFSBSITIFC 024880 NTP<br>$s$ Single<br>1.2: MXFS8SI1FC (024660)<br>2.1 : MOPSESITIFC (024880) | Conn 1 Chan 01<br>Conn 1 Chan 02<br>Tunable FBG (carrier) | IIR Butterworth 0.5Hz @ 10/s<br>IIR Butterworth 0.5Hz @ 10/s<br>IIR Butterworth 0.5Hz @ 10/s | $ \bullet$<br>$\equiv$<br><b>Ee</b> | 0.0534 mm<br>$-0.0500$ res<br>-0.3853 rm |
|                                                                                                    |                                                           |                                                                                              |                                     |                                          |

*Fig. 4.12 Mode de vitesse de la fréquence d'échantillonnage.*

|                                                 | Signal adaptation »024BB0.1.1: Conn 1 Chan 0 a | $\overline{\mathbf{X}}$ |              | Signal adaptation »024BB0.1.1: Conn 1 Chan 0 a |                        |              | $\overline{\mathbf{X}}$ |
|-------------------------------------------------|------------------------------------------------|-------------------------|--------------|------------------------------------------------|------------------------|--------------|-------------------------|
| Edit signal settings.                           |                                                |                         |              | Edit signal settings.                          |                        |              |                         |
| Expand all<br>3121<br>商                         | Collapse all                                   |                         |              | <b>Expand all</b><br>81216                     | Collapse all           |              |                         |
| Signal number                                   | n                                              | Α                       |              | Signal number                                  | n                      |              |                         |
| Signal name                                     | Conn 1 Chan 01                                 |                         |              | Signal name                                    | Conn 1 Chan 01         |              |                         |
| Origin of name                                  | User                                           |                         |              | Origin of name                                 | User                   |              |                         |
| $ightharpoonup$ Filter                          |                                                |                         | $\checkmark$ | Filter                                         |                        |              |                         |
| Active filter type                              | <b>Lowpass</b><br>$\overline{\mathbf{v}}$      |                         |              | Active filter type                             | <b>Lowpass</b>         |              |                         |
| $\vee$ Settings                                 | Off                                            |                         |              | $\vee$ Settings                                |                        |              |                         |
| Filter characteristic                           | Lowpass                                        |                         |              | Filter characteristic                          | <b>IIR Rutterworth</b> |              |                         |
| Filter frequency in H Highpass                  |                                                |                         |              | Filter frequency in H: 0.5                     |                        |              |                         |
| Sample rate in Hz                               | $\overline{\mathbf{u}}$                        |                         |              | Sample rate in Hz                              | 10                     | $\checkmark$ |                         |
| $\vee$ Output settings                          |                                                |                         |              | $\vee$ Output settings                         | 0.1                    |              |                         |
| Description                                     | output signal 1 of fiber sensor 1 at           |                         |              | Description                                    | 0.2                    |              |                         |
| Signal reference                                | Fiber_Connector1_Channel1.Signi                |                         |              | Signal reference                               | 0.5                    |              |                         |
| DAQ available                                   | Yes                                            |                         |              | DAQ available                                  |                        |              |                         |
| Isochronous data transfe Off                    |                                                |                         |              | Isochronous data transfel 2                    |                        |              |                         |
|                                                 |                                                |                         |              | Sample rate in Hz                              | 5                      |              |                         |
| <b>Active filter type</b><br>Active filter type |                                                |                         |              | Sample rate in Hz                              | 10<br>$\overline{20}$  |              |                         |
|                                                 |                                                |                         |              |                                                | 50                     |              |                         |
|                                                 |                                                |                         |              |                                                | 100                    |              |                         |
|                                                 |                                                |                         |              |                                                | 200                    |              |                         |
| $\bigcirc$ Help                                 | OK<br>Cancel                                   |                         |              | (b) Help                                       | 500                    |              |                         |
|                                                 |                                                |                         |              |                                                | 600                    |              |                         |
|                                                 |                                                |                         |              |                                                | $\cdots$               |              |                         |
|                                                 |                                                |                         |              |                                                |                        |              |                         |

*Fig. 4.13 Filtre et vitesse d'acquisition définis par voie.*

## **4.3.4 Réglages d'usine**

L'option Factory settings (Réglages d'usine) permet de réinitialiser la configuration de toutes les voies sans modifier l'adresse IP du module.

- Appuyez sur l'option **Factory settings** (Réglages d'usine) dans le menu. Une fenêtre de dialogue s'affiche pour confirmer l'action, en identifiant le module sélectionné.
- Appuyez sur **Yes** (oui).

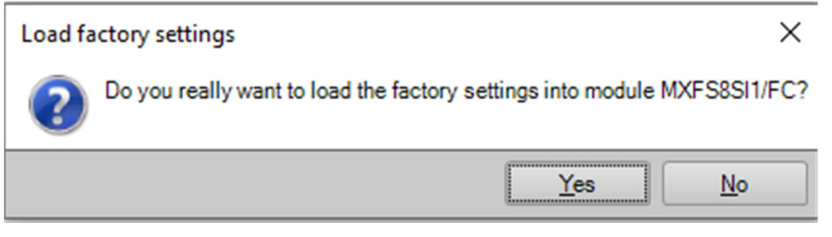

*Fig. 4.14 Réglages d'usine.*

## **4.3.5 Masquage des voies inactives**

Il est possible de masquer les voies inactives de la liste principale pour faciliter la visualisation.

- Appuyez sur **Options** dans l'onglet **Channels** (Voies).
- Sélectionnez **Hide deactiveted** (Masquer les voies inactives).

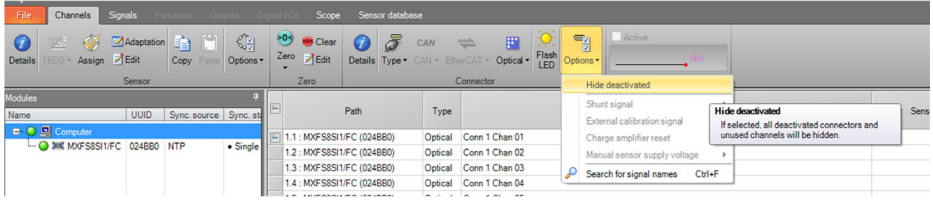

*Fig. 4.15 Options de visualisation.*

## **4.3.6 Mise à jour du firmware**

Il est possible de mettre à jour le firmware des modules MXFS via l'Assistant MX.

Conseil : veillez à ce que votre module dispose toujours d'une version récente du firmware.

- Sélectionnez Module dans l'onglet principal **File** (Fichier).
- Appuyez sur **Update module firmware…** (Mettre à jour le firmware du module...) et suivez les instructions.

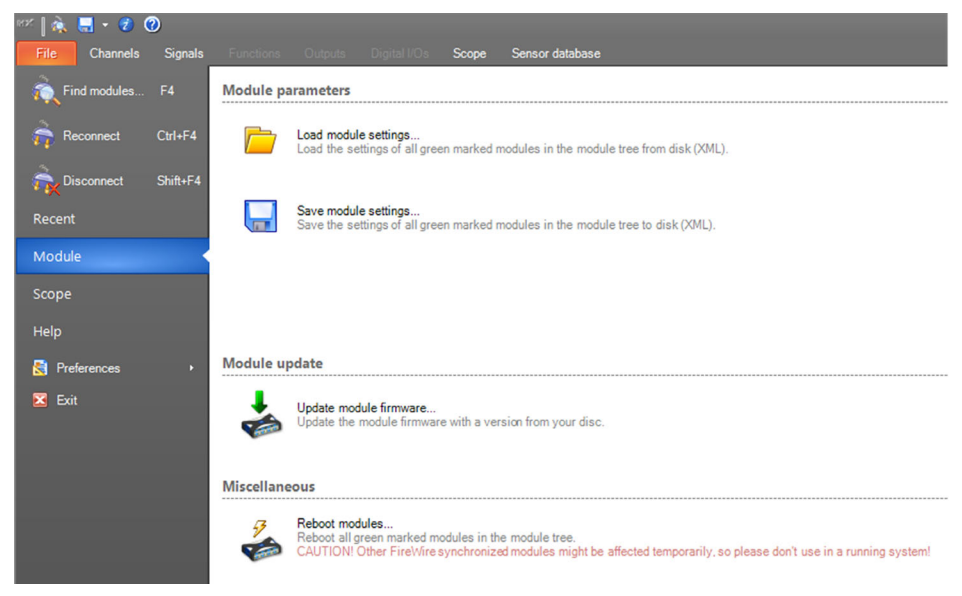

*Fig. 4.16 Mise à jour du firmware sur l'Assistant MX.*

## **4.4 Configuration des voies**

## **4.4.1 Types de capteurs**

Les modules MXFS peuvent mesurer directement la longueur d'onde (absolue ou relative), la déformation (sans compensation thermique), la température et l'accélération.

## **4.4.2 Affectation des types de capteurs**

Une fonctionnalité "glisser-déposer" permet de configurer chaque voie avec le type de capteur approprié. Les différents types de capteurs sont disponibles dans la b*ase de données capteurs.*

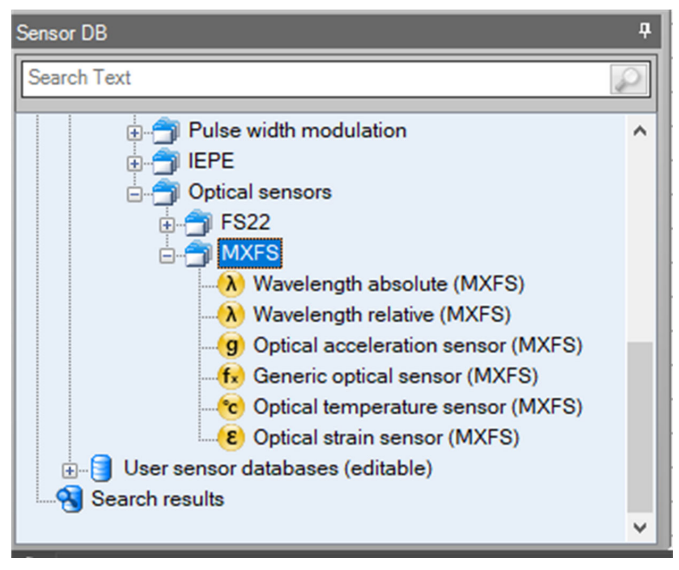

*Fig. 4.17 Base de données capteurs*

Pour attribuer le bon type de capteur aux différentes voies de la liste des voies :

- Ouvrez le dossier **Optical sensors** (Capteurs optiques) de la base de données capteurs (coin inférieur gauche de l'écran).
- Ouvrez le dossier **MXFS**.
- Faites glisser et déposez le type de capteur souhaité sur la bonne voie.

## **Important**

*Utilisez les paramètres d'étalonnage individuels de chaque capteur conformément à leur fiche d'étalonnage ou à leurs caractéristiques techniques.*

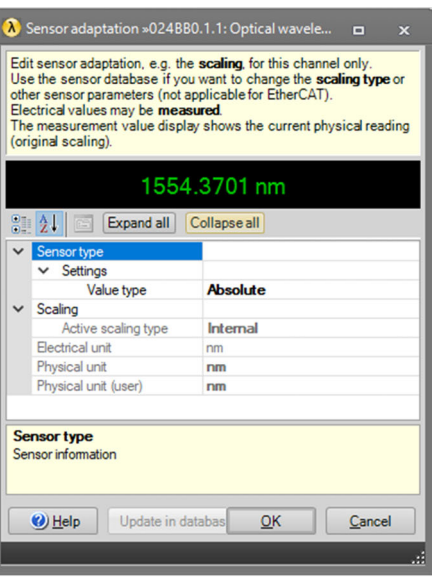

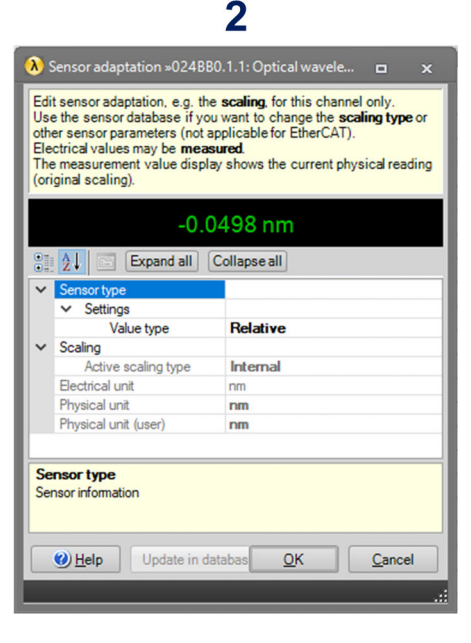

## 4

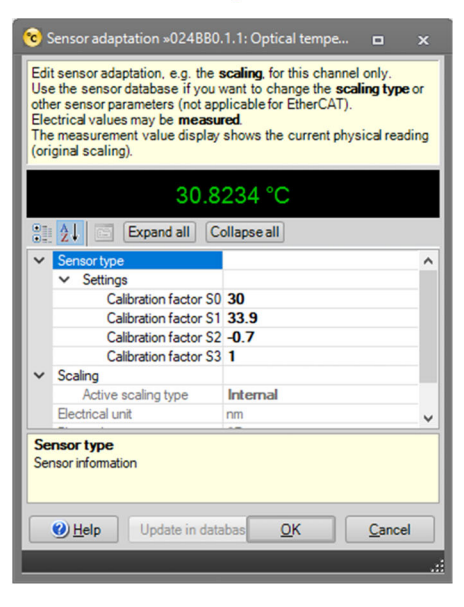

### Sensor adaptation »024BB0.1.1: Optical strain«  $\blacksquare$ Edit sensor adaptation, e.g. the scaling, for this channel only Use the sensor database if you want to change the scaling type or other sensor parameters (not applicable for EtherCAT). Electrical values may be measured. The measurement value display shows the current physical reading (original scaling). 20.2132 um/m 21 21 Expand all Collapse all Sensor type Settings 0.79 Gage factor  $\vee$  Scaling Active scaling type Internal Flectrical unit  $nm$ Physical unit  $um/m$ Physical unit (user)  $um/m$ **Sensor type** Sensor information Undate in databas  $\bigcirc$  Help  $QK$ Cancel

 $\overline{\mathbf{3}}$ 

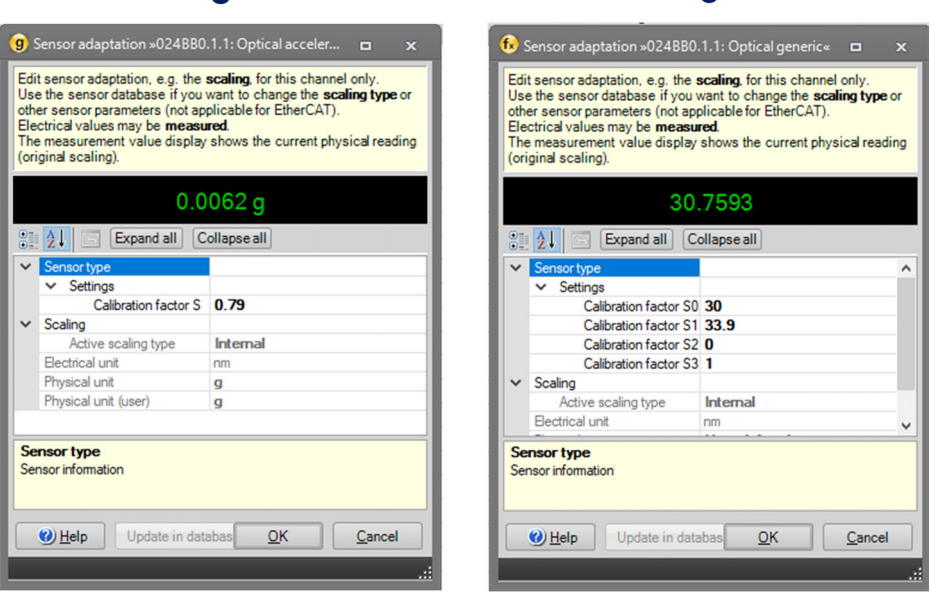

ĥ

*Fig. 4.18 Types de capteurs et configuration*

5

- **1** Longueur d'onde relative
- **2** Longueur d'onde absolue
- **3** Déformation (sans compensation thermique)
- **4** Température
- **5** Accélération
- **6** Généralités (polynôme)

Saisissez les paramètres d'étalonnage pertinents pour chaque type de capteur.

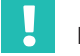

## **Important**

*La longueur d'onde de référence pour l'ensemble des voies ne peut pas être modifiée via l'interface d'adaptation du capteur. Cela concerne par exemple les mesures de température absolue, par exemple. Configurez alors la valeur de la longueur d'onde de référence manuellement en procédant comme indiqué au paragraphe 4.2.1 Définition manuelle des voies.*

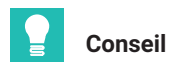

*L'Assistant MX ne permet pas de combiner les mesures de différentes voies en temps réel. Pour combiner des mesures provenant de différentes voies, il faut utiliser le logiciel catman. Cela concerne les mesures de déformation avec compensation thermique (par exemple en utilisant un signal de température), les jauges optiques qui utilisent deux réseaux de Bragg pour la compensation thermique, pour le calcul de la contrainte principale dans les rosettes, etc.*

## **4.4.3 Mise à zéro**

La fonction de mise à zéro du capteur est également disponible dans la section **Channels** (Voies). Il est possible d'effectuer une mise à zéro automatique ou de la définir manuellement.

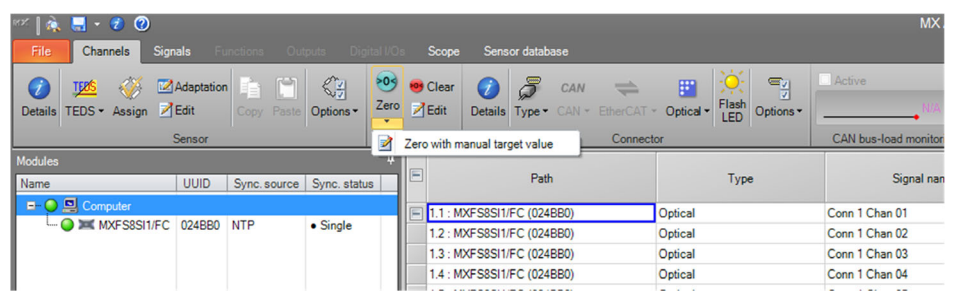

*Fig. 4.19 Mise à zéro du capteur*

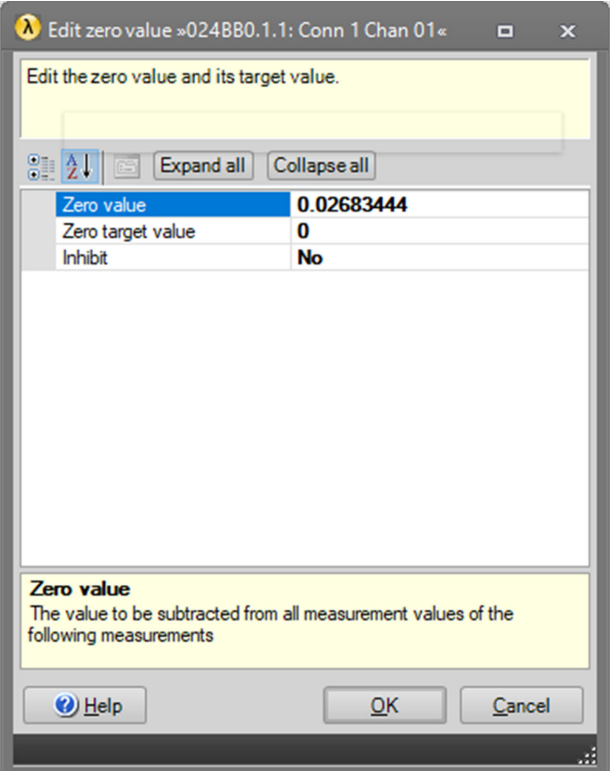

*Fig. 4.20 Mise à zéro du capteur avec entrée manuelle*

## **4.5 Visualisation des données**

L'Assistant MX fournit une visualisation de base des données qui peut être configurée dans une certaine mesure.

Il est possible de modifier la représentation graphique (axe, couleur, titre, etc.). Il est également possible de définir des valeurs de déclenchement pour chaque mesure.

- Allez dans le menu principal **Scope**.
- Sélectionner les voies pour lesquelles vous souhaitez tracer une courbe.

| $\mathbb{M} \left[ \begin{smallmatrix} \mathbf{a} & \mathbf{b} & \mathbf{c} & \mathbf{c} \\ \mathbf{b} & \mathbf{c} & \mathbf{c} & \mathbf{c} \end{smallmatrix} \right]$          | MX Assistant V4.14 R1 (340)               | $-8x$          |
|----------------------------------------------------------------------------------------------------|-------------------------------------------|----------------|
| Channels Signals<br>Scope<br>Sensor database<br>File                                                                                                    |                                           | $\sim$ Showing |
| N,<br>Time window 10<br>Threshold 10<br>/ Horiz, zoom<br>D<br>$-500$                                                                                                    |                                           |                |
| Trigger Pre-trigger 50%<br>Start Stop 7 Synchronous - Single shot<br>100.<br>Exit zoom mode                                                                                       |                                           |                |
| Measurement<br>$2$ com<br>Axis system<br>Trigger settings                                                                                                    | <b>Diagram</b>                            |                |
| SPEED Cursos                                                                                                    | MX Assistant Diagram (click here to edit) |                |
| Linyer<br>۸<br>d de<br>12320<br>Signal name<br>Amplifier setting<br>Signal                                                                                                    | 0.95                                      |                |
| MOOF S&SI LIFC (024BBD)<br>۵                                                                                                    | 0.9                                       |                |
| Core 1 Chan 01<br>(A) Optical wavelength; Relative IIR Butterworth 0.5Hz @ 10<br>1.1.1<br>Conn 1 Chan 02                                                                          | 0.05<br>0.8                               |                |
| (A) Optical wavelength; Relative IIR Butterworth 0.5Hz @ 10<br>121<br>00000<br>2.1.1 0 0 0 0 10 Tunable FBG (camier)_1 (A) Optical wavelength; Relative IR Butterworth 0.5Hz @ 10 | 0.76                                      |                |
|                                                                                                    | 0.7                                       |                |
|                                                                                                    | 0.65<br>$Q,\overline{Q}$                  |                |
|                                                                                                    | 0.55                                      |                |
|                                                                                                    | 0.5<br>0.45                               |                |
|                                                                                                    | 0.4                                       |                |
|                                                                                                    | 0.35                                      |                |
|                                                                                                    | 0.3<br>0.26                               |                |
|                                                                                                    | 0 <sup>2</sup>                            |                |
|                                                                                                    | 0.15                                      |                |
|                                                                                                    | 0.1<br>0.05                               |                |
|                                                                                                    | $\alpha$                                  |                |
|                                                                                                    | $-0.06$<br>$-0.1$                         |                |
|                                                                                                    | $-0.15$                                   |                |
|                                                                                                    | $-0.2$                                    |                |
|                                                                                                    | $-0.26$<br>$-0.3$                         |                |
|                                                                                                    | $-0.35$                                   |                |
|                                                                                                    | $-0.4$                                    |                |
|                                                                                                    | $-0.45$<br>$-0.5$                         |                |
|                                                                                                    | $-0.66$                                   |                |
|                                                                                                    | $-0.6$<br>$-0.65$                         |                |
|                                                                                                    | $-0.7$                                    |                |
|                                                                                                    | $-0.76$                                   |                |
|                                                                                                    | $-0.8$<br>$-0.86$                         |                |
|                                                                                                    | $-0.9$                                    |                |
|                                                                                                    | $-0.95$                                   |                |
| $\ddot{ }$                                                                                                    | ×.<br>$\circ$                             |                |
| $\left  \right $<br>$\rightarrow$                                                                                                    | Time in seconds (rel.)                    |                |

*Fig. 4.21 Options de visualisation sur MX Assistant*
## **5 LOGICIEL CATMAN**

Le MXFS inclut une licence pour le logiciel catman Easy qu'il est conseillé d'utiliser pour configurer l'appareil.

Le MXFS est compatible avec catman version 5.4.1 ou une version supérieure.

#### **5.1 Démarrage d'un projet avec le MXFS**

- Démarrez le logiciel catman.
- Dans le menu de départ, sélectionnez QuantumX/SomatXR comme type d'appareil.

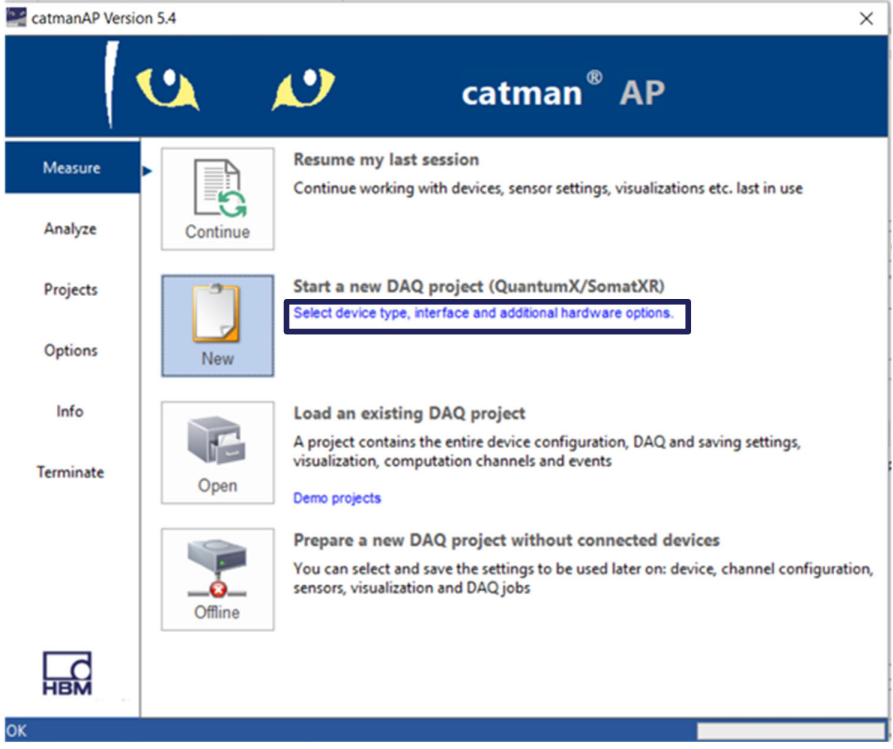

*Fig. 5.1 Menu de départ*

- Sélectionnez le type d'appareil QuantumX/SomatXR.
- Sélectionnez la méthode de connexion (Search ports : recherche de ports).
- Sélectionnez le module désiré.

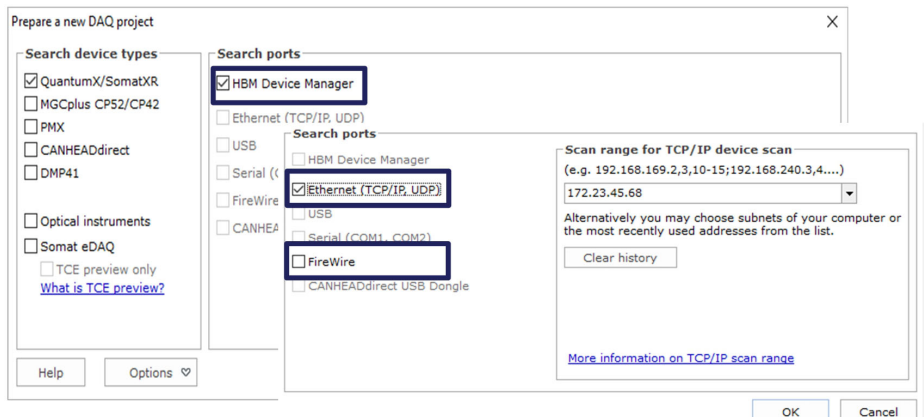

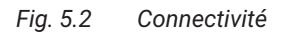

Démarrez un nouveau projet de mesure.

## **Information**

*La fonctionnalité de passerelle du MXFS n'est pas prise en charge dans catman. Veuillez la désactiver avec l'Assistant MX avant d'utiliser le MXFS avec catman.*

#### **5.1.1 Mise à jour du firmware**

Assurez-vous de disposer de la toute dernière version du firmware. Consultez le *paragraphe [3.5.5](#page-35-0) ["Mise à jour du firmware"](#page-35-0), page [36](#page-35-0)* pour plus de détails.

 Démarrez catman, scannez le réseau pour trouver les modules et procédez à la mise à jour recommandée du firmware. catman est fourni avec le firmware inclus. Celui-ci est généralement enregistré sous : C:\Program Files\HBM\catman\Firmware\QuantumXB.

#### **5.1.2 Synchronisation**

Il existe différentes méthodes de synchronisation pour le MXFS. Veuillez vous reporter au mode d'emploi catman [\(A05566](https://media.hbkworld.com/m/f76b72cc848ad091/original/catman-Operating-Manual-A05566.pdf)) pour plus de détails sur la façon de les configurer.

## **5.2 Projet Catman pour MXFS**

Au lancement d'un nouveau projet avec un appareil MXFS, catman commence par ajouter toutes les voies du MXFS dans la liste des voies.

| æ                                                                                                    |                                                                                                   |                                                                     |                                               |                                                                 | catmanAP V5.4.1 [Presentation version]                                           |                                                                  | $ \theta$ $\times$ |
|----------------------------------------------------------------------------------------------------|---------------------------------------------------------------------------------------------------|---------------------------------------------------------------------|-----------------------------------------------|-----------------------------------------------------------------|----------------------------------------------------------------------------------|------------------------------------------------------------------|--------------------|
| File:<br>DAQ channels<br>DAQ jobs                                                                                | Visualization<br>Dataviewer                                                                       | Sensor database<br>EasyScript editor                                | Ceckpit                                       |                                                                 |                                                                                  | 4 20 Analyze measurement data C Design mode To Window * @ Help * |                    |
| 膘<br>植<br>Rename<br>Sample -<br>Active Display<br>Start<br>Ca Live update -<br>filter*<br>Channel<br>Measurement | $\rightarrow$ Slow<br>œ<br><b>H</b> Default<br>Configure<br><b>NH</b> Fast<br>Sample rates/filter | Adaptation<br><b>D</b> Edit<br>TEDS Sensor <b>THE mWW</b><br>Sensor | 603<br>f(x)<br>Execute<br>New<br>Zero balance | d Edit<br>X Delete<br>Auxiliary channel<br>Computation channels | ۹u<br>Additional<br>Configure<br>functions*<br>ranges<br>MXFS optics<br>Special: |                                                                  |                    |
| Configure DAQ channels Devices: 1 Hardware channels: 128                                                         |                                                                                                   |                                                                     |                                               |                                                                 |                                                                                  | · Sensor database                                                | $3 \times$         |
| II D<br>Channel name                                                                                             | Reading                                                                                           | Sample rate/Filter                                                  | SensonFunction                                | Zero value                                                      |                                                                                  | Sensordatabase.sdb                                               |                    |
| 1 <sup>o</sup><br>$m$ Test2<br>Conn 1, Chan 01<br>$\overline{5}$<br><b>A</b>                                     |                                                                                                   | >> 50 Hz / 80 Hz (Auto)                                             | Vavelength rel                                | 0.00000                                                         |                                                                                  | <b>Inc its and the</b><br>da                                     |                    |
| <sup>983</sup> Conn 1, Chan 02                                                                                   |                                                                                                   | >> 50 Hz / 80 Hz (Auto)                                             | al Wavelength rel                             | 0.00000                                                         |                                                                                  | <b>In My sensors</b>                                             |                    |
| Conn 1, Chan 03                                                                                                  |                                                                                                   | >> 50 Hz / 80 Hz (Auto)                                             | [x] Wavelength ret.                           | 0.00000                                                         |                                                                                  |                                                                  |                    |
| Conn 1, Chan 04<br>$\lambda$                                                                                     |                                                                                                   | H 50 Hz / 80 Hz (Auto)                                              | vj Wavelength ret                             | 0.00000                                                         |                                                                                  |                                                                  |                    |
| <sup>98</sup> Conn 1, Chan 05<br>$\theta$                                                                        |                                                                                                   | >> 50 Hz / 80 Hz (Auto)                                             | x) Wavelength ret.                            | 0.00000                                                         |                                                                                  |                                                                  |                    |
| 完 Conn 1, Chan 06<br>10 <sub>1</sub>                                                                             |                                                                                                   | >> 50 Hz / 80 Hz (Auto)                                             | vi Wavelength ret                             | 0.00000                                                         |                                                                                  |                                                                  |                    |
| 架 Conn 1, Chan 07<br>11                                                                                          |                                                                                                   | H 50 Hz / 80 Hz (Auto)                                              | V Wavelength rel.                             | 0.00000                                                         |                                                                                  |                                                                  |                    |
| 无 Conn 1, Chan 08<br>12                                                                                          |                                                                                                   | >> 50 Hz / 80 Hz (Auto)                                             | id Wavelength ret                             | 0.00000                                                         |                                                                                  |                                                                  |                    |
| 塑 Conn 1, Chan 09<br>13                                                                                          |                                                                                                   | <b>H</b> 50 Hz / 80 Hz (Auto).                                      | Jul. Woodsevilly rel                          | a anono                                                         |                                                                                  |                                                                  |                    |
| 无 Conn 1, Chan 10<br>14                                                                                          |                                                                                                   | <b>H</b> 50 Hz / 80 H Please wait                                   |                                               |                                                                 |                                                                                  |                                                                  |                    |
| T. Conn 1, Chan 11<br>15                                                                                         |                                                                                                   | H 50 Hz / 80 H                                                      |                                               |                                                                 |                                                                                  |                                                                  |                    |
| <sup>98</sup> Conn 1, Chan 12<br>16                                                                              |                                                                                                   | <b>Initializing channels</b><br>H 50 Hz / 80 H                      |                                               |                                                                 |                                                                                  |                                                                  |                    |
| Conn 1, Chan 13<br>17                                                                                            |                                                                                                   | <b>H</b> 50 Hz / 80 H                                               | Initializing channel Conn 7, Chan 05          |                                                                 |                                                                                  |                                                                  |                    |
| Conn 1, Chan 14<br>18                                                                                            |                                                                                                   | H 50 Hz / 80 H                                                      |                                               |                                                                 |                                                                                  |                                                                  |                    |
| 塑 Conn 1, Chan 15<br>19                                                                                          |                                                                                                   | >> 50 Hz / 80 H                                                     |                                               | <b>AN ALL</b>                                                   |                                                                                  |                                                                  |                    |
| 无 Conn 1, Chan 16<br>20                                                                                          |                                                                                                   | <b>H</b> 50 Hz / 80 H <sub>warmen</sub>                             | <b>CONTRACTOR</b>                             | <b>MONTHERNIE</b>                                               |                                                                                  |                                                                  |                    |
| 架 Conn 2, Chan 01<br>21<br>а                                                                                     | Sample rate or filter >> 50 Hz / 80 Hz (Auto)                                                     |                                                                     | <b>B</b> orr                                  | 0.00000                                                         |                                                                                  |                                                                  |                    |
| 架 Conn 2, Chan 02<br>22                                                                                          | Sample rate or filter >> 50 Hz / 80 Hz (Auto)                                                     |                                                                     | is) OFF                                       | 0.00000                                                         |                                                                                  | My sensors                                                       |                    |
| 23<br>图 Conn 2, Chan 03                                                                                          | Sample rate or filter >> 50 Hz / 80 Hz (Auto)                                                     |                                                                     | <b>N</b> OFF                                  | 0.00000                                                         |                                                                                  | Search                                                           |                    |
| T. Conn 2, Chan 04<br>24                                                                                         | Sample rate or filter >> 60 Hz / 80 Hz (Auto)                                                     |                                                                     | is or                                         | 0.00000                                                         |                                                                                  | РI                                                               | Advanced           |
| 25<br>Conn 2, Chan 05                                                                                            | 8 Sample rate or filter M 50 Hz / 80 Hz (Auto)                                                    |                                                                     | <b>R</b> OFF                                  | 0.00000                                                         |                                                                                  |                                                                  |                    |
| Conn 2, Chan 06<br>26                                                                                            | Sample rate or filter >> 50 Hz / 80 Hz (Auto)                                                     |                                                                     | R OFF                                         | 0.00000                                                         |                                                                                  | & No sensor                                                      |                    |
| 27<br>Conn 2, Chan 07                                                                                            | Sample rate or filter >> 50 Hz / 80 Hz (Auto)                                                     |                                                                     | <b>E</b> OFF                                  | 0.00000                                                         |                                                                                  |                                                                  |                    |
| Conn 2, Chan 08<br>28                                                                                            | Sample rate or filter >> 50 Hz / 80 Hz (Auto)                                                     |                                                                     | <b>B</b> OFF                                  | 0.00000                                                         |                                                                                  |                                                                  |                    |
| 完 Conn 2, Chan 09<br>29                                                                                          | Sample rate or filter >> 50 Hz / 80 Hz (Auto)                                                     |                                                                     | <b>RI OFF</b>                                 | 0.00000                                                         |                                                                                  |                                                                  |                    |
| 无 Conn 2, Chan 10<br>30                                                                                          | Sample rate or filter >> 50 Hz / 80 Hz (Auto)                                                     |                                                                     | <b>IN OFF</b>                                 | 0.00000                                                         |                                                                                  |                                                                  |                    |
| 架 Conn 2, Chan 11<br>31                                                                                          | Sample rate or filter >> 50 Hz / 80 Hz (Auto)                                                     |                                                                     | is or                                         | 0.00000                                                         |                                                                                  |                                                                  |                    |
| 32<br>架 Conn 2, Chan 12                                                                                          | Sample rate or filter >> 50 Hz / 80 Hz (Auto)                                                     |                                                                     | is one                                        | 0.00000                                                         |                                                                                  |                                                                  |                    |
| 33<br>架 Conn 2, Chan 13                                                                                          | Sample rate or filter >> 50 Hz / 80 Hz (Auto)                                                     |                                                                     | <b>DE OFF</b>                                 | 0.00000                                                         |                                                                                  |                                                                  |                    |
| 无 Conn 2, Chan 14<br>34                                                                                          | Sample rate or filter >> 60 Hz / 80 Hz (Auto)                                                     |                                                                     | E OFF                                         | 0.00000                                                         |                                                                                  |                                                                  |                    |
| 35<br><sup>988</sup> Conn 2, Chan 15                                                                             | Sample rate or filter >> 50 Hz / 80 Hz (Auto)                                                     |                                                                     | <b>R</b> OFF                                  | 0.00000                                                         |                                                                                  |                                                                  |                    |
| <sup>48</sup> Conn 2, Chan 16<br>36                                                                              |                                                                                                   | >> 50 Hz / 80 Hz (Auto)                                             | vj Wavelength ret                             | 0.00000                                                         |                                                                                  |                                                                  |                    |
| Conn 3, Chan 01<br>37<br><b>A</b>                                                                                |                                                                                                   | >> 50 Hz / 80 Hz (Auto)                                             | vj Wavelength ret                             | 0.00000                                                         |                                                                                  |                                                                  |                    |
| TP: Conn 3. Chan 02<br>38                                                                                        |                                                                                                   | >> 50 Hz / 80 Hz (Auto)                                             | vj Wavelength ret                             | 0.00000                                                         |                                                                                  |                                                                  |                    |
| 兜 Conn 3, Chan 03<br>39                                                                                          |                                                                                                   | >> 50 Hz / 80 Hz (Auto)                                             | bij Wavelength ret                            | 0.00000                                                         |                                                                                  |                                                                  |                    |
| 兜 Conn 3, Chan 04<br>40                                                                                          |                                                                                                   | >> 50 Hz / 80 Hz (Auto)                                             | [x] Wavelength ret                            | 0.00000                                                         |                                                                                  |                                                                  |                    |
| 兜 Conn 3, Chan 05<br>41                                                                                          |                                                                                                   | >> 50 Hz / 80 Hz (Auto)                                             | [iii] Wavelength ret.                         | 0.00000                                                         |                                                                                  | Device info [Test2] Sensor database                              |                    |
| <sup>8</sup> Initializing channel Cong 7, Chan 01                                                                |                                                                                                   |                                                                     |                                               |                                                                 |                                                                                  |                                                                  |                    |

*Fig. 5.3 Voies d'acquisition de données*

Les voies ayant des bandes (plages de longueurs d'ondes) définies sur l'appareil sont affichées comme voies **actives** tandis que les voies non définies sont indiquées **inactives**. Voir le *paragraphe [5.2.2](#page-78-0) ["Configuration de plages de longueurs d'ondes](#page-78-0)", page [79](#page-78-0)* pour plus d'informations sur la définition de voies.

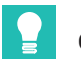

#### **Conseil**

*Vous pouvez masquer les voies inactives en ouvrant le filtre d'affichage et en cochant la case* **Hide inactive channels** *(Masquer les voies inactives), puis en appuyant sur* **Apply** *(Appliquer) [\(Fig. 5.4](#page-75-0)).*

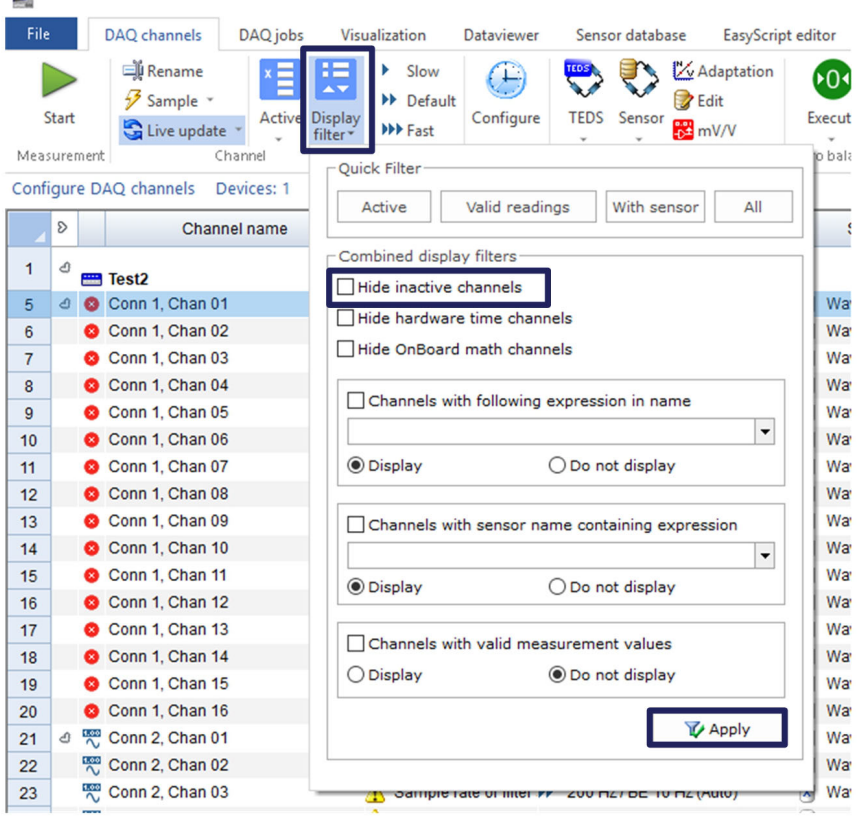

*Fig. 5.4 Masquer les voies inactives*

#### **5.2.1 Vitesses d'échantillonnage**

#### **5.2.1.1 Vitesse** d'acquisition

Le MXFS fonctionne avec deux modes de vitesse différents qui correspondent à deux vitesses de balayage laser et qui peuvent être réglés dans catman :

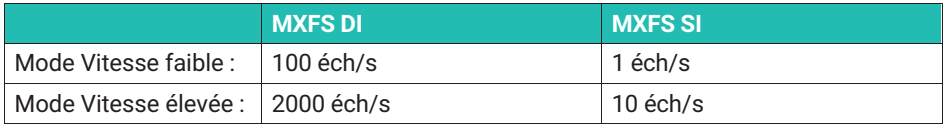

<span id="page-75-0"></span>lis of

| Sample rate/Filter   |                     | Slot | <b>Type</b>                        | Sen          |
|----------------------|---------------------|------|------------------------------------|--------------|
|                      |                     |      |                                    |              |
| 100 Hz / Filter: C   |                     |      |                                    | vel          |
| ▶▶<br>100 Hz / BE 20 | Default sample rate |      |                                    | ivele        |
| 100 Hz / BE 20       | Slow sample rate    |      |                                    | ivele        |
| 100 Hz / BE 20       |                     |      |                                    | <b>ivele</b> |
| ₩<br>100 Hz / BE 20  | Fast sample rate    |      |                                    | ivele        |
| 100 Hz / BE 20<br>⊕  |                     |      | Configure sample rates and filters | <b>ivele</b> |
| 100 Hz / BE 20       |                     |      |                                    | ivele        |
| 100 Hz / BE 20       | Highspeed mode on   |      |                                    | <b>ivele</b> |
| 100 Hz / BE 20       | High                |      | Highspeed mode on                  | ivele        |
| 100 Hz / BE 20 F     |                     |      |                                    | Wavele       |

*Fig. 5.5 Vitesse d'échantillonnage*

- Faites un clic droit dans la colonne de vitesse d'échantillonnage de n'importe quelle voie du MXFS.
- Sélectionnez l'option **Highspeed mode on ou off** (Mode Vitesse élevée activée ou désactivée).

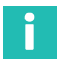

#### **Information**

*Le changement du mode de vitesse fait redémarrer l'appareil.*

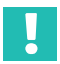

#### **Important**

*Dans les interrogateurs optiques à laser de balayage, la longueur de câble entre l'interrogateur et le capteur peut causer une dérive de la mesure.*

*Veuillez vous reporter au paragraphe [3.8.2](#page-45-0) "[Effet de la distance"](#page-45-0), page [46](#page-45-0) pour plus de détails.*

*Dans catman, utilisez une voie de calcul pour réaliser la correction de distance, le cas échéant.*

#### **5.2.1.2 Vitesse d'échantillonnage et filtres**

Quelle que soit la vitesse d'échantillonnage, le module dispose de fonctions de souséchantillonnage et de filtrage, comme tout autre module QuantumX. Vitesses d'échantillonnage et filtres disponibles :

#### **Mode Vitesse faible du MXFS DI (100 éch/s)**

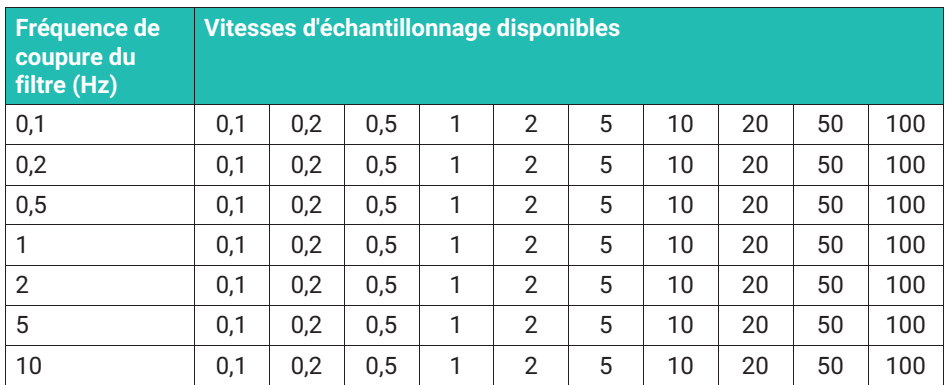

## **Mode Vitesse élevée du MXFS DI (2000 éch/s)**

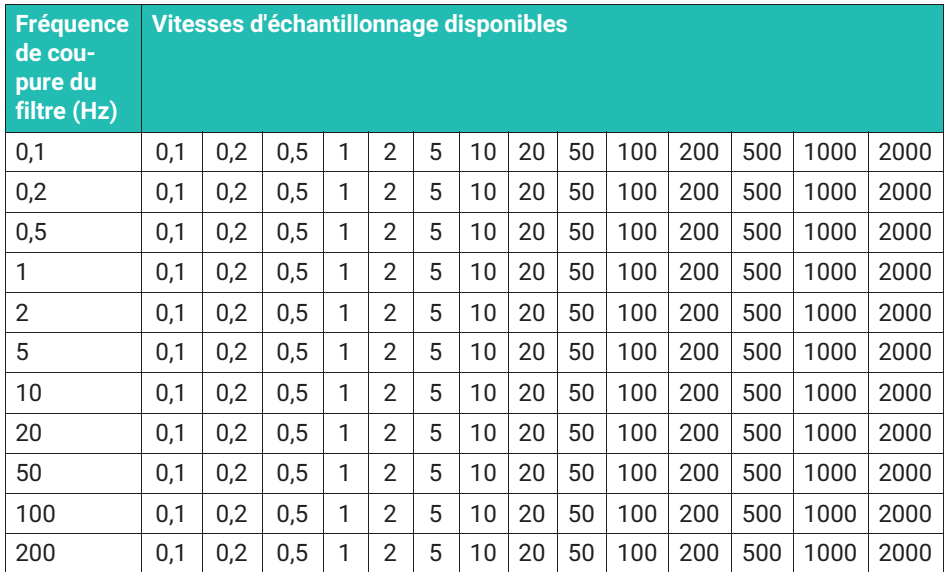

## **Mode Vitesse faible du MXFS SI (1 éch/s)**

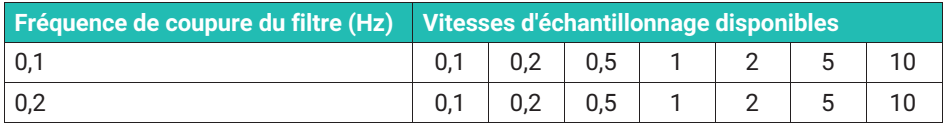

<span id="page-78-0"></span>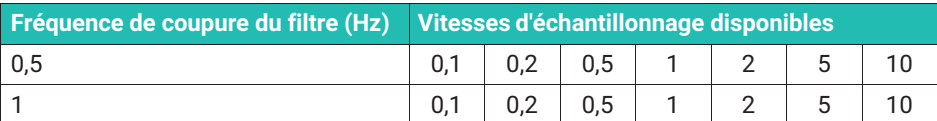

#### **Mode Vitesse élevée du MXFS SI (10 éch/s)**

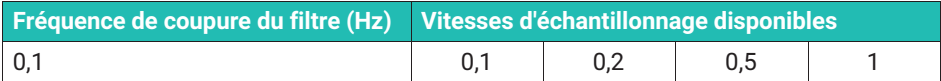

#### **5.2.2 Configuration de plages de longueurs d'ondes**

Pour configurer les bandes (plages de longueurs d'ondes pour chaque voie)

 Appuyez sur le bouton Configure ranges (Configurer plages) figurant sur le ruban supérieur de catman pour ouvrir la fenêtre de configuration des plages.

| <b>Section</b> |                                                             |                     |                                   |                                            |                     |                       |                 |                                                   |                            |                    |                                         |                                      | catmanAP V5.4.1 [Presentation version] |
|----------------|-------------------------------------------------------------|---------------------|-----------------------------------|--------------------------------------------|---------------------|-----------------------|-----------------|---------------------------------------------------|----------------------------|--------------------|-----------------------------------------|--------------------------------------|----------------------------------------|
| File           | DAQ channels                                                | DAQ jobs            |                                   | Visualization                              | <b>Dataviewer</b>   |                       | Sensor database | EasyScript editor                                 |                            | Cockpit            |                                         |                                      |                                        |
| Start          | <b>Rename</b><br>$\frac{1}{2}$ Sample $\sim$<br>Live update |                     | <b>Active Display</b><br>filter * | Slow<br><b>N</b> Default<br><b>NV</b> Fast | ÷.<br>Configure     | TEDS<br><b>TEDS</b>   | Sensor          | Adaptation<br><b>B</b> Edit<br>$\frac{1}{2}$ mV/V | 60 <sub>1</sub><br>Execute | f(x)<br><b>New</b> | P Edit<br>X Delete<br>Auxiliary channel | Additional<br>functions <sup>*</sup> | $-$ Ress<br>44<br>Configure<br>ranges  |
| Measurement    | Configure DAQ channels                                      | Channel<br>Devices: |                                   | Hardware channels: 128                     | Sample rates/filter | I Live update active) |                 | Sensor                                            | Zero balance               |                    | Computation channels                    | Special                              | MXFS optics                            |
| $\sqrt{8}$     |                                                             | Channel name        |                                   | Reading                                    |                     |                       |                 | Sample rate/Filter                                |                            | Sensor/Function    | Zero value                              |                                      |                                        |

*Fig. 5.6 Bouton Configure ranges (Configurer plages)*

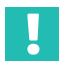

#### **Important**

*Toutes les modifications effectuées dans la fenêtre de configuration des plages ne prennent effet qu'après avoir appuyé sur le bouton Apply (Appliquer). Si vous quittez la fenêtre sans appliquer les modifications, celles-ci ne seront pas visibles sur l'appareil ou dans la liste de voies.*

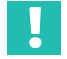

#### **Important**

*Le spectre affiché par l'interrogateur MXFS est une représentation du réseau de détection et doit être utilisé comme outil de diagnostic et d'aide à la configuration. De petites différences peuvent être observées entre le spectre représenté et les mesures réelles ([Fig. 5.7](#page-79-0)).*

<span id="page-79-0"></span>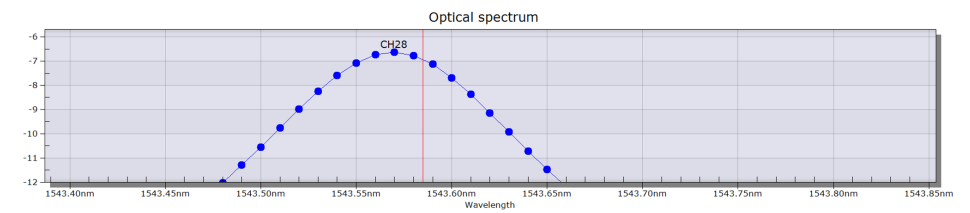

*Fig. 5.7 Exemple de différence observable entre le spectre représenté (ligne bleue) et la valeur mesurée réelle (ligne rouge)*

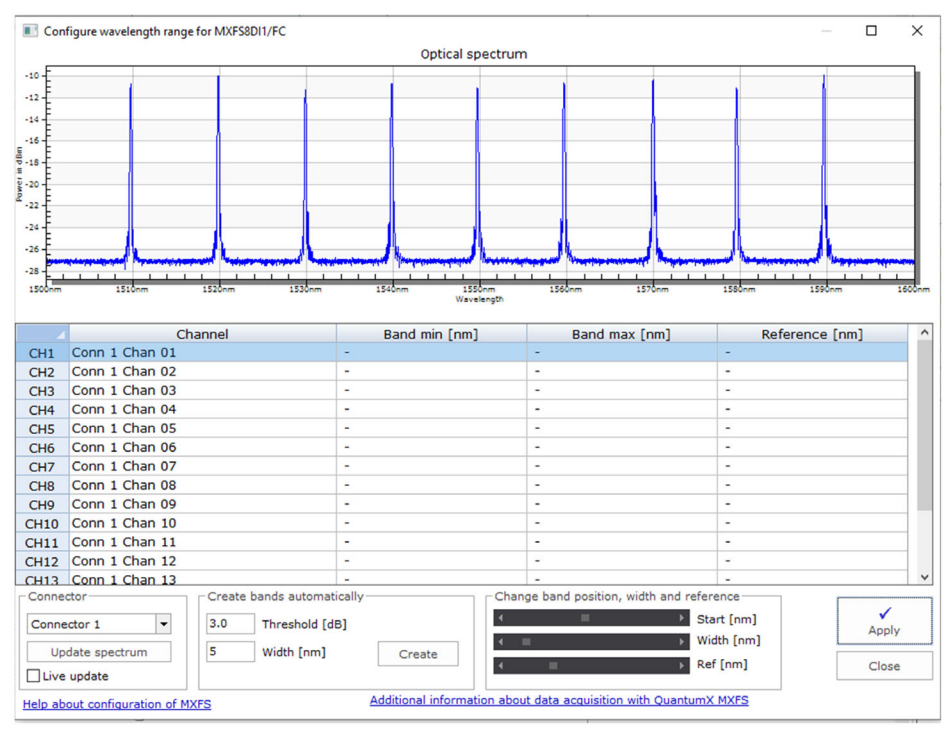

*Fig. 5.8 Fenêtre de configuration des plages*

La visualisation et l'édition des bandes ne peuvent se faire que sur un connecteur à la fois :

Changez le connecteur sélectionné dans la boîte **Connector** (Connecteur) (*[Fig. 5.9](#page-80-0)*).

Le spectre est indiqué mesuré dès l'instant où la fenêtre de configuration des plages est appelée.

- <span id="page-80-0"></span> Pour mettre à jour le spectre optique, appuyez sur le bouton **Update spectrum** (Mettre à jour le spectre) (*Fig. 5.9*).
- Pour une mise à jour continue, cochez la case **Live update** (Mise à jour en direct) (*Fig. 5.9*).

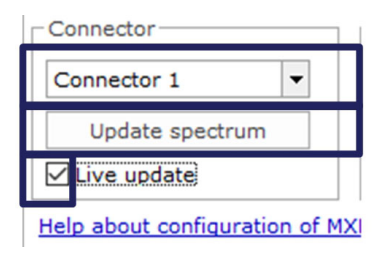

*Fig. 5.9* **Update spectrum** *(Mettre à jour le spectre)*

Les voies sur le connecteur sélectionné peuvent être configurées de différentes manières.

## **5.2.2.1 Définition automatique des bandes pour les pics détectés**

L'appareil peut détecter des pics sur le spectre réfléchi et configurer automatiquement des bandes pour chaque pic trouvé. La détection de bande automatique détecte tout pic présent et définit la plage de longueurs d'ondes possible en la centrant sur ce pic (*numéro* **1** *sur la Fig. 5.10*), en plaçant une demi-largeur de bande de chaque côté (*numéro* **2** *sur la Fig. 5.10*).

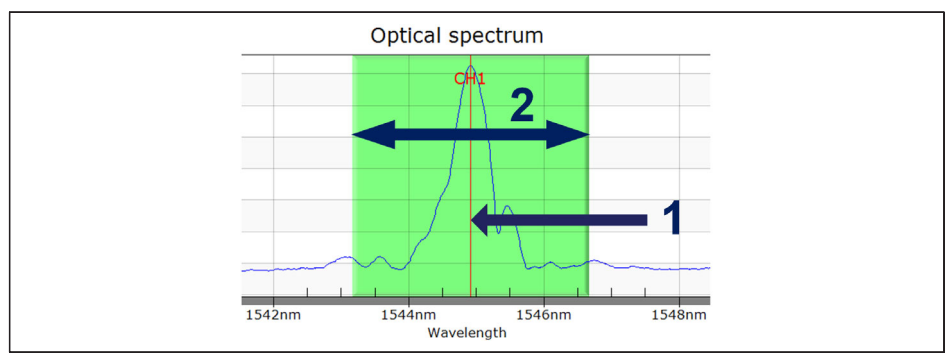

*Fig. 5.10 Définition automatique des bandes*

## En bas de la fenêtre

- Définissez la largeur de bande en nm. La largeur de bande correspond à la plage de longueurs d'ondes complète des voies.
- Appuyez sur **Create** (Créer).

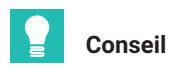

*La largeur de bande correspond à la différence entre la longueur d'onde maximale et la longueur d'onde minimale de la bande. Elle doit être définie pour s'adapter à la plage de longueurs d'onde attendue pendant le fonctionnement du capteur afin d'éviter les valeurs de débordement. Veuillez vous reporter au paragraphe [3.7.1.2](#page-36-0) "[Voies"](#page-36-0), page [37](#page-36-0) pour plus de détails sur la manière de définir les bandes.*

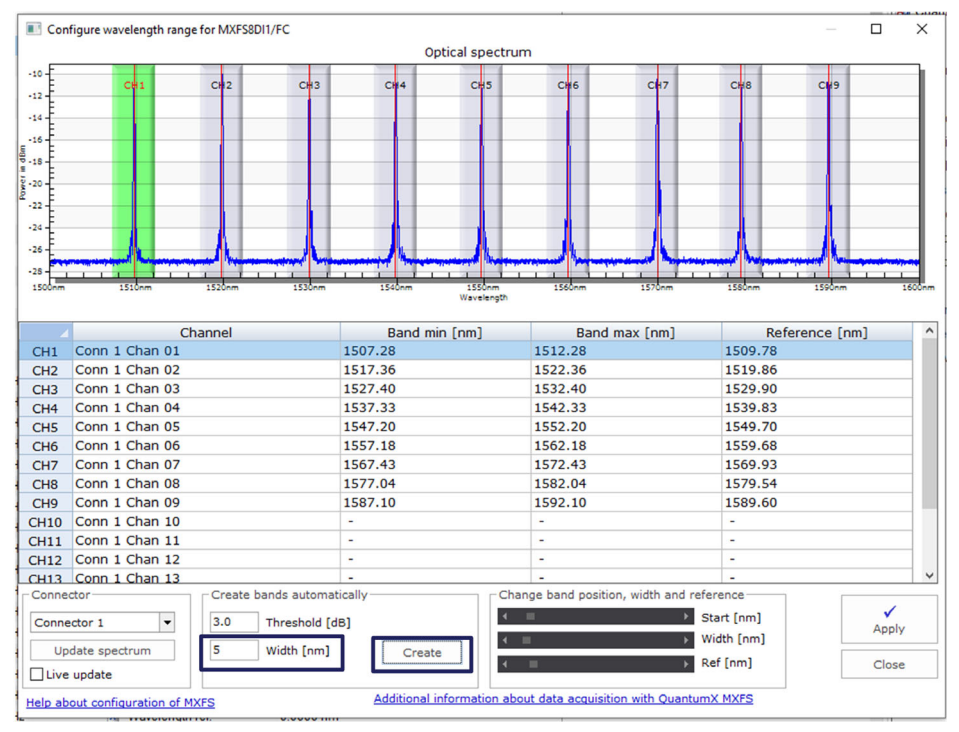

*Fig. 5.11 Autodétection*

Les bandes détectées automatiquement peuvent être ajustées en :

- sélectionnant la ligne de la voie désirée (la ligne sera surlignée en bleu dans le tableau et la bande sera surlignée en vert sur le graphique) - numéro **1** sur la *[Fig. 5.12](#page-82-0)* ;
- écrivant dans le tableau la valeur minimale de la bande, la valeur maximale de la bande et la longueur d'ondes de référence - numéro **2** sur la *[Fig. 5.12](#page-82-0)*
- ou en ajustant la valeur minimale de la bande, la valeur maximale de la bande et la longueur d'ondes de référence à l'aide des barres de défilement situées en bas numéro **3** sur la *[Fig. 5.12](#page-82-0)*.

<span id="page-82-0"></span>

|                                                                                                   |                                         |          |                            |               | Optical spectrum     |                                           |               |                          |                       |       |
|---------------------------------------------------------------------------------------------------|-----------------------------------------|----------|----------------------------|---------------|----------------------|-------------------------------------------|---------------|--------------------------|-----------------------|-------|
| $-10$<br>$-12$<br>$-14$                                                                           | C₩1                                     | cł<br>12 | CH3                        | $C+4$         | CH <sub>5</sub>      | CH <sub>i6</sub>                          | ck≀           | CH <sub>8</sub>          | CH <sub>3</sub>       |       |
| $-16$<br>$\frac{5}{9}$ .18<br>G<br>$\frac{1}{2}$ - 20<br>$-22$<br>$-24$<br>$-26$<br>$-28$<br>1500 | 1510cm                                  | 1520mm   | 1530cm                     | 1540nm        | 1550mm<br>Wavelenoth | 1560am                                    | 1570am        | 1550mm                   | 1590mm                |       |
|                                                                                                   |                                         | Channel  |                            | Rand min [nm] |                      |                                           | Rand may [nm] |                          | <b>Peference [pm]</b> |       |
| CH1                                                                                               | Conn 1 Chan 01                          |          |                            | 1507.28       |                      | 1512.28                                   |               | 1509.78                  |                       |       |
| CH2                                                                                               | Conn 1 Chan 02                          |          |                            | 1517.35       |                      | 1522.35                                   |               | <b>ISBORS6</b>           |                       |       |
|                                                                                                   |                                         |          |                            |               |                      |                                           |               |                          |                       |       |
| CH <sub>3</sub>                                                                                   | Conn 1 Chan 03                          |          |                            | 1527.40       |                      | 1532.40                                   |               | 1529.90                  |                       |       |
| CH4                                                                                               | Conn 1 Chan 04                          |          |                            | 1537.33       |                      | 1542.33                                   |               | 1539.83                  |                       |       |
| CH <sub>5</sub>                                                                                   | Conn 1 Chan 05                          |          |                            | 1547.20       |                      | 1552.20                                   |               | 1549.70                  |                       |       |
| CH <sub>6</sub>                                                                                   | Conn 1 Chan 06                          |          |                            | 1557.18       |                      | 1562.18                                   |               | 1559.68                  |                       |       |
| CH <sub>7</sub>                                                                                   | Conn 1 Chan 07                          |          |                            | 1567.43       |                      | 1572.43                                   |               | 1569.93                  |                       |       |
| CH <sub>8</sub>                                                                                   | Conn 1 Chan 08                          |          |                            | 1577.04       |                      | 1582.04                                   |               | 1579.54                  |                       |       |
| CH <sub>9</sub>                                                                                   | Conn 1 Chan 09                          |          |                            | 1587.10       |                      | 1592.10                                   |               | 1589.60                  |                       |       |
| <b>CH10</b>                                                                                       | Conn 1 Chan 10                          |          |                            | ٠             |                      | ٠                                         |               | $\overline{\phantom{a}}$ |                       |       |
| CH11                                                                                              | Conn 1 Chan 11                          |          |                            | ٠             |                      | ٠                                         |               | ×                        |                       |       |
| CH12                                                                                              | Conn 1 Chan 12                          |          |                            | ٠             | ί                    | $\overline{\phantom{a}}$                  |               | ÷,                       |                       |       |
|                                                                                                   | CH13 Conn 1 Chan 13                     |          |                            |               |                      |                                           |               |                          |                       |       |
| Connector                                                                                         |                                         |          | Create bands automatically |               |                      | Change band position, width and reference |               |                          |                       |       |
|                                                                                                   | $\overline{\phantom{a}}$<br>Connector 1 | 3.0      | Threshold [dB]             |               |                      | ٠                                         |               | Start [nm]               |                       |       |
|                                                                                                   | Update spectrum                         | 5        | Width [nm]                 | Create        |                      | m                                         |               | Width [nm]<br>Ref [nm]   |                       | Apply |

*Fig. 5.12 Ajustement des bandes*

Comme les modifications apportées dans la fenêtre de configuration des plages ne sont tout d'abord effectuées qu'au niveau du logiciel, les définitions doivent ensuite être transférées vers l'appareil.

 Appuyez sur **Apply** (Appliquer) pour que les modifications soient transférées vers l'appareil (*Fig. 5.13*).

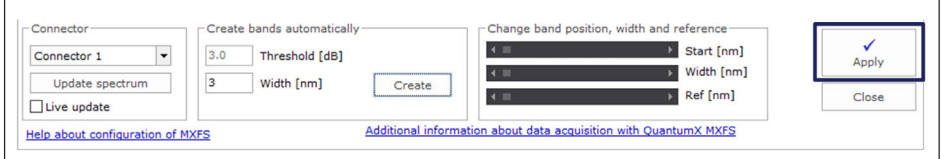

*Fig. 5.13 Application des définitions dans l'appareil*

#### **5.2.2.2 Définition manuelle de bandes individuelles**

Il est possible de créer des bandes en éditant leurs informations dans le tableau.

Pour sélectionner une voie :

 Sélectionnez la ligne dans le tableau (la ligne sera surlignée en bleu dans le tableau et la bande, si elle est déjà définie, sera surlignée en vert sur le graphique).

Actions pouvant être effectuées sur une voie sélectionnée :

Suppression.

En faisant un clic droit et en sélectionnant **Delete** (Effacer).

**Création ou édition.** 

En double-cliquant sur une cellule à remplir ou à éditer :

- Nom de la voie
- Longueur d'ondes minimale de la bande en nm
- Longueur d'ondes maximale de la bande en nm
- Longueur d'ondes de référence en nm

#### Ĭ **Information**

*L'espace minimum entre les bandes est de 0,5 nm pour le MXFS DI et de 0,1 nm pour le MXFS SI.*

Vous avez également la possibilité de faire un clic droit sur le graphique, à la position où vous voulez définir la bande, et de sélectionner l'option **Create band in this place** (Créer bande à cet endroit). Cela créera pour la voie sélectionnée une bande centrée sur le pixel où vous avez cliqué, avec les réglages définis pour la détection automatique de bandes.

| Configure wavelength range for Test2                                                                                 |                                                     |                                                                                                    |                  |                                         |                                     |                           | $\times$<br>□      |
|----------------------------------------------------------------------------------------------------|-----------------------------------------------------|----------------------------------------------------------------------------------------------------|------------------|-----------------------------------------|-------------------------------------|---------------------------|--------------------|
|                                                                                                    |                                                     |                                                                                                    | Optical spectrum |                                         |                                     |                           |                    |
| CH <sub>1</sub><br>$-15$<br>$-20$<br><b>ALL LIGHT</b><br>Rower in dBm<br>8 - 30<br>$-35$<br>$-40$<br>1500-<br>1510au | c<br>Е<br>1520au<br>153                             | 9<br>Create band on this position<br>Delete all bands<br>Create bands automatically<br>Reset zoom<br>Print/export graph<br>Additional graph functions | CH 5             | CH <sub>6</sub><br><b>LESAN</b>         | CH <sub>8</sub><br>1570mm<br>1550mm | CU <sub>9</sub><br>1590mm | 160                |
|                                                                                                    | Channel                                             |                                                                                                    | Band min [nm]    | Band max [nm]                           |                                     | Reference [nm]            |                    |
| Conn 1, Chan 01<br>CH1<br>Conn 1, Chan 02                                                                            |                                                     | 1508.27<br>1518.37                                                                                                    |                  | 1511.27<br>1521.37                      | 1509.77<br>1519.87                  |                           |                    |
| CH2                                                                                                    |                                                     |                                                                                                    |                  |                                         |                                     |                           |                    |
|                                                                                                    |                                                     |                                                                                                    |                  |                                         |                                     |                           |                    |
| Conn 1, Chan 03<br>CH <sub>3</sub>                                                                                   |                                                     | ÷                                                                                                    |                  |                                         | ÷                                   |                           |                    |
| Conn 1, Chan 04<br>CH4                                                                                               |                                                     | 1538.36                                                                                                    |                  | Optical spectrum                        |                                     |                           |                    |
| Conn 1, Chan 05<br>CH <sub>5</sub>                                                                                   |                                                     | 1548.24                                                                                                    |                  |                                         |                                     |                           |                    |
| Conn 1, Chan 06<br>CH <sub>6</sub><br>Conn 1, Chan 07<br>CH <sub>7</sub>                                             |                                                     | 1558.24<br>1568.49                                                                                                    |                  |                                         |                                     |                           |                    |
| Conn 1, Chan 08<br>CH <sub>8</sub>                                                                                   |                                                     | 1578.13                                                                                                    |                  |                                         |                                     |                           |                    |
| Conn 1, Chan 09<br>CH <sub>9</sub>                                                                                   |                                                     | 1588.19                                                                                                    |                  |                                         |                                     |                           |                    |
| Conn 1, Chan 10<br><b>CH10</b>                                                                                       |                                                     | ٠                                                                                                    |                  |                                         |                                     |                           |                    |
| Conn 1, Chan 11<br>CH11                                                                                              |                                                     | ٠                                                                                                    |                  |                                         |                                     |                           |                    |
| Conn 1, Chan 12<br><b>CH12</b>                                                                                       |                                                     | ٠                                                                                                    |                  |                                         |                                     |                           |                    |
| CH13 Conn 1, Chan 13                                                                                                 |                                                     | $\overline{\phantom{a}}$                                                                                                    |                  |                                         |                                     |                           |                    |
| Connector<br>$\overline{\phantom{a}}$<br>Connector 1                                                                 | Create bands automatically<br>3.0<br>Threshold [dB] |                                                                                                    | <b>ISSNA</b>     | <b>ISBN 0-4</b><br>aster.<br>Wavelength | <b>ISSNA</b>                        | 157000                    | <b>ISS</b>         |
| Update spectrum                                                                                                    | $\overline{\mathbf{5}}$<br>Width [nm]               | Crea                                                                                                    |                  | Band min [nm]                           | Band max [nm]                       |                           | Referen            |
| Live update                                                                                                    |                                                     |                                                                                                    |                  | 1508.27                                 | 1511.27                             |                           | 1509.77            |
| <b>Help about configuration of MXFS</b>                                                                              |                                                     | Additiona                                                                                                    |                  | 1518.37<br>1527.24                      | 1521.37<br>1532.24                  |                           | 1519.87<br>1529.74 |

*Fig. 5.14 Édition ou création de bandes*

Lorsque toutes les bandes souhaitées sont définies, cliquez sur le bouton **Apply** (Appliquer) et fermez la fenêtre de configuration.

## **5.2.3 Capteurs sur l'appareil**

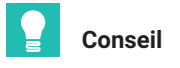

*Pour rétablir les réglages de voies initiaux de l'appareil, sélectionnez les capteurs et sélectionnez* **Disconnect and reset sensor** *(Déconnecter et réinitialiser le capteur).*

| : 128 | [Display filter active]          |                 |                 |      |                    |                                        |  |
|-------|----------------------------------|-----------------|-----------------|------|--------------------|----------------------------------------|--|
|       | Sample rate/Filter               |                 | Sensor/Function |      |                    | Zero value                             |  |
|       |                                  |                 |                 |      |                    |                                        |  |
|       | <b>NEW 2000 Hz / Filter: Off</b> | x               | Wavelength ahe  |      |                    | $0.0 \mu m/m$                          |  |
|       | <b>NET 2000 Hz / Filter: Off</b> | $\vert x \vert$ | Wavelength      | K    |                    | Sensor adaptation                      |  |
|       | <b>NEW 2000 Hz / Filter: Off</b> | $\vert x \vert$ | Wavelength      | x    |                    | Disconnect sensor                      |  |
|       | <b>NET 2000 Hz / Filter: Off</b> | ×               | Wavelength      |      |                    |                                        |  |
|       | <b>NET 2000 Hz / Filter: Off</b> | ×               | Wavelength      | ×λ   |                    | Disconnect and reset sensor            |  |
|       | <b>NET 2000 Hz / Filter: Off</b> | $\vert x \vert$ | Wavelength      |      | <b>Edit sensor</b> |                                        |  |
|       | <b>NEW 2000 Hz / Filter: Off</b> | ×               | Wavelength      |      |                    |                                        |  |
|       | <b>NET 2000 Hz / Filter: Off</b> | $\vert x \vert$ | Wavelength      |      | Update sensor      |                                        |  |
|       | <b>NET 2000 Hz / Filter: Off</b> | $\mathbf{x}$    | Wavelength      | ïfx∣ |                    | Create computation channel from sensor |  |
|       |                                  |                 |                 |      |                    | Check expiration of calibration        |  |

*Fig. 5.15 Déconnexion de capteurs*

Différents types de capteurs peuvent être configurés dans l'appareil (pour plus de détails, voir le *paragraphe [3.7.1.7](#page-42-0) "[Signaux](#page-42-0)", page [43](#page-42-0)*).

 Double-cliquez dans la colonne **Sensor/Function** (Capteur/Fonction) afin de modifier ou de configurer des capteurs dans l'appareil.

#### **5.2.4 Capteurs dans le logiciel**

**Optical sensors** (des capteurs optiques) pour MXFS sont disponibles dans la base de données de catman, sous **General Sensors > MXFS**.

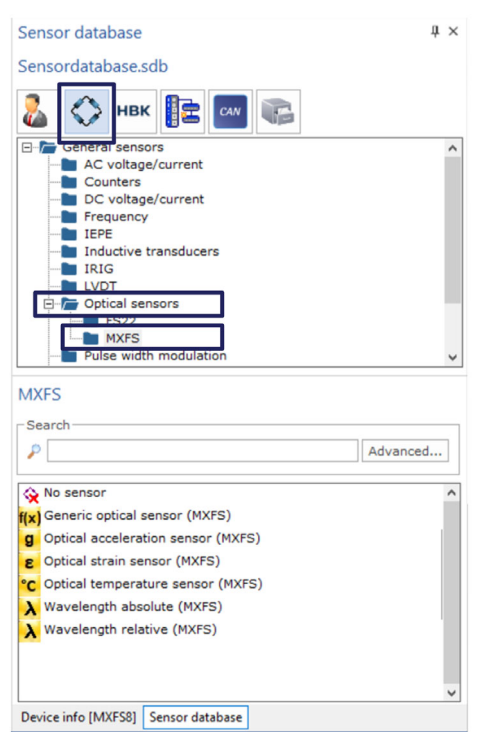

*Fig. 5.16 Capteurs optiques dans la base de données capteurs*

#### <span id="page-87-0"></span>**5.2.4.1 Longueur d'ondes**

Les capteurs définis comme longueur d'ondes afficheront la longueur d'ondes en nm en sortie. Il est possible de choisir des valeurs de longueur d'ondes absolues ou des valeurs de longueur d'ondes relatives :

| $\times$                                                    | $\times$                                                    |
|-------------------------------------------------------------|-------------------------------------------------------------|
| Configure sensor: Conn 2, Chan 08                           | Configure sensor: Conn 2, Chan 08                           |
| Wavelength absolute<br>$\overline{\phantom{a}}$             | λ<br>Wavelength relative<br>$\overline{\phantom{a}}$        |
| <b>Sensor</b>                                               | <b>Sensor</b>                                               |
| 1549.3137                                                   | N.A.                                                        |
| Reference wavelength (nm)                                   | Reference wavelength (nm)                                   |
| N.A                                                         | Calibration factor S0                                       |
| Calibration factor S0                                       | N.A                                                         |
| N.A                                                         | N.A                                                         |
| Calibration factor S1                                       | Calibration factor S1                                       |
| N.A                                                         | N.A                                                         |
| Calibration factor S2                                       | Calibration factor S2                                       |
| Unit                                                        | Unit                                                        |
| $\mathbf{v}$                                                | nm                                                          |
| nm                                                          | $\overline{\phantom{a}}$                                    |
| <b>Temperature</b>                                          | <b>Temperature</b>                                          |
| Temperature compensation not available for this sensor type | Temperature compensation not available for this sensor type |
| N.A.                                                        | N.A.                                                        |
| Temperature Cross Sensitivity (TCS) (µm/m/°C)               | Temperature Cross Sensitivity (TCS) (µm/m/°C)               |
| N.A.                                                        | N.A.                                                        |
| Thermal expansion coefficient of specimen (10^-6/°C)        | Thermal expansion coefficient of specimen (10^-6/°C)        |
| N.A.                                                        | N.A.                                                        |
| Reference temperature (°C)                                  | Reference temperature (°C)                                  |
| Measure                                                     | Measure                                                     |
|                                                             |                                                             |
|                                                             |                                                             |
| Help about sensor configuration                             | Help about sensor configuration                             |
| OK                                                          | Cancel                                                      |
| Cancel                                                      | OK                                                          |

*Fig. 5.17 Types de capteurs à longueur d'ondes absolue et à longueur d'ondes relative*

La longueur d'ondes relative constitue la valeur "brute" sortant du MXFS. Cela signifie qu'il s'agit de la variation de la longueur d'ondes du pic de Bragg dans cette voie. Aucun calcul n'est effectué sur le signal, car tout est traité au sein de l'appareil (voir le *paragraphe [3.7.1.7](#page-42-0) "[Signaux](#page-42-0)", page [43](#page-42-0)* pour plus de détails).

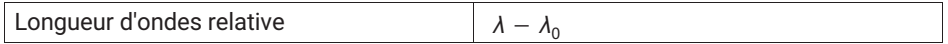

La longueur d'ondes absolue calcule la valeur absolue du pic de Bragg à partir de la longueur d'ondes relative et de la longueur d'ondes de référence définie. La longueur d'ondes de référence est récupérée des propriétés des voies de l'appareil :

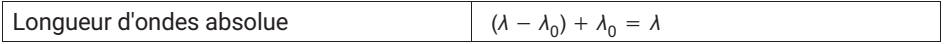

#### **5.2.4.2 Déformation**

Lorsque des jauges d'extensométrie sont affectées à une voie, les données sont converties en déformation. Les valeurs permettant de saisir les informations requises pour le calcul de déformation sont fournies dans la documentation des capteurs.

Les jauges d'extensométrie peuvent être définies avec ou sans compensation thermique.

#### **Déformation sans compensation**

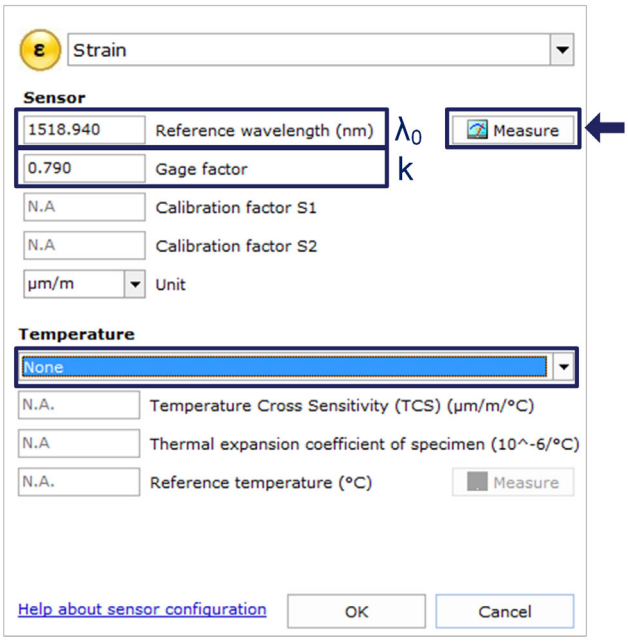

*Fig. 5.18 Déformation sans compensation*

Le facteur de jauge (k) des jauges d'extensométrie optiques est indiqué dans leur documentation.

La longueur d'ondes de référence de la jauge d'extensométrie optique  $(\lambda_0)$  doit correspondre à la longueur d'ondes de la jauge à l'instant où il n'y a aucune déformation. Cette valeur est à mesurer juste après l'installation. Elle peut être saisie à la main ou définie automatiquement suite à une mesure lancée via le bouton **Measure** (Mesurer).

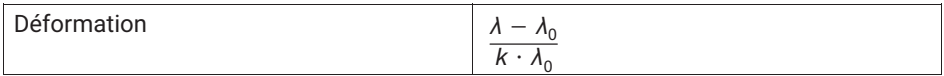

#### **Déformation avec compensation thermique**

#### *En utilisant un capteur de température*

Lorsqu'on utilise une voie température pour compenser l'effet de la température sur la mesure de déformation, il faut s'assurer que les changements de température sont perçus de la même manière par les deux capteurs. Avec cette méthode, la voie sélectionnée pour la compensation thermique doit être configurée comme un capteur de température.

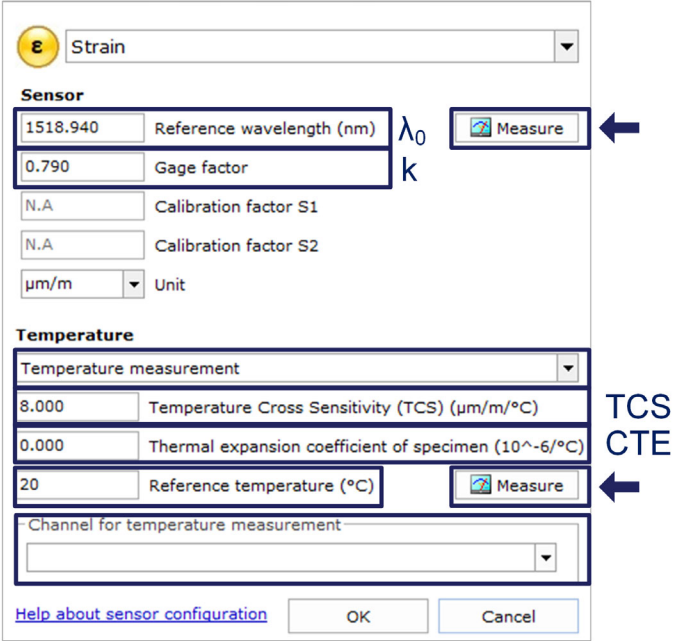

*Fig. 5.19 Déformation avec compensation en utilisant un capteur de température*

Le facteur de jauge (k) des jauges d'extensométrie optiques est indiqué dans leur documentation.

Le coefficient de température de la sensibilité (TCS) correspond à l'effet de la température sur la jauge d'extensométrie, c'est-à-dire la contrainte induite sur la jauge après installation par un changement de 1 °C de sa température. Cette valeur est indiquée dans la documentation de la jauge.

Le coefficient de dilatation (CTE) à utiliser est celui du matériau sur lequel est fixée la jauge d'extensométrie. Cela élimine l'effet de la dilatation du matériau sur la mesure d'extensométrie. Si cette dilatation ne peut pas être corrigée, utilisez la valeur zéro (0.0).

La longueur d'ondes de référence de la jauge d'extensométrie optique  $(\lambda_0)$  et la température de référence  $(T_0)$  doivent correspondre à la longueur d'ondes de la jauge d'extensométrie à l'instant où il n'y a aucune déformation et à la température mesurée par le capteur de température à ce même instant. Ces valeurs sont à mesurer juste après l'installation. Elles peuvent être saisies à la main ou définies automatiquement suite à une mesure lancée via le bouton **Measure** (Mesurer).

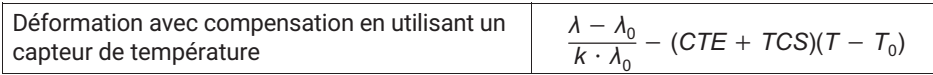

#### *En utilisant un réseau de Bragg de compensation*

Sélectionnez cette méthode de compensation si vous utilisez une autre jauge d'extensométrie du même type pour la compensation thermique, jauge fixée sur le même matériau, ne subissant que les variations de température, mais aucune contrainte mécanique. Avec cette méthode, la voie sélectionnée pour la compensation thermique doit être une voie de longueur d'ondes absolue  $(λ<sub>TC</sub>)$ .

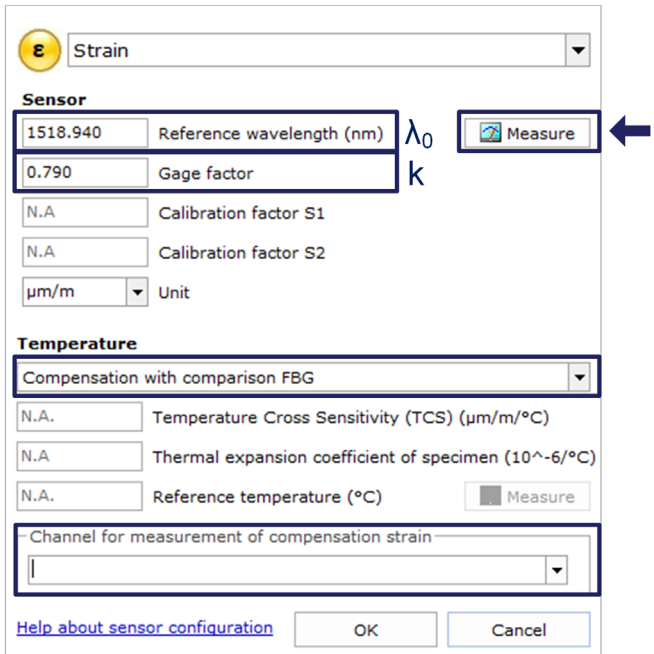

#### *Fig. 5.20 Déformation avec compensation en utilisant un réseau de Bragg de compensation*

Cette valeur est à mesurer juste après l'installation. Elle peut être saisie à la main ou définie automatiquement suite à une mesure lancée via le bouton **Measure** (Mesurer).

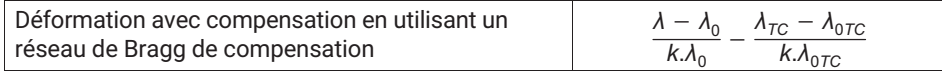

#### **5.2.4.3 Température**

Les capteurs de température HBK FiberSensing sont fournis avec un certificat d'étalonnage. Ils présentent un comportement polynômial avec la température.

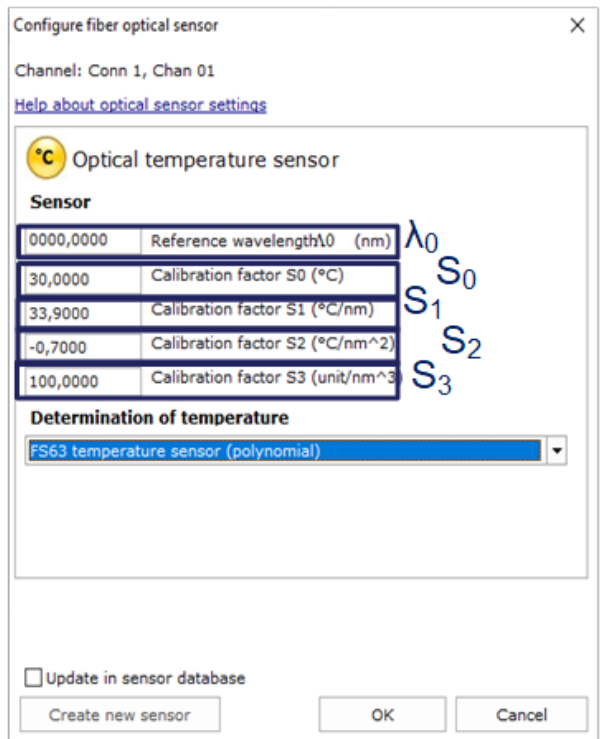

*Fig. 5.21 Capteur de température*

Les coefficients  $S_n$  correspondent aux valeurs indiquées dans la documentation des capteurs.

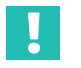

#### **Important**

Pour les capteurs à polynôme d'étalonnage de second ordre, assurez-vous que S<sub>3</sub> est *défini comme zéro.*

La longueur d'ondes de référence du capteur de température  $(\lambda_0)$  doit correspondre à la longueur d'ondes de référence stipulée dans la documentation du capteur.

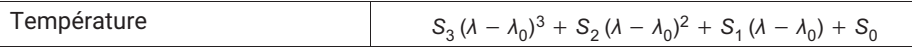

## **Important**

*Comme les mesures de température étalonnées sont basées sur des valeurs de longueur d'onde absolue, une attention particulière doit être portée à l'effet de la vitesse de balayage et des longs câbles sur cette mesure. Pour les mesures de température, il est conseillé d'utiliser le MXFS SI ou le MXFS DI à faible vitesse. Veuillez vous reporter au paragraphe [3.8.2](#page-45-0) ["Effet de la distance"](#page-45-0), page [46](#page-45-0) pour plus de détails.*

## **5.2.4.4 Accélération**

Les capteurs d'accélération HBK FiberSensing sont fournis avec un certificat d'étalonnage. Ils présentent un comportement linéaire avec l'accélération.

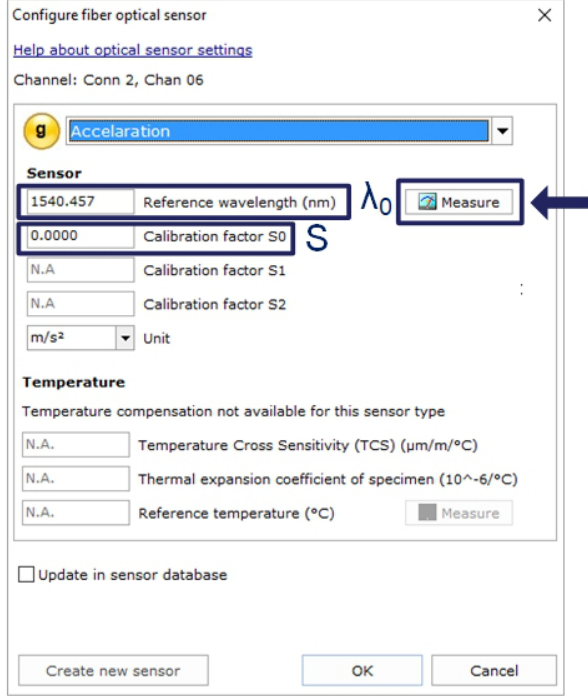

*Fig. 5.22 Capteur d'accélération*

Le coefficient d'étalonnage (S) est la valeur indiquée dans la documentation du capteur.

<span id="page-93-0"></span>La longueur d'ondes de référence du capteur d'accélération optique  $(\lambda_0)$  doit correspondre à la longueur d'ondes du capteur à l'instant zéro. Cette valeur est à mesurer juste après l'installation. Elle peut être saisie à la main ou définie automatiquement suite à une mesure lancée via le bouton **Measure** (Mesurer).

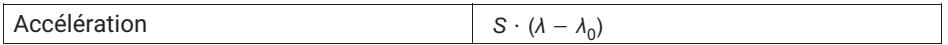

#### **5.2.4.5 Polynôme générique**

Catman permet également de configurer des jauges optiques générales n'ayant qu'un réseau de Bragg.

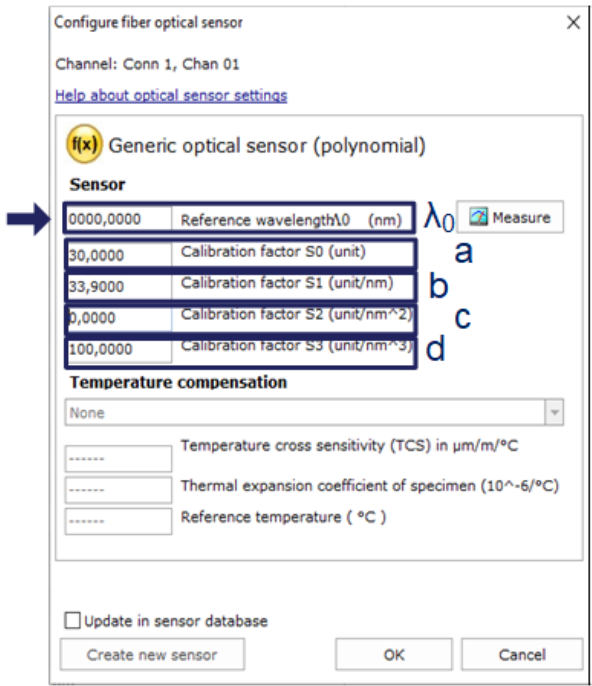

*Fig. 5.23 Jauge optique générique*

La jauge optique générique calcule la mesure en tant que fonction polynômiale du deuxième ordre (coefficients a, b et c) de la variation de la longueur d'ondes (λ-λ<sub>0</sub>) du réseau de Bragg.

La longueur d'ondes de référence  $(\lambda_0)$  peut être saisie à la main ou définie automatiquement suite à une mesure lancée via le bouton **Measure** (Mesurer).

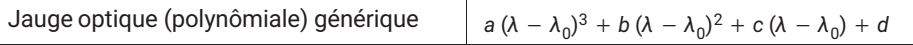

#### **5.2.4.6 Voies de calcul**

Catman permet de créer des voies de calcul pouvant remplacer l'adaptation qui est effectuée en plus de la voie réelle de l'appareil, ce qui permet d'enregistrer des données brutes et de créer des calculs plus complexes, impliquant par exemple des mesures sur plusieurs voies.

#### **Calcul pour capteurs à un réseau de Bragg**

Les voies de calcul pour les extensomètres, capteurs de température, accéléromètres ou capteurs optiques polynomiaux peuvent être créées d'une manière très similaire aux capteurs de la base de données (*voir les paragraphes [5.2.4.1](#page-87-0) à [5.2.4.5](#page-93-0) plus haut*).

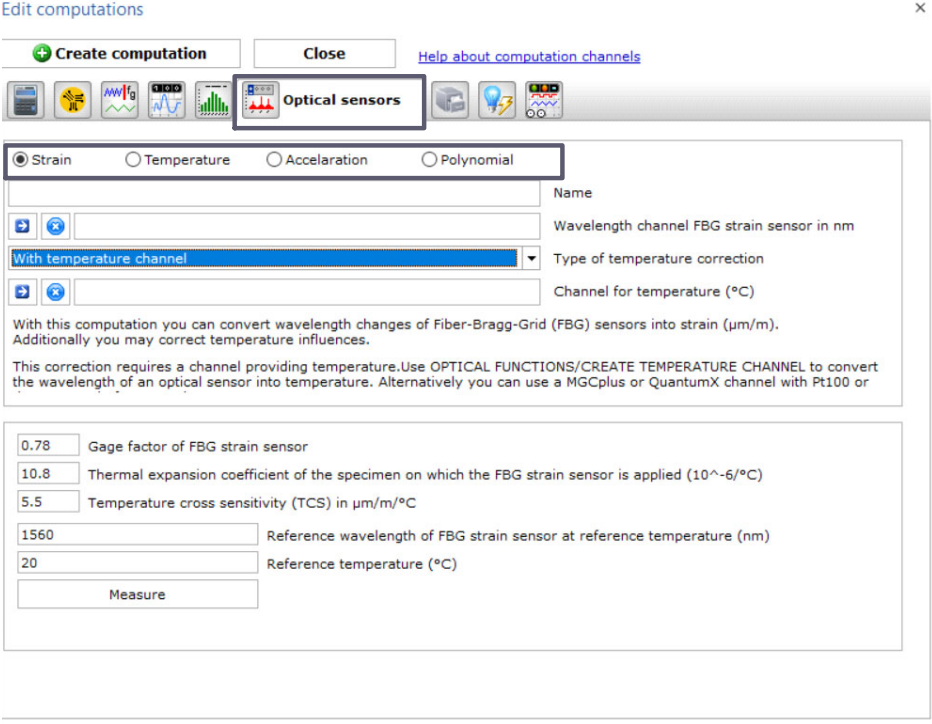

*Fig. 5.24 Voies de calcul - Menu* **Optical sensors**

#### **Calcul pour capteurs à deux réseaux de Bragg**

De nombreux capteurs optiques ont deux réseaux de Bragg pour une mesure corrigée en fonction de la température. Les capteurs d'inclinaison, de déplacement, de pesage de la gamme de capteurs standard HBK en sont des exemples. Pour convertir les mesures de longueur d'ondes en valeurs physiques dans catman®, il est nécessaire d'utiliser une voie de calcul.

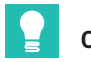

#### **Conseil**

*Définissez des voies comme "Longueur d'ondes relative" (voir le paragraphe [5.2.4.1](#page-87-0) ["Longueur d'ondes](#page-87-0)" à la page [88](#page-87-0)) afin de simplifier la formule à taper. Dans ce cas, assurez-vous que les valeurs de longueur d'ondes de référence de chaque bande sont mises à jour en fonction des valeurs de longueur d'ondes de référence indiquées sur les certificats d'étalonnage des capteurs.*

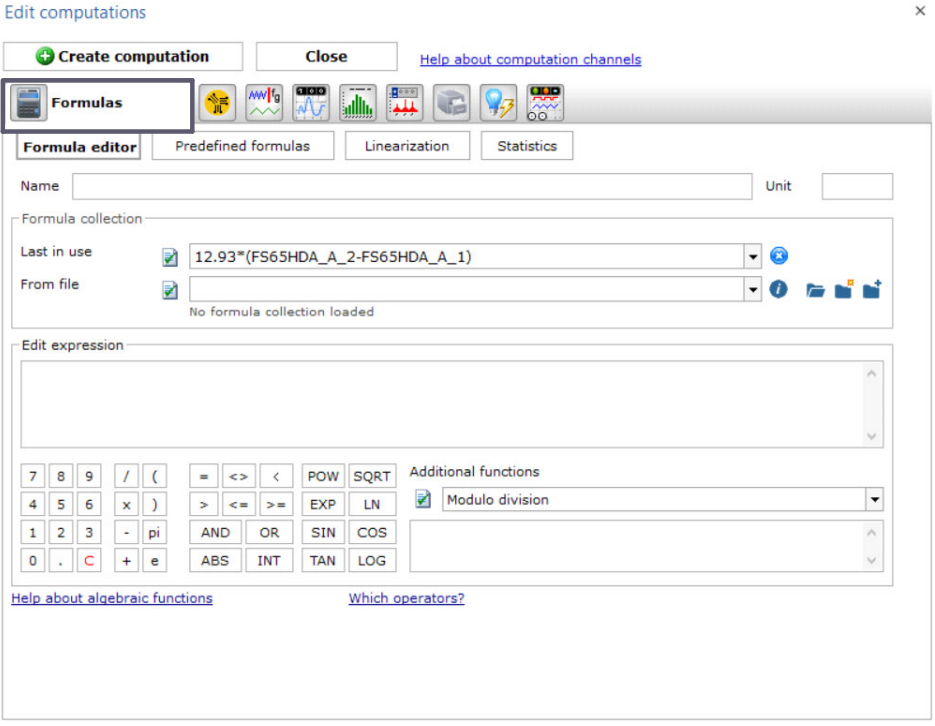

*Fig. 5.25 Voies de calcul - Menu Formulas*

 $\overline{\mathbf{x}}$ 

#### **Rosettes d'extensométrie**

Catman prend également en charge sur ses voies de calcul des calculs pertinents d'analyse des contraintes à partir de mesures de rosettes. En utilisant cette interface, catman crée alors autant de voies de calcul que sélectionné.

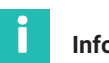

#### **Information**

*Les rosettes optiques disponibles sont de type 60º/120º et les trois directions de mesure sont marquées a, b ou c, comme dans le menu de catman.*

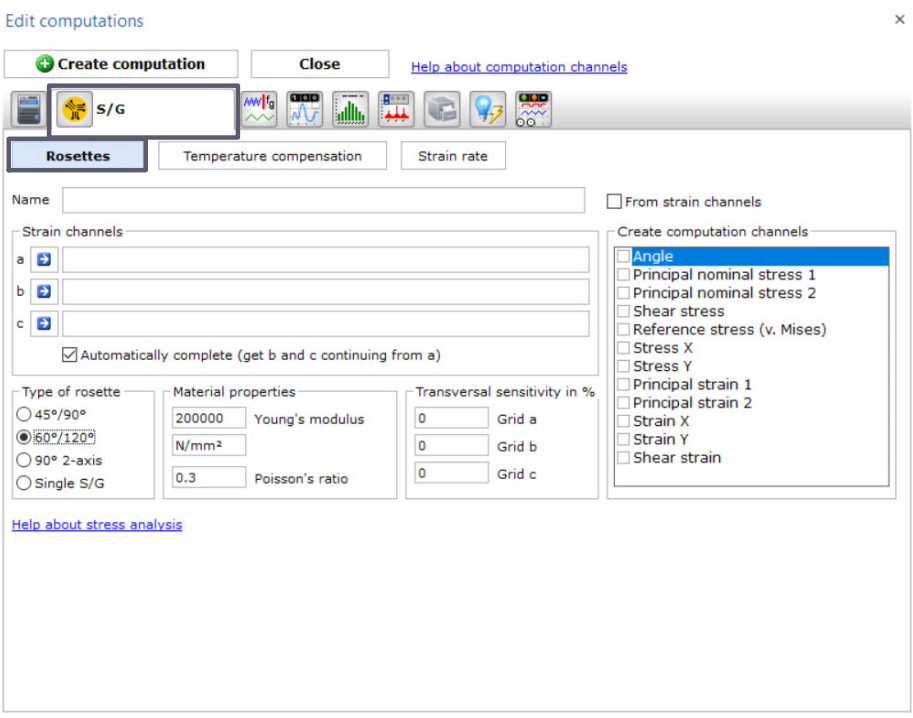

*Fig. 5.26 Voies de calcul - Menu Rosettes*

#### **5.2.5 Mise à zéro**

Catman offre la possibilité de mettre les capteurs à zéro dans la configuration du projet, ce qui permet de mettre aisément les valeurs à zéro au début d'une mesure, par exemple.

 Pour mettre un ou plusieurs capteurs à zéro, sélectionnez les lignes désirées et appuyez sur le bouton **Zero balance** (Mise à zéro) sur le ruban supérieur.

<span id="page-97-0"></span>

| ь                    |                                                                                              |                                                                                     |                                                                                                    |                                                          |                                                               | catmanAP V5.4.1 [Presentation version]                                                                 |
|----------------------|----------------------------------------------------------------------------------------------|-------------------------------------------------------------------------------------|----------------------------------------------------------------------------------------------------|----------------------------------------------------------|---------------------------------------------------------------|----------------------------------------------------------------------------------------------------|
| File                 | DAQ channels<br>DAQ jobs                                                                     | <b>Dataviewer</b><br>Visualization                                                  | EasyScript editor<br>Sensor database                                                                   | Cockpit                                                  |                                                               |                                                                                                    |
| Start<br>Measurement | Rename<br>照<br>帽<br>5 Sample *<br><b>Active Display</b><br>Live update<br>filter*<br>Channel | Slow<br>⊕<br><b>N</b> Default<br>Configure<br><b>NH</b> Fast<br>Sample rates/filter | Adaptation<br>$\Rightarrow$<br>₹<br><b>B</b> Edit<br><b>TEDS</b><br>Sensor<br><b>RE</b> mV/V<br>Sensor | 0 <sup>1</sup><br>f(x)<br>New<br>Execute<br>Zero balance | Edit<br>X Delete<br>Auxiliary channel<br>Computation channels | $\frac{1}{2}$<br>Additional<br>Configure<br>functions <sup>*</sup><br>ranges<br>Special<br>MXFS optics |
|                      | Configure DAQ channels<br>Devices: 1                                                         | Hardware channels: 128                                                              |                                                                                                    |                                                          |                                                               |                                                                                                    |
| $\mathcal{D}% _{G}$  | Channel name                                                                                 | Reading                                                                             | Sample rate/Filter                                                                                     | Sensor/Function                                          | Zero value                                                    |                                                                                                    |
| $\overline{1}$<br>€  | <b>Em</b> Test2                                                                              |                                                                                     |                                                                                                    |                                                          |                                                               |                                                                                                    |
| 5<br>ჟ               | Conn 1, Chan 01                                                                              |                                                                                     | >> 50 Hz / 80 Hz (Auto)                                                                                | x Wavelength rel.                                        | 0.00000                                                       |                                                                                                    |
| 6                    | ERIConn 1, Chan 02                                                                           |                                                                                     | <b>++ 50 Hz / 80 Hz (Auto)</b>                                                                         | x Wavelength rel.                                        | 0.00000                                                       |                                                                                                    |
| $\overline{7}$       | Conn 1, Chan 03                                                                              |                                                                                     | <b>EXAMPLE 180 Hz (Auto)</b>                                                                           | x  Wavelength rel.                                       | 0.00000                                                       |                                                                                                    |
| 8                    | Conn 1, Chan 04                                                                              |                                                                                     | >> 50 Hz / 80 Hz (Auto)                                                                                | x Wavelength rel.                                        | 0.00000                                                       |                                                                                                    |
| 9                    | Conn 1, Chan 05                                                                              |                                                                                     | <b>EXAMPLE 180 Hz (Auto)</b>                                                                           | x Wavelength rel.                                        | 0.00000                                                       |                                                                                                    |
|                      |                                                                                              |                                                                                     |                                                                                                    |                                                          |                                                               |                                                                                                    |

*Fig. 5.27 Mise à zéro*

 Vous pouvez aussi faire un clic droit sur la ligne à mettre à zéro et sélectionner l'option **Zero Balance** (Mise à zéro) (numéro **1** sur la *Fig. 5.28*).

| DAQ channels<br>DAQ jobs                                                                                                    | Visualization<br><b>Dataviewer</b>                                                       | Sensor database                                 | EasyScript editor                                                                   |                                            | Cockpit         |                                                               |                                                 |                                                     |
|----------------------------------------------------------------------------------------------------|------------------------------------------------------------------------------------------|-------------------------------------------------|-------------------------------------------------------------------------------------|--------------------------------------------|-----------------|---------------------------------------------------------------|-------------------------------------------------|-----------------------------------------------------|
| Rename<br>쁬<br>倡<br><sup>3</sup> Sample *<br>Start<br><b>Active Display</b><br>Live update ~<br>filter*<br>$\sim$<br>Measurement<br>Channel | Slow<br>٠<br>↔<br><b>N</b> Default<br>Configure<br><b>NH Fast</b><br>Sample rates/filter | 52<br><b>TEDS</b><br>Sensor<br>i.               | Adaptation<br><b>B</b> Edit<br>mV/V<br>Sensor                                       | 60 <sub>1</sub><br>Execute<br>Zero balance | f(x)<br>New     | Bdit<br>X Delete<br>Auxiliary channel<br>Computation channels | Additional<br>functions <sup>*</sup><br>Special | $\frac{1}{2}$<br>Configure<br>ranges<br>MXFS optics |
| Devices: 1<br>Configure DAQ channels                                                                                                    | Hardware channels: 128                                                                   |                                                 |                                                                                     |                                            |                 |                                                               |                                                 |                                                     |
| $\mathfrak{D}$<br>Channel name                                                                                                    | Reading                                                                                  |                                                 | Sample rate/Filter                                                                  |                                            | Sensor/Function | Zero value                                                    |                                                 |                                                     |
| ₫<br><b>Extra</b> Test2<br>Conn 1, Chan 01<br>D                                                                                             |                                                                                          | <b>N</b> 50 Hz/                                 | B<br>Update<br>Zero balance                                                         |                                            |                 |                                                               |                                                 |                                                     |
| Conn 1, Chan 02<br>Conn 1, Chan 03<br>Conn 1, Chan 04                                                                                       |                                                                                          | ▶ 50 Hz/<br><b>N 50 Hz/</b><br><b>▶▶ 50 Hz/</b> | $\left( 0 \right)$<br><b>A</b> Reset reference wavelength                           |                                            | reL             | 0.00000<br>0.00000<br>conne                                   |                                                 |                                                     |
| Conn 1, Chan 05                                                                                                    |                                                                                          | ▶▶ 50 Hz/                                       | Electrical values<br><b>ASS</b><br>Test signal                                      |                                            | rel.            | 0.00000                                                       |                                                 |                                                     |
|                                                                                                    |                                                                                          |                                                 | Large display<br>0.0<br>÷.<br>Display format                                        | ٠                                          |                 |                                                               |                                                 |                                                     |
|                                                                                                    |                                                                                          |                                                 | Increase font size(+ key)<br>Decrease font size (- key)<br>Reset font size (STRG+F) |                                            |                 |                                                               |                                                 |                                                     |
|                                                                                                    |                                                                                          |                                                 | Font bold/normal                                                                    |                                            |                 |                                                               |                                                 |                                                     |

*Fig. 5.28 Mise à zéro et réinitialisation de la longueur d'ondes de référence*

Le fait de mettre des capteurs optiques à zéro crée un décalage dans la mesure égal à la valeur de cette mesure à l'instant de la mise à zéro. Il s'agit d'une fonction très utile pour les mesures relatives, mais elle doit être exécutée avec prudence pour les mesures de valeurs absolues et les mesures étalonnées telles que les mesures de température, par exemple, en particulier si les valeurs de température doivent être utilisées pour compenser l'effet de la température sur des mesures de déformation.

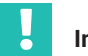

#### **Important**

*Vous pouvez empêcher une mise à zéro par inadvertance de capteurs mesurant une valeur absolue telle que la température en verrouillant l'action de mise à zéro au niveau de la voie. Si, par hasard, vous sélectionnez la mise à zéro d'une voie verrouillée, elle ne sera alors pas effectuée.*

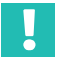

## **Important**

*Le fait de mettre des capteurs à zéro dans catman crée un décalage par rapport à la configuration des capteurs au niveau de l'appareil. La mise à zéro affectera ainsi les valeurs mesurées fournies par l'appareil.*

#### **5.2.6 Réinitialisation de la longueur d'ondes de référence**

De manière analogue à la mise à zéro, il est également possible de réinitialiser la longueur d'ondes de référence à la valeur mesurée à l'instant.

 Faites un clic droit sur la ligne à réinitialiser et sélectionnez l'option **Reset reference wavelength** (Réinitialiser la longueur d'ondes de référence) (numéro **2** sur la *[Fig. 5.28](#page-97-0)*).

Cela change la valeur de la longueur d'ondes de référence à laquelle toutes les mesures de longueurs d'ondes sont comparées (voir la partie "Longueur d'ondes de référence" au *paragraphe [3.7.1.3](#page-38-0) ["Longueur d'ondes](#page-38-0)", page [39](#page-38-0)* pour plus de détails sur la configuration des voies de l'appareil.

# **Important**

*Bien que la réinitialisation de la longueur d'ondes de référence puisse être un outil très pratique pour les mesures relatives de jauges d'extensométrie ou de capteurs d'accélération, elle compromettra les mesures absolues et les mesures étalonnées comme celles de la température qui reposent sur la longueur d'ondes de référence stipulée dans le certificat d'étalonnage pour avoir une mesure exacte. Soyez donc toujours très prudent pour la réinitialisation de valeurs de longueur d'ondes de référence.*

## **5.3 Réinitialisation de l'appareil**

Il est possible de rétablir les réglages d'usine de l'interrogateur MXFS via le logiciel catman.

 Faites un clic droit sur le nom de l'appareil et sélectionnez **Device Reset** (Réinitialiser l'appareil).

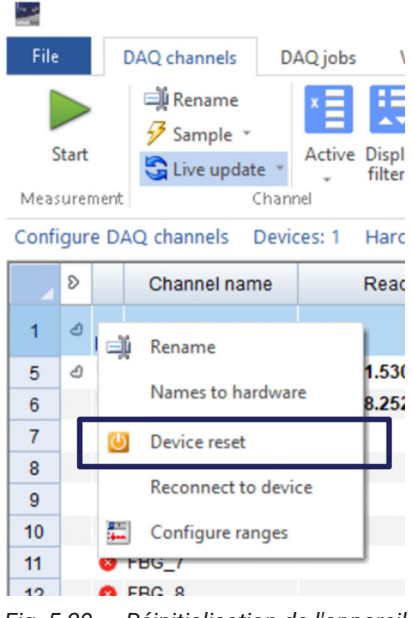

*Fig. 5.29 Réinitialisation de l'appareil*

#### Sélectionnez les options de réinitialisation.

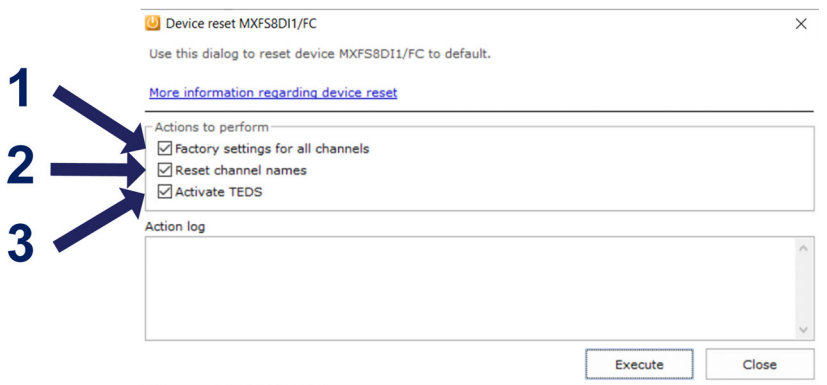

*Fig. 5.30 Options de réinitialisation de l'appareil*

- **1** Factory settings for all channels (Réglages d'usine pour toutes les voies). Lorsque cette option est sélectionnée, la réinitialisation :
	- désactive l'ensemble des voies ;
	- supprime toutes les bandes configurées ;
	- règle le type de capteur sur "Longueur d'ondes relative" ;
	- efface la valeur de mise à zéro.
- **2** L'option **Reset channel names** (Réinitialiser les noms de voies) :
	- rétablit tous les noms de voies à leur valeur par défaut (<Nom\_appareil>\_CH\_<Numéro\_connecteur>-<Numéro\_voie>, par ex. MXFS8 CH 2-13 pour la voie 13 sur le connecteur 2 de l'appareil MXFS8).
- **3** L'option **Activate TEDS** (Activer TEDS) ne s'applique pas au MXFS.

**HBK - Hottinger Brüel & Kjaer** www.hbkworld.com info@hbkworld.com